## **BAB III**

## **ANALISIS DAN PERANCANGAN SISTEM**

#### **3.1 Analisis Sistem**

## **3.1.1 Analisis sistem yang berjalan**

Sistem yang telah bekerja sekarang ini, dilakukan dengan cara manual. Apabila ingin menggunakan jasa dari CV. New Untara Travel pelanggan biasanya datang langsung atau dapat menghubungi kantor melalui telepon, SMS, ataupun *Whatsapp*. Setelah pelanggan memesan sesuai dengan kebutuhan kemudian membayar biaya yang sudah disepakati, pelanggan datang ke kantor CV. New Untara Travel sesuai dengan jadwal waktu yang telah ditentukan sebelumnya.

#### **3.1.2 Kelemahan Sistem berjalan**

Berdasarkan identifikasi masalah terdapat beberapa kelemahan pada transaksi penjualan yang berjalan diuraikan dengan analisis PIECES seperti pada Tabel 3.1. Tabel 3.1 Analisis PIECES

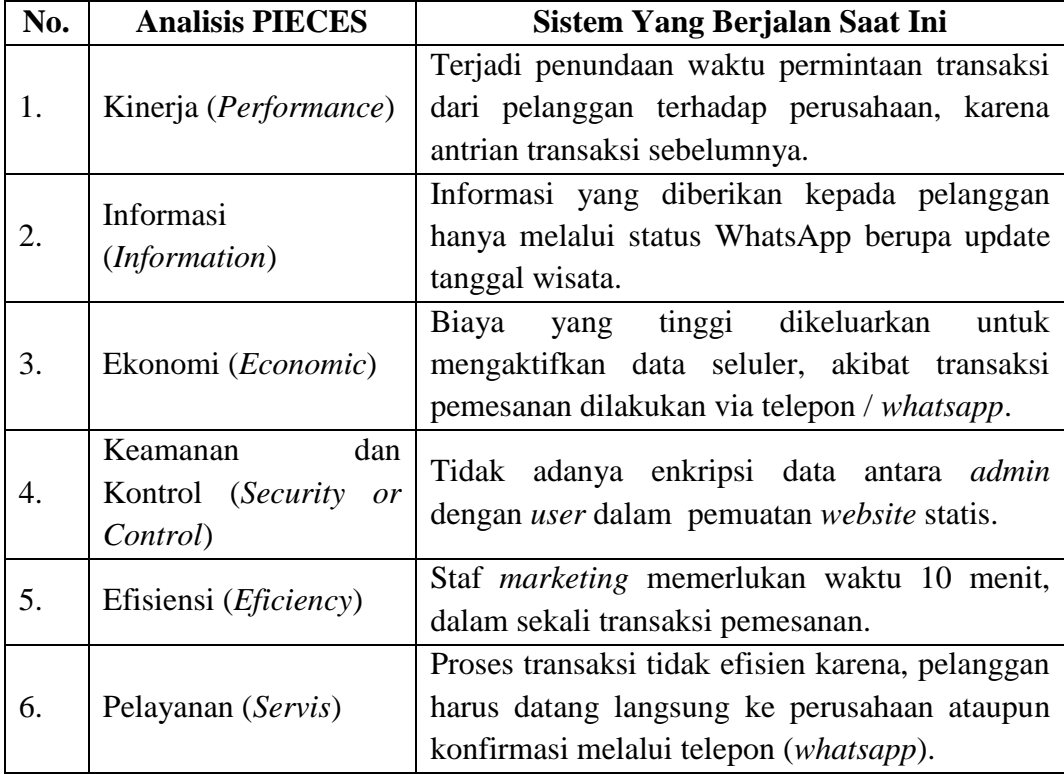

## **3.1.3 Analisis Kebutuhan Sistem dan** *User*

Kelemahan sistem yang berjalan diperusahaan mengakibatkan proses transaksi jasa dari perusahaan kepada pelanggan diperlukan waktu yang lama. Dari permasalahan sistem di atas, diperlukan sistem yang dapat mempermudah transaksi penjualan jasa sehingga, dapat memaksimalkan kinerja staf *marketing*. Kebutuhan *user* yang berkaitan dengan sistem dan aktivitas yang dapat dilakukan *user* pada sistem ini dibagi menjadi tiga, antara lain:

a. Pengunjung

Pengunjung hanya dapat melihat data produk, dan harus melakukan registrasi untuk melakukan transaksi pemesanan.

*b. Member*

*Member* dapat melihat produk, *login* untuk melakukan pemesanan, *input*  pesan, dan melakukan transaksi jasa.

c. *Admin*

*Admin* dapat melakukan login untuk manajemen produk/jasa.

# **3.1.4 Analisis Perbandingan Sistem Yang Berjalan Dengan Sistem Yang Diusulkan**

Berdasarkan analisis yang dilakukan maka, dapat dilihat perbandingan antara sistem yang berjalan dengan sistem yang diusulkan seperti pada Tabel 3.2.

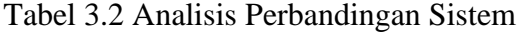

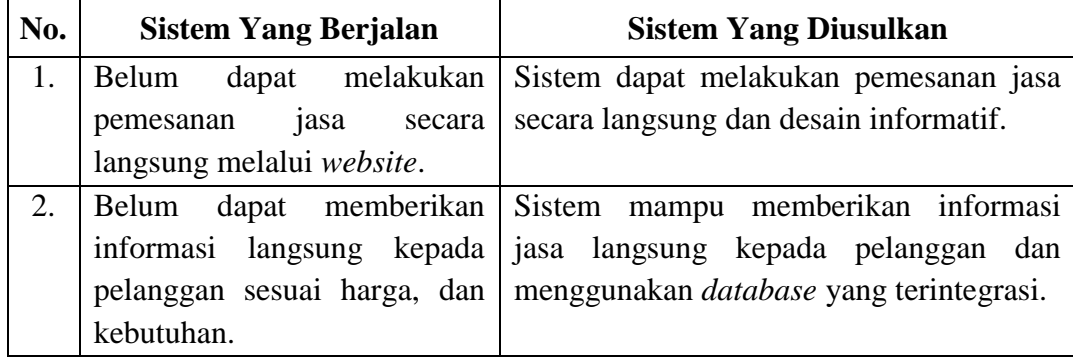

#### **3.2 Desain Sistem**

## **3.2.1** *Use Case Diagram*

*Use case* mengidentifikasi interaksi antara pengguna di dalam sistem *website*  CV. New Untara Travel dijelaskan antara identifikasi pengguna dan use case seperti pada Tabel 3.3.

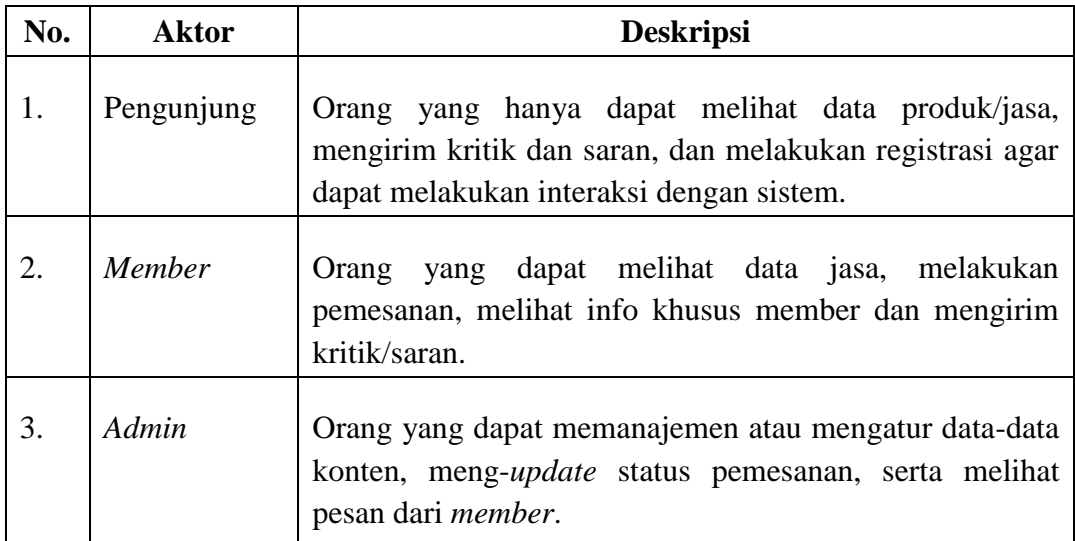

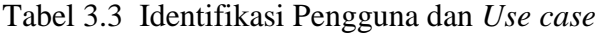

## **3.2.2** *Use Case Diagram* **Sistem**

Berikut adalah *use case diagram* yang mengidentifikasi alur aktivitas 3 aktor yaitu admin, pengunjung, dan member. Admin dapat mengelola seluruh isi konten yang akan ditampilkan ke pengunjung, dan member. Sedangkan pengunjung dan member dapat mendapatkan informasi mengenai pariwisata pulau Jawa, sedangkan member dapat melakukan pemessanan paket wisata yang sudah tersedia dalam sistem seperti pada Gambar 3.1.

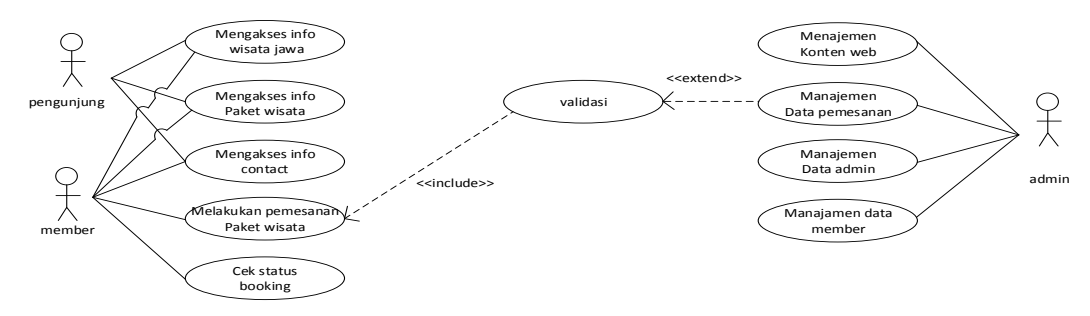

Gambar 3.1 *Use Case Diagram Sistem*

#### **3.2.3** *Activity Diagram*

*Activity diagram* mengidentifikasi aktivitas–aktivitas yang terjadi dalam Sistem Penjualan yaitu aktivitas yang dilakukan oleh admin maupun pengunjung sebagai *user*.

1) *Activity Diagram dari Login admin.*

*Activity Diagram login* oleh aktor *admin* dapat dilihat pada Gambar 3.2.

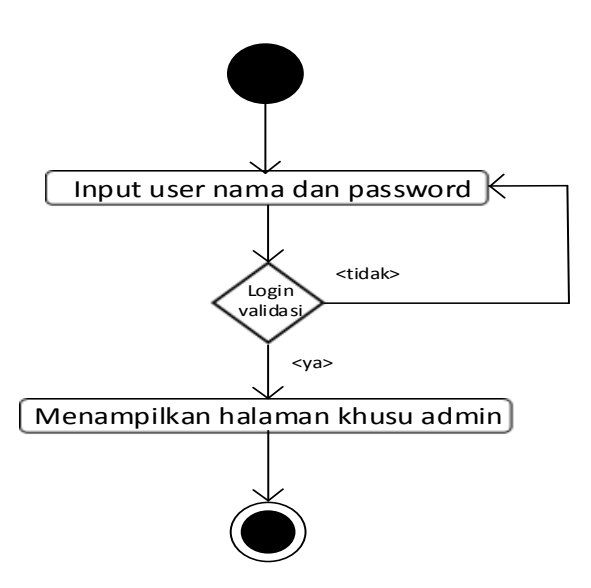

Gambar 3.2 Diagram Aktivitas Dari *Use Case Login admin.*

Aktivitas di atas menerangkan aktivitas *admin* masuk ke halaman utama sistem, harus melakukan pengisian *username* dan *password* pada menu *login*. Jika *username* dan *password* yang dimasukkan salah, maka sistem akan menampilkan pesan salah. Dan jika benar, maka sistem akan menampilkan halaman utama sistem dan dapat melakukan berbagai perintah.

2) *Activity Diagram* Manajemen *Member..*

*Activity Diagram* oleh aktor *admin* dapat dilihat pada Gambar 3.3.

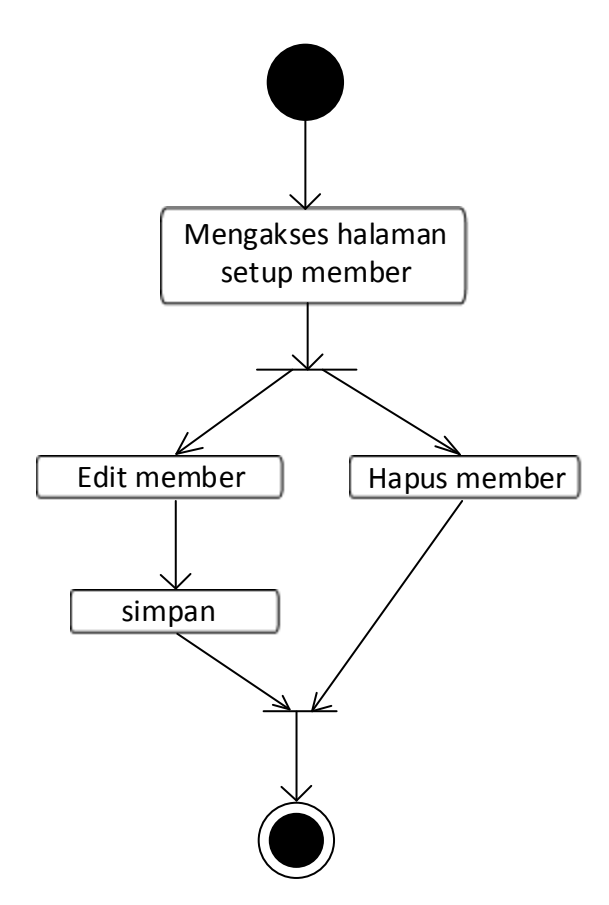

Gambar 3.3 Diagram Aktivitas Dari Manajemen *Member.*

Aktivitas pada Gambar 3.21 menerangkan aktivitas *admin* harus melakukan *login agar* dapat melakukan manajemen pada *setup member* yang ditampilkan pada *website.* Pada menu ini admin dapat berupa menambah, menghapus atau merubah isi *setup member*. Jika *admin* ingin melakukan penambahan, pengubahan maupun penghapusan data maka *admin* dapat memilih aksi tersebut pada *list setup member* yang ada pada halaman ini.

#### 3) *Activity Diagram Setup Admin.*

*Activity Diagram* oleh aktor *admin* dapat dilihat pada Gambar 3.4.

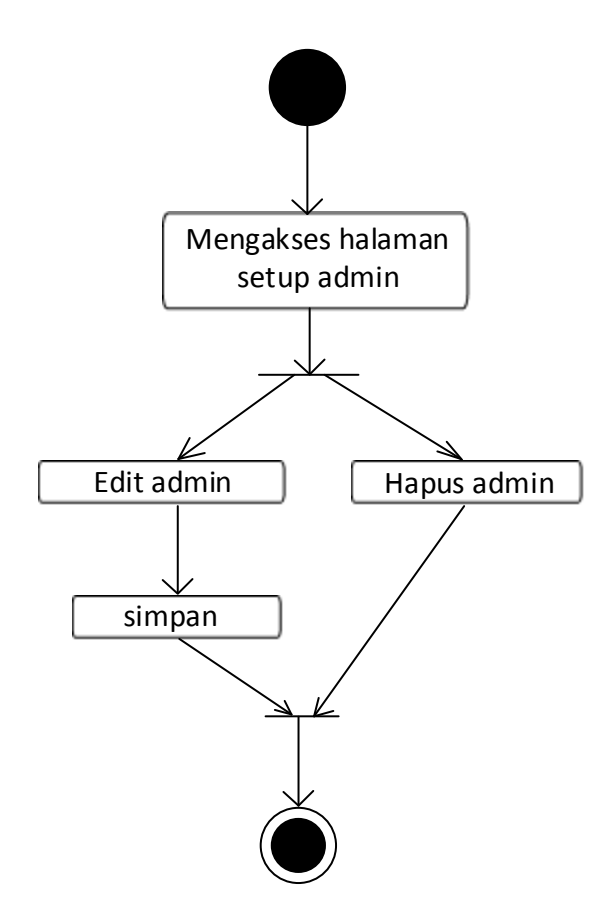

Gambar 3.4 Diagram Aktivitas Dari *admin Setup Admin.*

Aktivitas pada Gambar 3.4 menerangkan aktivitas *admin* harus melakukan *login agar* dapat melakukan manajemen pada *setup admin* yang ditampilkan pada *website.* Pada menu ini admin dapat berupa menambah, menghapus atau merubah isi *setup admin*. Jika *admin* ingin melakukan penambahan, pengubahan maupun penghapusan data maka *admin* dapat memilih aksi tersebut pada *list setup admin* yang ada pada halaman ini.

4) *Activity Diagram Validasi* Pesanan.

*Activity Diagram* oleh aktor *admin* dapat dilihat pada Gambar 3.5.

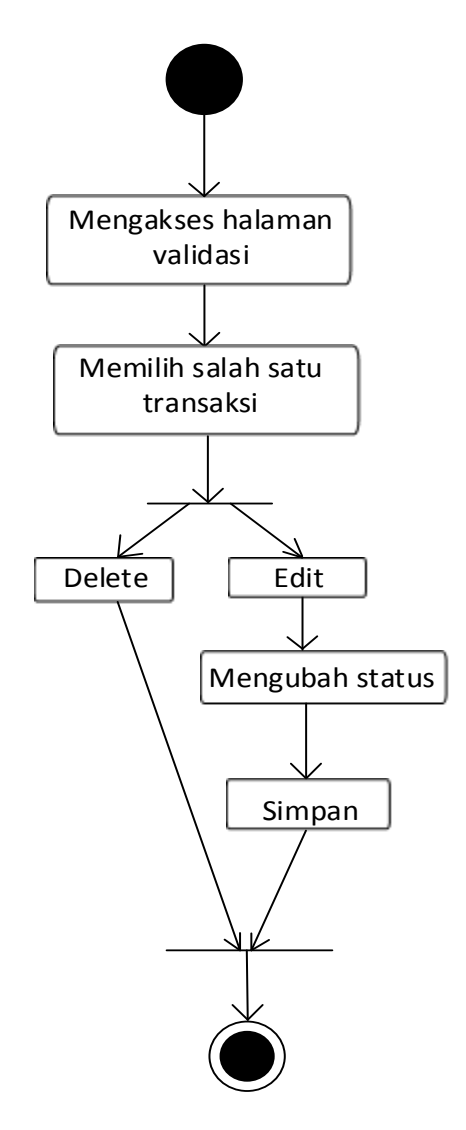

Gambar 3.5 Diagram Aktivitas Dari *Use Case Validasi* Pemesanan.

Aktivitas di atas menerangkan *admin* harus melakukan *login* agar dapat melakukan manajemen pada data pemesanan yaitu dengan melakukan perubahan status pada pemesanan member. Untuk dapat merubah status pemesanan *admin*  diharuskan melihat pemesanan yang dilakukan pelanggan dengan memilih salah satu pesan *order* atau pemesanan yang masuk. Admin dapat langsung menghapus jadwal wisata yang sudah kadaluarsa.

#### 5) *Activity Diagram* Manajemen *Content.*

*Activity Diagram* oleh aktor *admin* dapat dilihat pada Gambar 3.6.

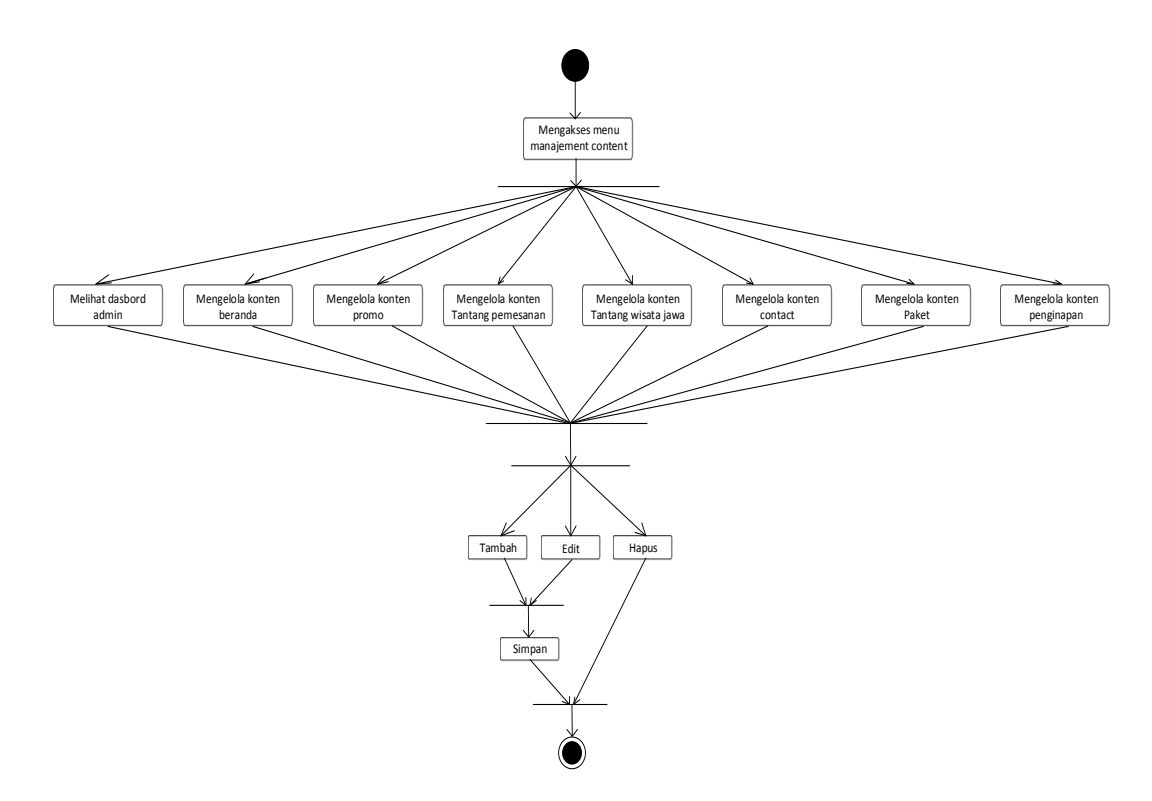

Gambar 3.6 Diagram Aktivitas Dari Manajemen *Content*

Aktivitas di atas menerangkan *admin* dapat mengolah data *content.* Pada aktivitas ini admin dapat mengolah data *dashbord*, beranda, promo, profil CV. New Untara Travel, Profil Pulau Jawa, contact, daftar paket, dan data penginapan. Admin dapat menambah, merubah, dan menghapus sesuai ketentuan yang berlaku pada saat itu juga.

6) *Activity Diagram* Profil CV. New Untara Travel.

*Activity Diagram* oleh aktor pengunjung/*member* dapat dilihat pada Gambar 3.7.

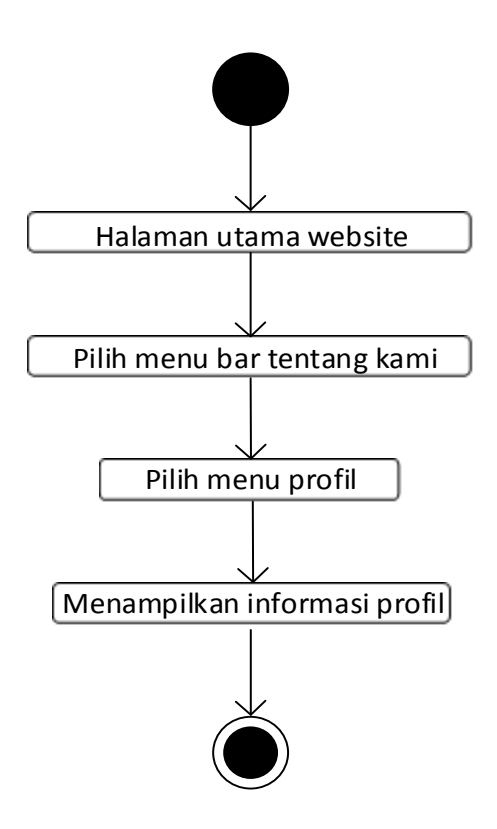

Gambar 3.7 Diagram Aktivitas Dari *Profil .*

Aktivitas pada Gambar 3.7 menerangkan aktivitas pengunjung dan *member* melihat profil dari CV. New Untara Travel. Pada halaman ini pengunjung atau *member* dapat mendapatkan informasi tentang CV. New Untara Travel. Untuk mengakses halaman ini pengunjung atau *member* masuk ke halaman utama *website* , kemudian memilih menu tentang kami dan memilih sub menu profil.

7) *Activity Diagram* Profil CV. New Untara Travel.

*Activity Diagram* oleh aktor pengunjung/*member* dapat dilihat pada Gambar 3.8.

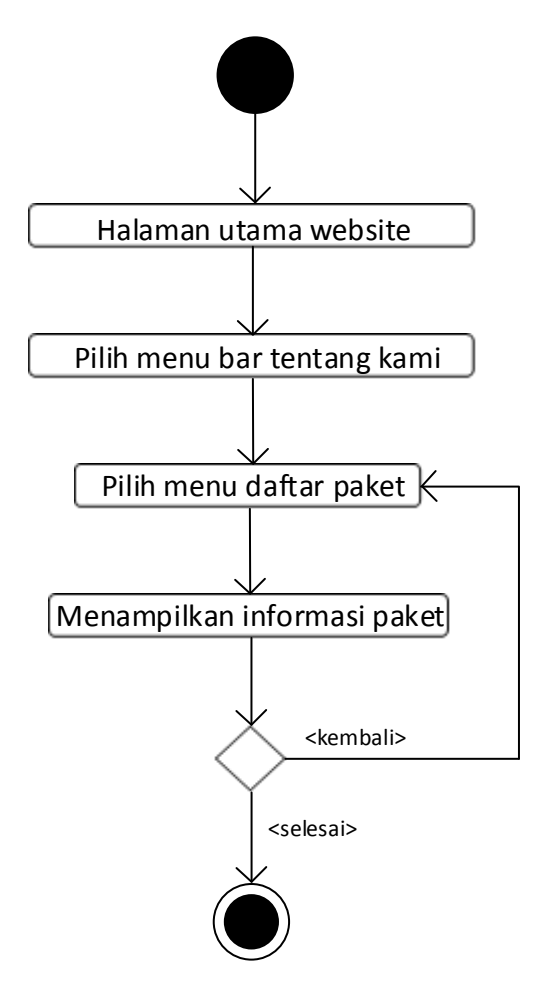

Gambar 3.8 Diagram Aktivitas Dari Daftar Paket.

Aktivitas pada Gambar 3.8 menerangkan aktivitas pengunjung dan *member* melihat daftar paket yang disediakan dari CV. New Untara Travel. Pada halaman ini pengunjung atau *member* dapat mendapatkan informasi tentang paket liburan. Untuk mengakses halaman ini pengunjung atau *member* masuk ke halaman utama *website* , kemudian memilih menu tentang kami dan memilih sub menu daftar paket.

8) *Activity Diagram* Daftar Penginapan.

*Activity Diagram* oleh aktor pengunjung/*member* dapat dilihat pada Gambar 3.9.

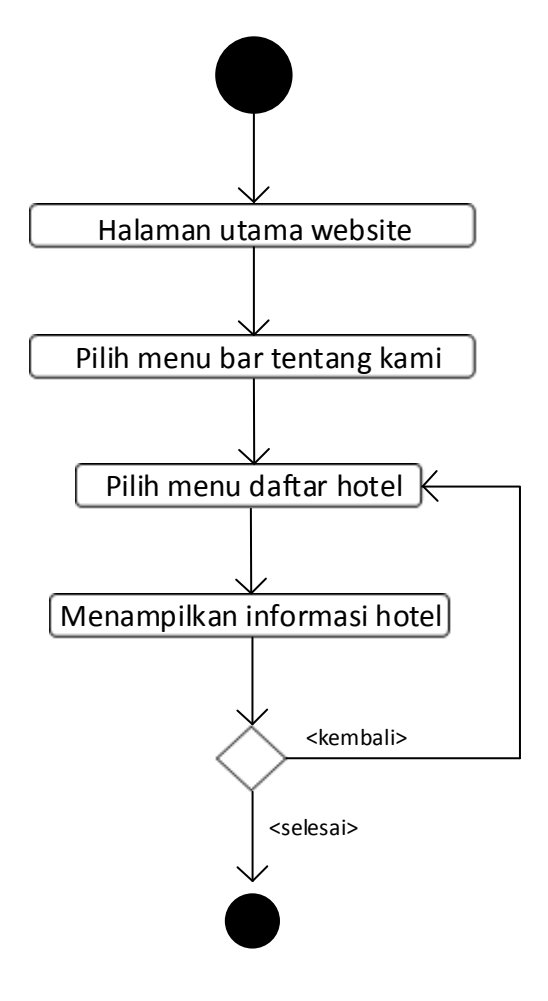

Gambar 3.9 Diagram Aktivitas Dari Daftar Penginapan

Aktivitas pada Gambar 3.9 menerangkan aktivitas pengunjung dan *member* melihat daftar penginapan yang disediakan dari CV. New Untara Travel. Pada halaman ini pengunjung atau *member* dapat mendapatkan informasi tentang paket penginapan. Untuk mengakses halaman ini pengunjung atau *member* masuk ke halaman utama *website* , kemudian memilih menu tentang kami dan memilih sub menu daftar paket penginapan.

9) *Activity Diagram* Ketentuan dan Syarat

*Activity Diagram* oleh aktor pengunjung/*member* dapat dilihat pada Gambar 3.10.

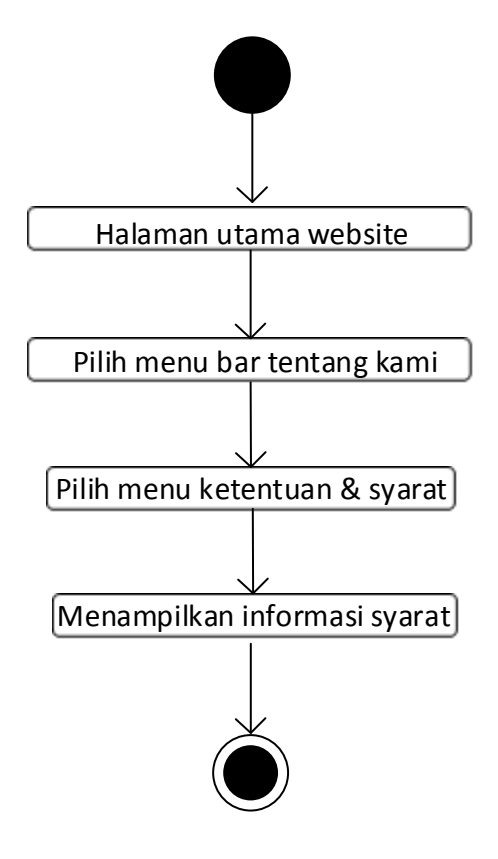

Gambar 3.10 Diagram Aktivitas Dari Ketentuan dan Syarat

Aktivitas pada Gambar 3.10 menerangkan aktivitas pengunjung dan *member* melihat ketentuan dan syarat dari CV. New Untara Travel. Pada halaman ini pengunjung atau *member* dapat mendapatkan informasi tentang ketentuan dan syarat apa saja yang harus diperhatikan saat memesan sebuah paket perjalanan. Untuk mengakses halaman ini pengunjung atau *member* masuk ke halaman utama *website* , kemudian memilih menu tentang kami dan memilih sub menu ketentuan & syarat.

#### 10) *Activity Diagram* Cara *Reservasi*.

*Activity Diagram* oleh aktor pengunjung/*member* dapat dilihat pada Gambar 3.11.

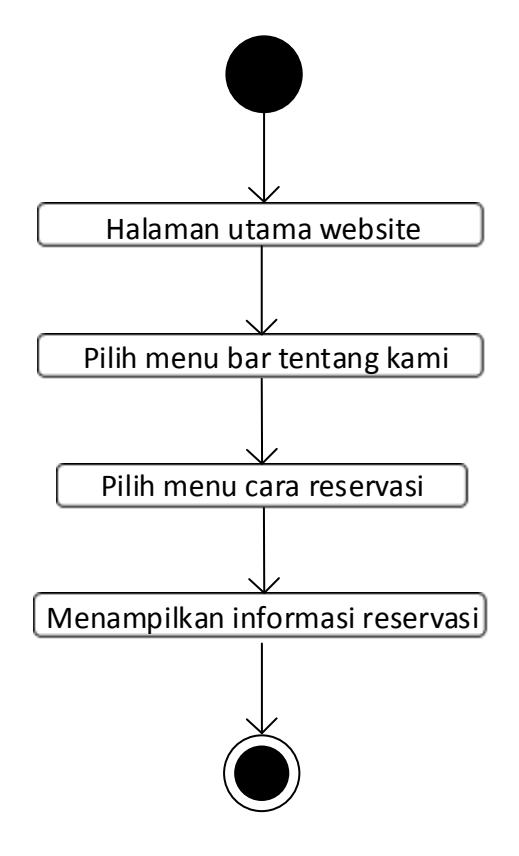

Gambar 3.11 Diagram Aktivitas Dari Cara *Reservasi.*

Aktivitas pada Gambar 3.11 menerangkan aktivitas pengunjung dan *member* melihat cara *reservasi*. Pada halaman ini pengunjung atau *member* dapat mendapatkan urutan bagaimana melakukan reservasi sebuah perjalanan yang akan dipesan. Untuk mengakses halaman ini pengunjung atau *member* masuk ke halaman utama *website* , kemudian memilih menu tentang kami dan memilih sub menu cara *reservasi*.

11) *Activity Diagram* Cara Pembayaran.

*Activity Diagram* oleh aktor pengunjung/*member* dapat dilihat pada Gambar 3.12.

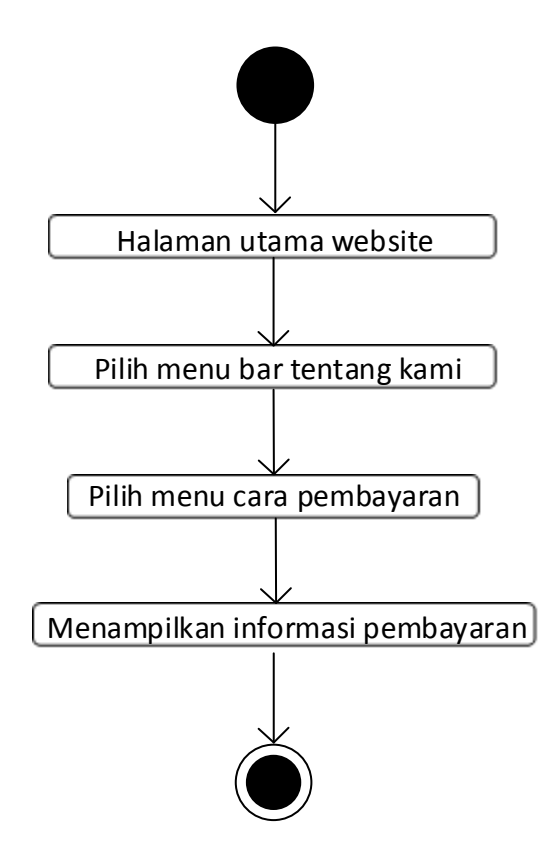

Gambar 3.12 Diagram Aktivitas Dari Cara pembayaran.

Aktivitas pada Gambar 3.12 menerangkan aktivitas pengunjung dan *member* melihat cara pembayaran. Pada halaman ini pengunjung atau *member* dapat mendapatkan informasi tentang bagaimana melakukan pembayaran dari sebuah pemesanan paket wisata. Untuk mengakses halaman ini pengunjung atau *member* masuk ke halaman utama *website* , kemudian memilih menu tentang kami dan memilih sub menu cara pembayaran.

12) *Activity Diagram Profil* Jawa.

*Activity Diagram* oleh aktor pengunjung/*member* dapat dilihat pada Gambar 3.13.

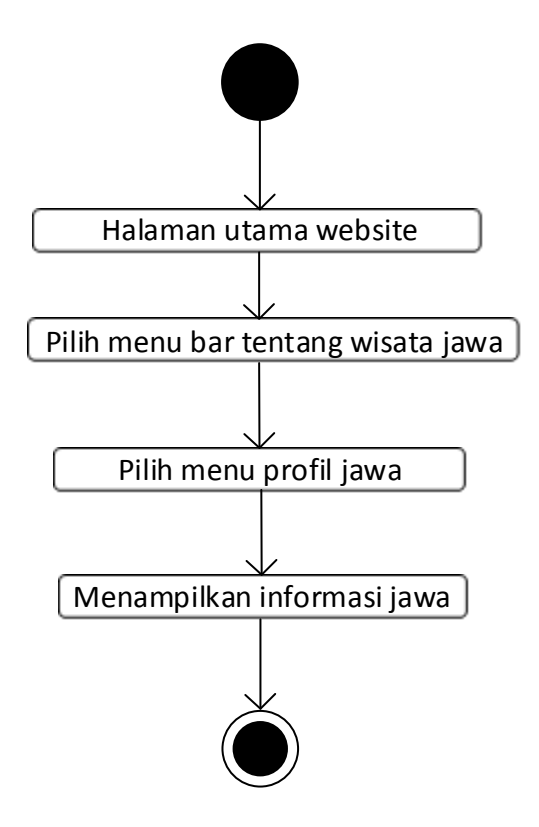

Gambar 3.13 Diagram Aktivitas Dari *Profil* Jawa.

Aktivitas pada Gambar 3.13 menerangkan aktivitas pengunjung dan *member* melihat profil dari pulau Jawa. Pada halaman ini pengunjung atau *member* dapat mendapatkan informasi tentang tempat wisata yang beradi di pulau Jawa. Untuk mengakses halaman ini pengunjung atau *member* masuk ke halaman utama *website* , kemudian memilih menu tentang wisata jawa dan memilih sub menu profil.

13) *Activity Diagram* Sejarah Jawa.

*Activity Diagram* oleh aktor pengunjung/*member* dapat dilihat pada Gambar 3.14.

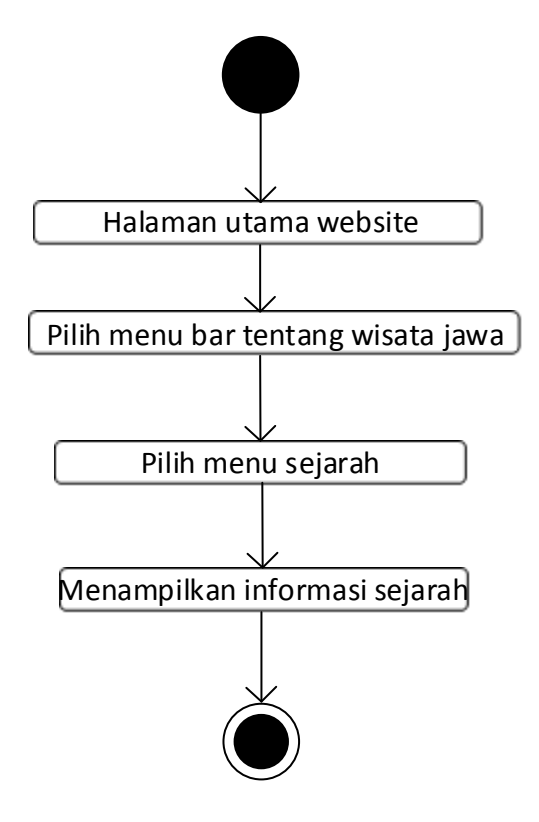

Gambar 3.14 Diagram Aktivitas Dari Sejarah Jawa.

Aktivitas pada Gambar 3.14 menerangkan aktivitas pengunjung dan *member* melihat sejarah dari pulau Jawa. Pada halaman ini pengunjung atau *member* dapat mendapatkan informasi tentang sejarah pulau Jawa. Untuk mengakses halaman ini pengunjung atau *member* masuk ke halaman utama *website* , kemudian memilih menu tentang wisata jawa dan memilih sub menu Sejarah.

14) *Activity Diagram* Galeri.

*Activity Diagram* oleh aktor pengunjung/*member* dapat dilihat pada Gambar 3.15.

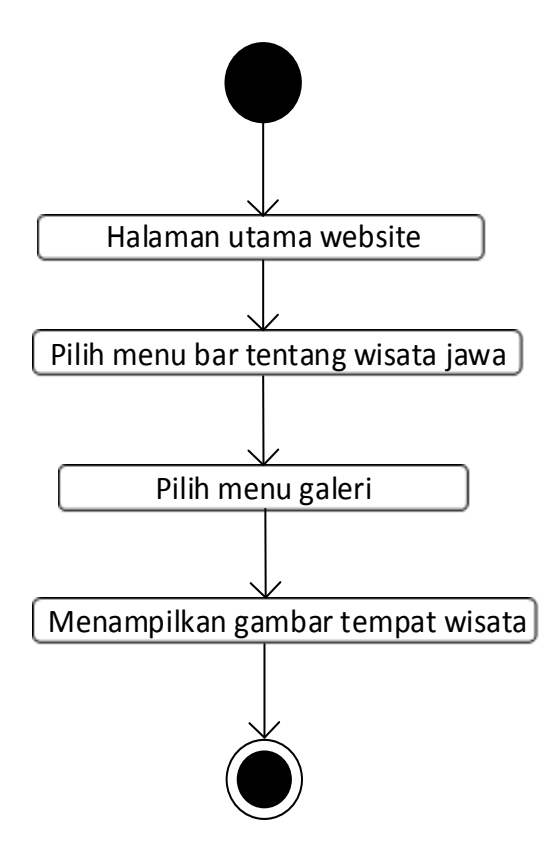

Gambar 3.15 Diagram Aktivitas Dari Galeri.

Aktivitas pada Gambar 3.15 menerangkan aktivitas pengunjung dan *member* melihat galeri tempat wisata atau aktivitas member yang sudah melakukan perjalanan wisata. Untuk mengakses halaman ini pengunjung atau *member* masuk ke halaman utama *website* , kemudian memilih menu tentang wisata jawa dan memilih sub menu galeri.

15) *Activity Diagram* Objek Wisata.

*Activity Diagram* oleh aktor pengunjung/*member* dapat dilihat pada Gambar 3.16.

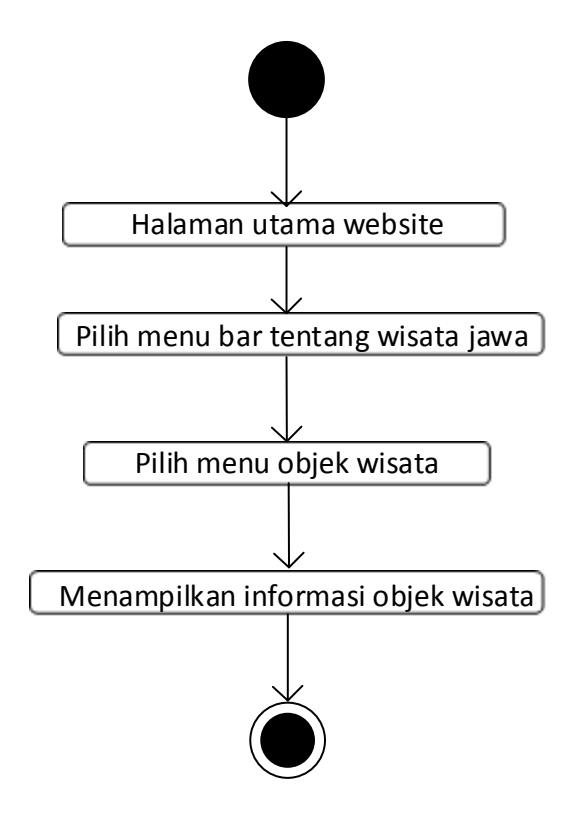

Gambar 3.16 Diagram Aktivitas dari objek wisata.

Aktivitas pada Gambar 3.16 menerangkan aktivitas pengunjung dan *member* melihat objek wisata pulau Jawa. Pada halaman ini pengunjung atau *member*  dapat mendapatkan informasi tentang objek wisata pulau Jawa. Untuk mengakses halaman ini pengunjung atau *member* masuk ke halaman utama *website* , kemudian memilih menu tentang wisata jawa dan memilih sub menu objek wisata.

16) *Activity Diagram* Varian Kuliner .

*Activity Diagram* oleh aktor pengunjung/*member* dapat dilihat pada Gambar 3.17.

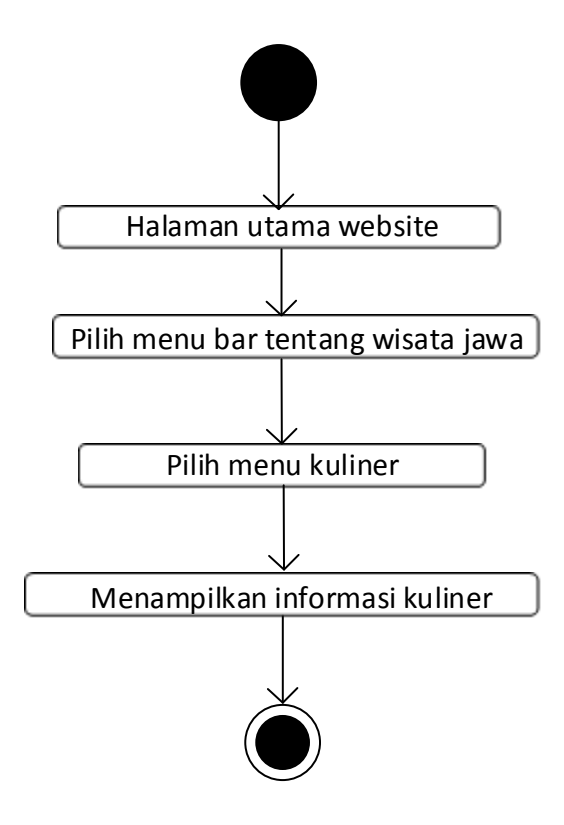

Gambar 3.17 Diagram Aktivitas dari varian kuliner.

Aktivitas pada Gambar 3.17 menerangkan aktivitas pengunjung dan *member* melihat kuliner pulau Jawa. Pada halaman ini pengunjung atau *member* dapat mendapatkan informasi tentang apa saja daftar kuliner yang berada di tiap - tiap daerah pulau Jawa. Untuk mengakses halaman ini pengunjung atau *member* masuk ke halaman utama *website* , kemudian memilih menu tentang wisata jawa dan memilih sub menu varian kuliner.

17) *Activity Diagram* Budaya.

*Activity Diagram* oleh aktor pengunjung/*member* dapat dilihat pada Gambar 3.18.

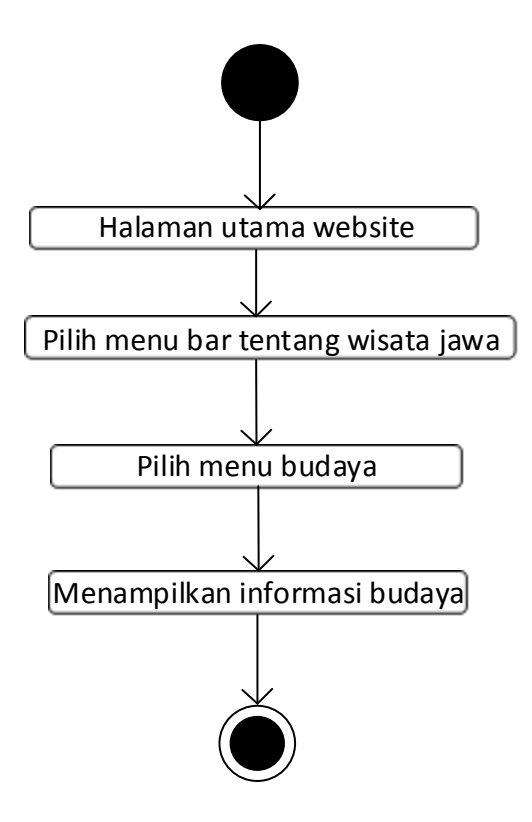

Gambar 3.18 Diagram Aktivitas dari Budaya.

Aktivitas pada Gambar 3.18 menerangkan aktivitas pengunjung dan *member* melihat budaya di pulau Jawa. Pada halaman ini pengunjung atau *member* dapat mendapatkan informasi tentang budaya yang berada di tiap - tiap daerah pulau Jawa. Untuk mengakses halaman ini pengunjung atau *member* masuk ke halaman utama *website* , kemudian memilih menu tentang wisata jawa dan memilih sub menu budaya.

18) *Activity Diagram Contact.*

*Activity Diagram* oleh aktor pengunjung/*member* dapat dilihat pada Gambar 3.19.

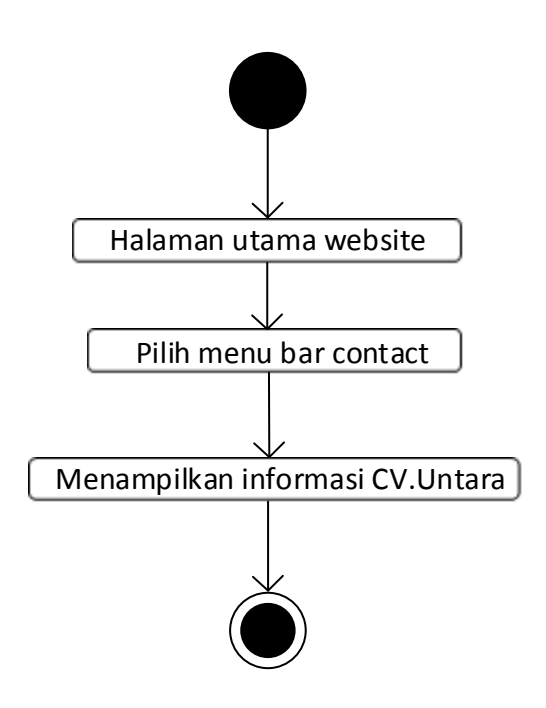

Gambar 3.19 Diagram Aktivitas dari *Contact*

Aktivitas pada Gambar 3.19 menerangkan aktivitas pengunjung dan *member* melihat *Contact*. Pada halaman ini pengunjung atau *member* dapat mendapatkan informasi tentang *Contact* untuk menghubungi admin CV. New Untara Travel. Untuk mengakses halaman ini pengunjung atau *member* masuk ke halaman utama *website* , kemudian memilih menu tentang *Contact*.

19) *Activity Diagram* Mendaftar *Member .*

*Activity Diagram* oleh aktor pengunjung dapat dilihat pada Gambar 3.20.

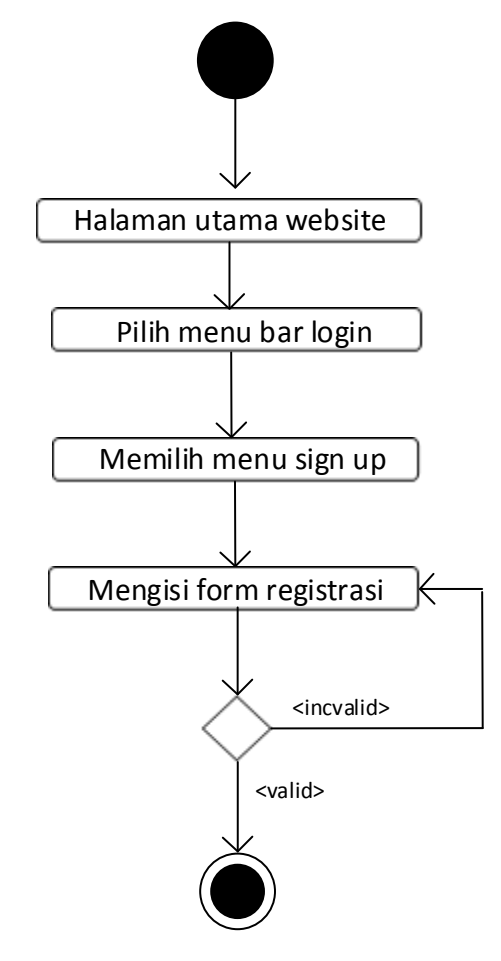

Gambar 3.20 Diagram Aktivitas Mendaftar *Member* 

Aktivitas pada Gambar 3.20 menerangkan aktivitas pengunjung Mendaftar *Member*. Pada halaman ini pengunjung membuka website CV. New Untara Travel dan memilih menu login , kemudian memilih sing up kemudian akan muncul halaman form pengisian informasi data diri yang harus diisi. Pada form data diri harus diisi dengan benar.

20) *Activity Diagram Login Member .*

*Activity Diagram* oleh aktor *member* dapat dilihat pada Gambar 3.21.

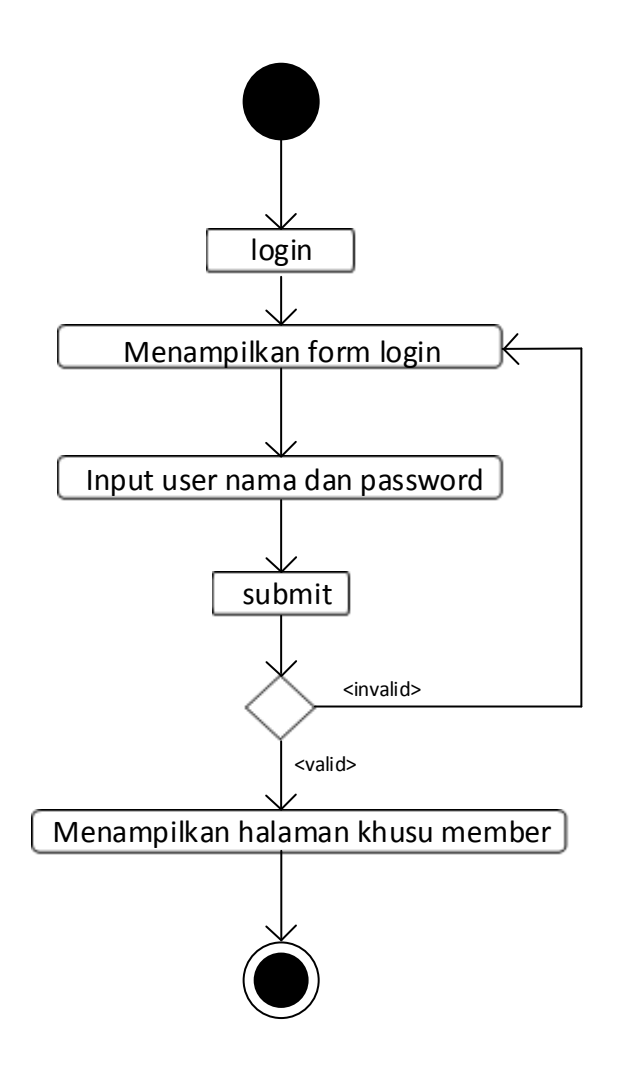

Gambar 3.21 Diagram Aktivitas Dari *Use Case Login Member*

Aktivitas diatas menerangkan aktivitas *member* masuk kehalaman *account*, *member* harus melakukan pengisian *username* dan *password* pada menu *login*. Jika *username* dan *password* yang dimasukkan salah, maka sistem akan menampilkan pesan salah. Dan jika benar, maka sistem akan menampilkan halaman *account* dan dapat melakukan pemesanan wisata.

#### 21) *Activity Diagram Edit Profil Member .*

*Activity Diagram* oleh aktor *member* dapat dilihat pada Gambar 3.22.

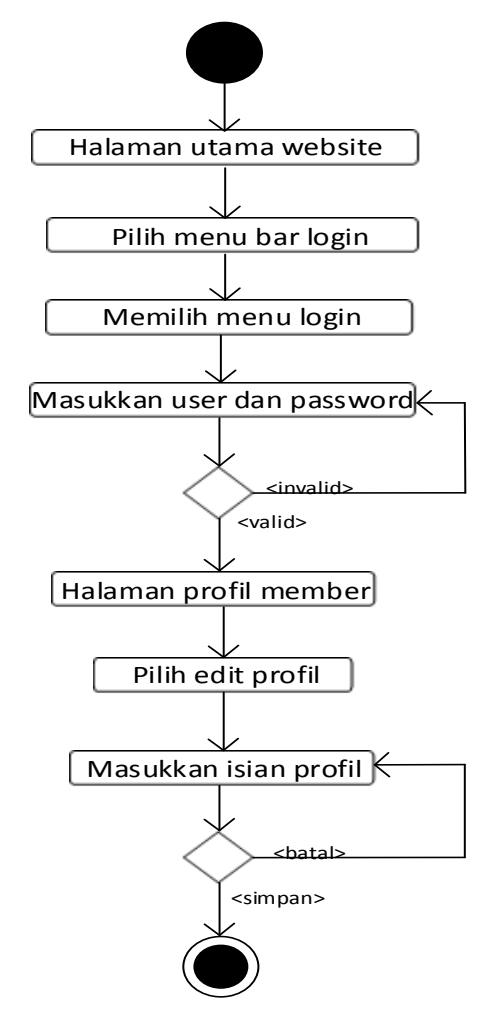

Gambar 3.22 Diagram Aktivitas Dari *Use Case edit profil*

Aktivitas diatas menerangkan aktivitas *member* meng-edit *account*, *member* harus melakukan pengisian *username* dan *password* pada menu *login terlebih dahulu*. Pada menu ini member dapat melengkapi data diri bila saat mendaftar belum komplit, atau mengganti informasi yang salah atau terdapat perubahan seperti alamat rumah atau nomer telefon.

22) *Activity Diagram* Mendaftar *booking .*

*Activity Diagram* oleh aktor *member* dapat dilihat pada Gambar 3.23.

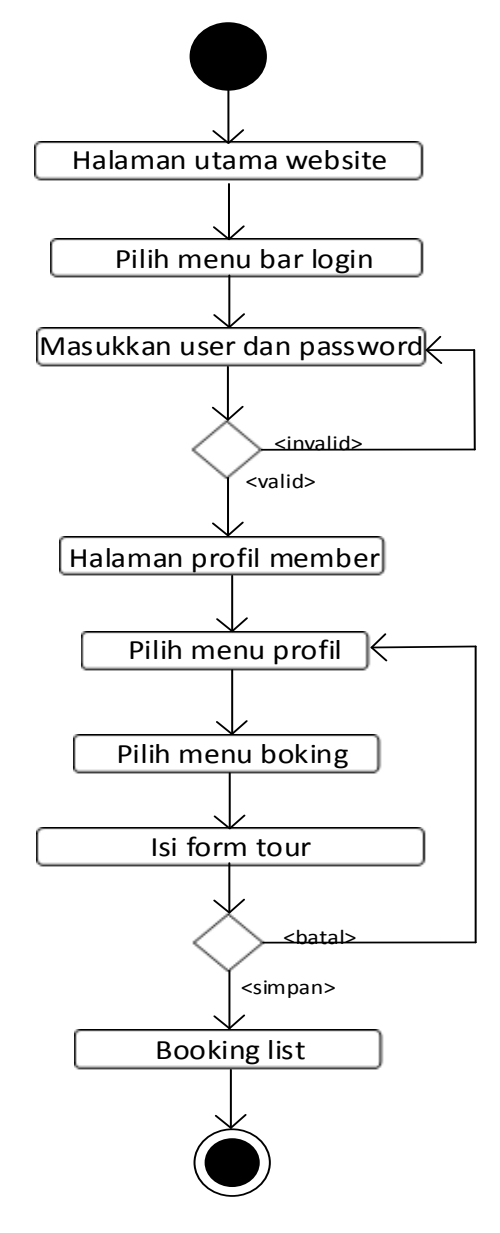

Gambar 3.23 Diagram Aktivitas Dari *Use Case booking*

Aktivitas diatas menerangkan aktivitas *member* melakukan *booking* wisata. Pada menu ini *member* harus *login* terlebih dahulu, setelah login member memilih menu booking pada *setting account*. Pada menu booking ini member diharuskan mengisi form wisata , yang terdiri dara identitas diri , tujuan wisata , hotel , paket dan memilih cara pembayaran.

23) *Activity Diagram Cek Booking .*

*Activity Diagram* oleh aktor *member* dapat dilihat pada Gambar 3.24.

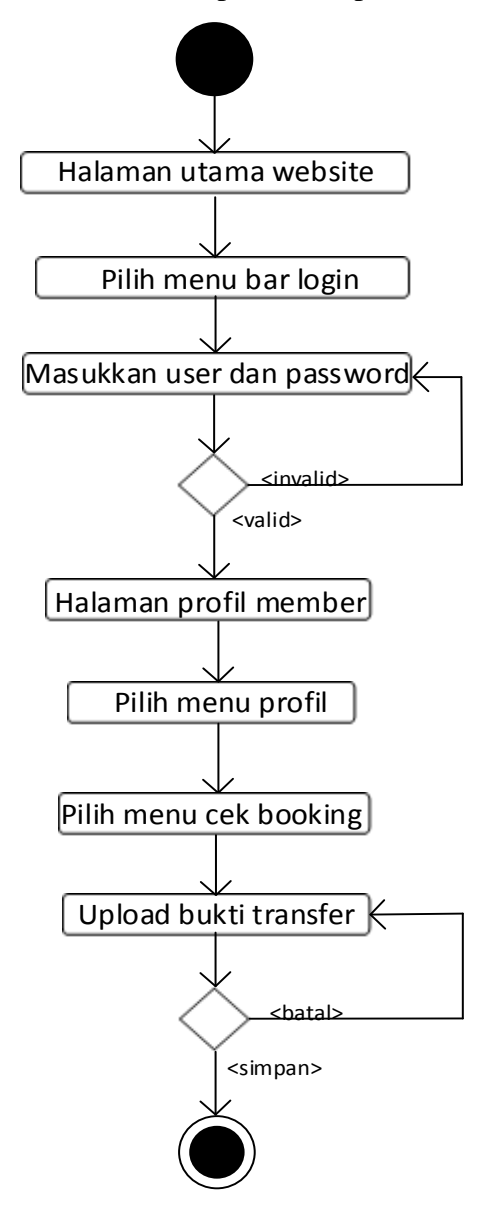

Gambar 3.24 Diagram Aktivitas Dari *Use Case cek booking*

Aktivitas diatas menerangkan aktivitas *member* melihat daftar *booking* wisata yang telah diisi. Pada halaman ini member mendapatkan informasi

pemesanan tour beserta total biaya yang harus dibayar member sebelum melakukan wisata . Menu ini juga bias digunakan untuk mengupload bukti transfer member yang sudah melakukan pembayaran *online.*

24) *Activity Diagram Upload* Bukti *Transfer .*

*Activity Diagram* oleh aktor *member* dapat dilihat pada Gambar 3.25.

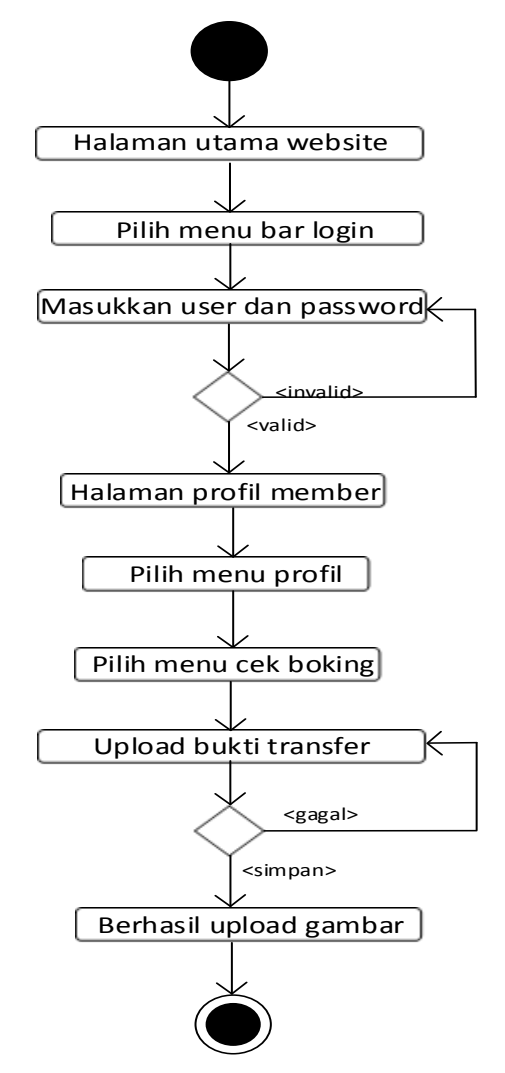

Gambar 3.25 Diagram Aktivitas Dari *Use Case Upload* Bukti *Transfer*

Aktivitas diatas menerangkan aktivitas *member* meng-*upload* bukti *transfer*  untuk mem-*booking* perjalanan wisata. Pada halaman ini member member harus meng-*upload* bukti *transfer* berformat jpg atau jpeg. Setelah member melakukan upload gambar status pada halaman cek *booking member* akan di *validasi* oleh admin dan berubah menjadi cetak tiket.

25) *Activity Diagram* Cetak Tiket*.*

*Activity Diagram* oleh aktor *member* dapat dilihat pada Gambar 3.26.

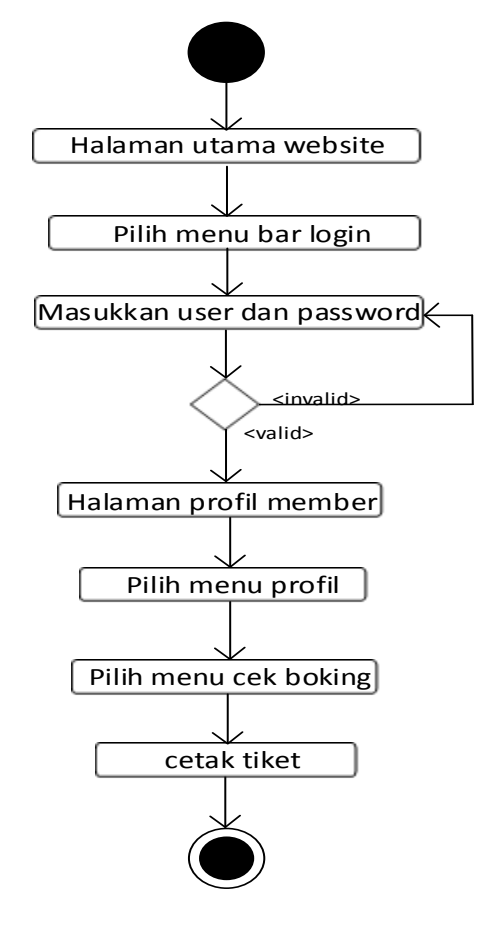

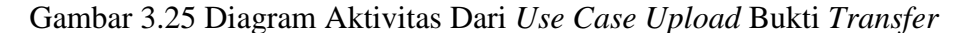

Aktivitas diatas menerangkan aktivitas *member* mencetak tiket *booking* perjalanan wisata. Pada halaman ini member melakukan *log in* untuk masuk ke dalam akun kemudian masuk ke dalam halaman cek booking dan mencetak tiket.

## **3.2.4** *Class Diagram*

*Class diagram* ini menggambarkan desain sistem yang akan dibangun dalam *database*. Dapat dijadikan ilustrasi skema *database* yaitu dengan table yang digunakan Setiap *class* akan diwakili oleh tabel, atribut, *class* yang akan menjadi *field* dalam tabel.

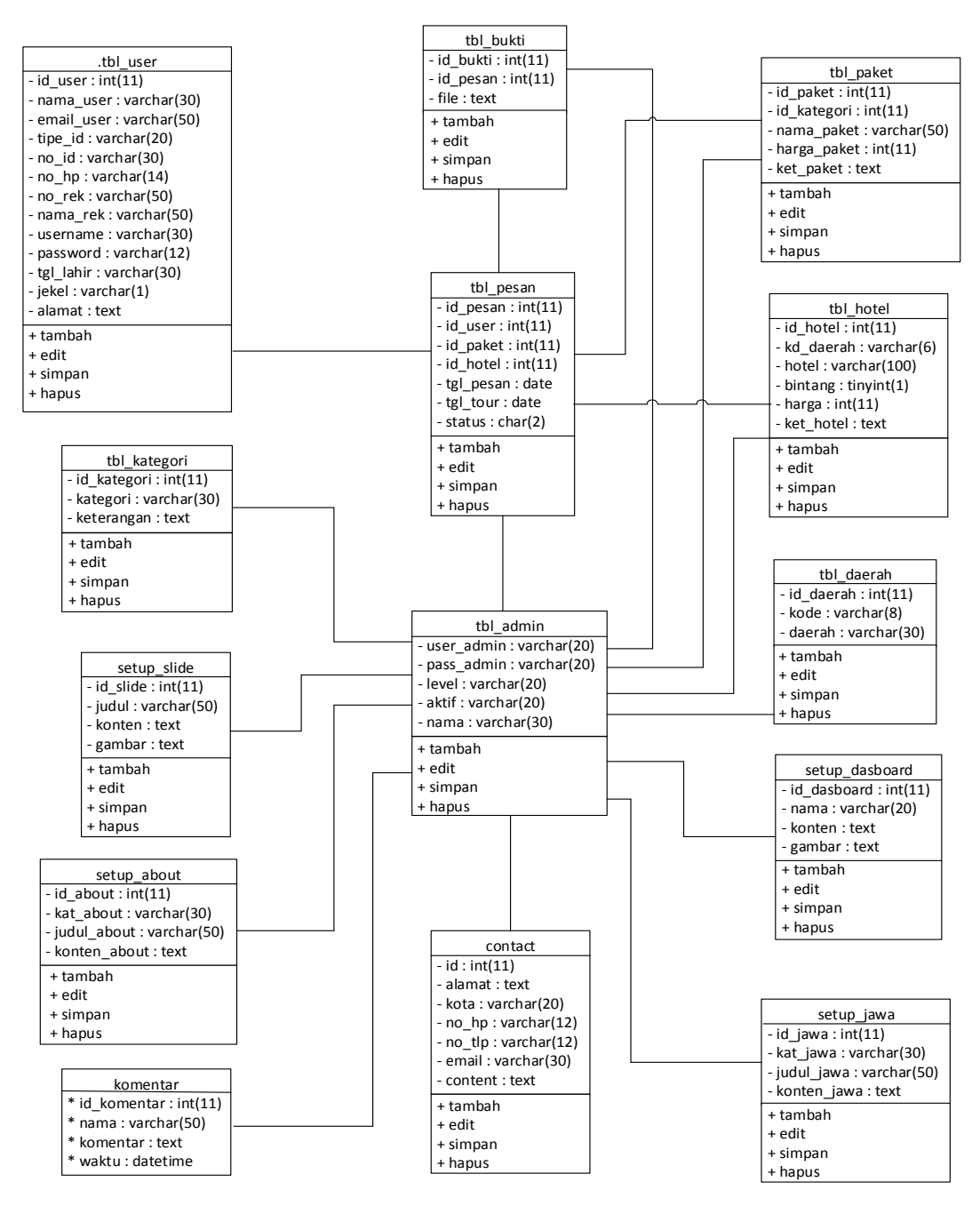

Gambar 3.25 *Class Diagram Website* CV. New Untara Travel

#### **3.2.5 Sequence Diagram**

*Sequence diagram* menggambarkan kolaborasi dinamis antara sejumlah ojek. Kegunaan untuk menunjukan rangkaian pesan yang dikirim antara objek juga interaksi antara ohjek, sesuatu yang terjadi pada titik tertentu dalam eksekusi sitem

*1) Sequence Diagram Login admin* akan disajikan tampilan login admin berupa memasukkan *user admin*, *password admin*, dan menekan *bottom* masuk dapat dilihat pada Gambar 3.26.

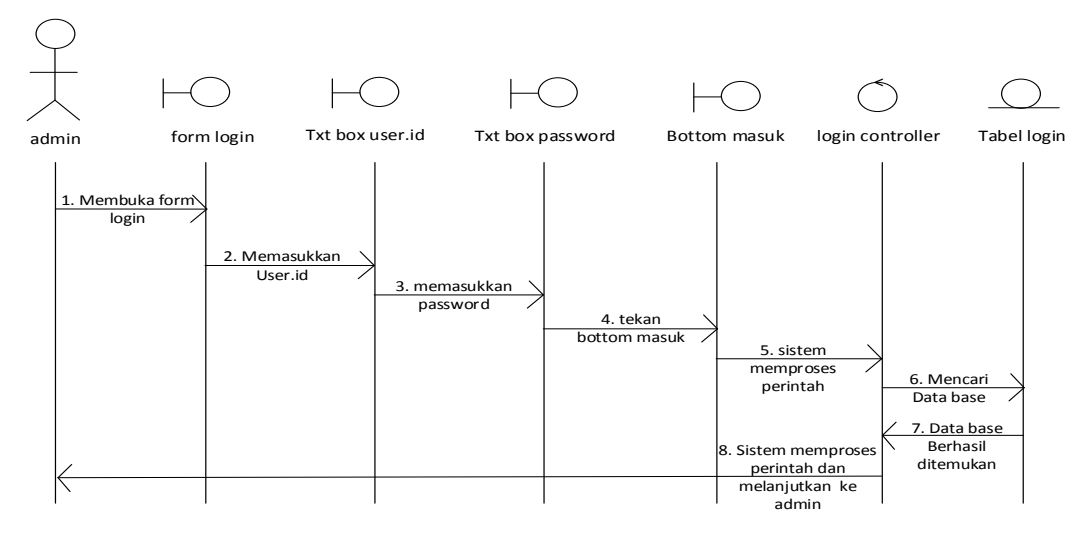

Gambar 3.26*Sequence Diagram Login admin*

*2) Sequence Diagram dasbord admin akan* menyajikan daftar pesanan dan menampilkan bukti *transfer* dapat dilihat pada Gambar 3.27.

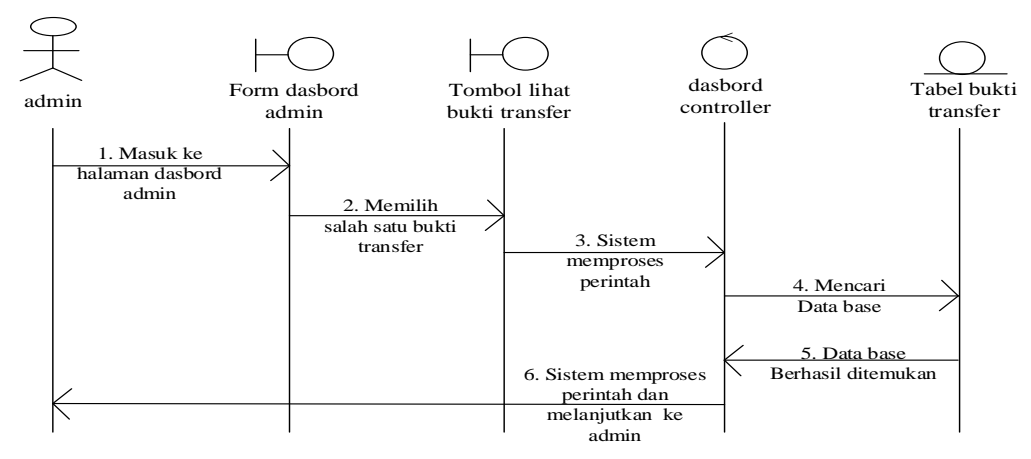

Gambar 3.27*Sequence Diagram Dasbord Admin*

*3) Sequence Diagram validasi admin* menyajikan pesanan yang lebih detail, admin dapat mengubah status pesanan, dan dapat menghapus pesanan jika sudah kadaluarsa dapat dilihat pada Gambar 3.28.

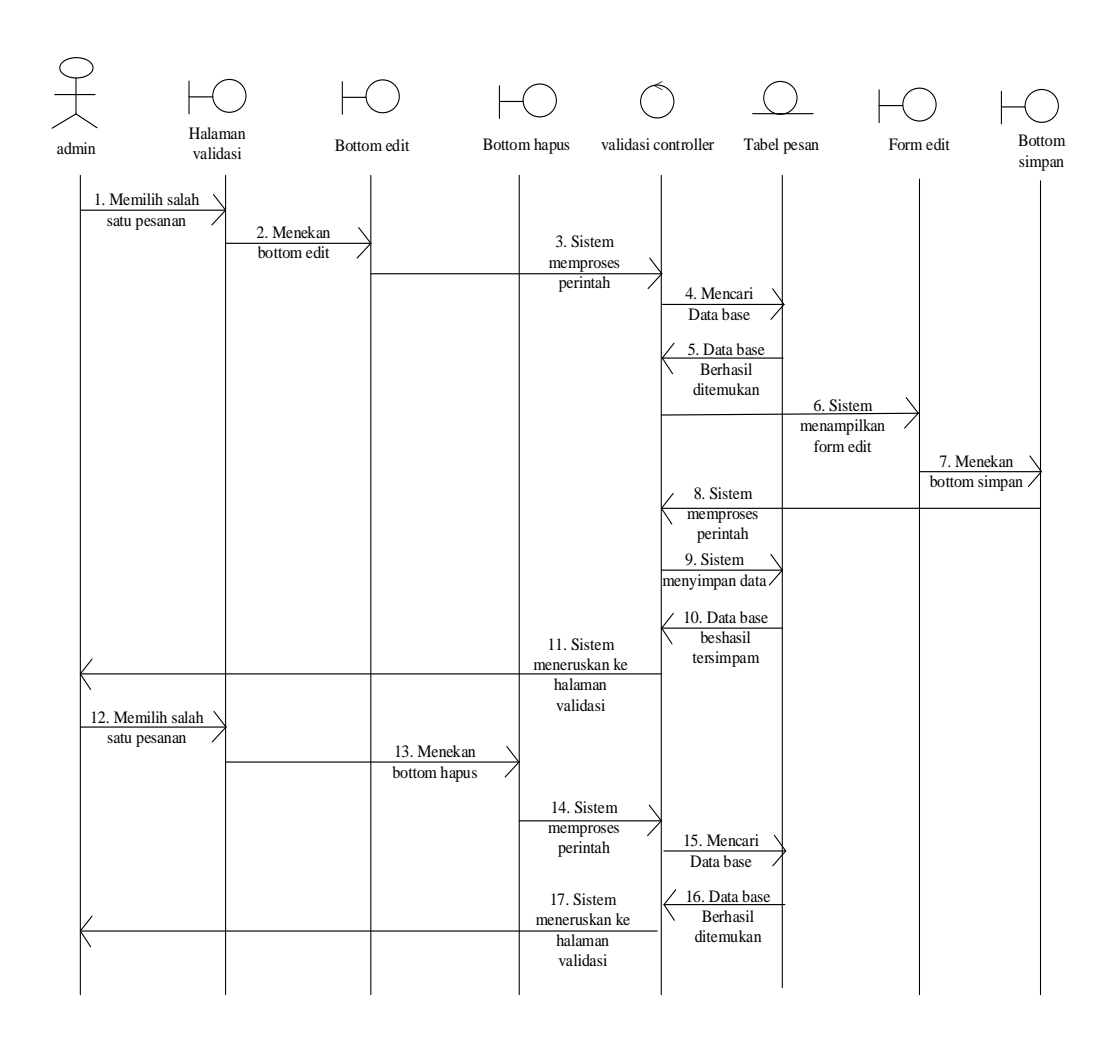

Gambar 3.28*Sequence Diagram Validasi Admin*

*4) Sequence Diagram beranda admin* ini digunakan untuk mengolah beranda *website* oleh *admin. Admin* dapat menambah meng-*edit*, menghapus, dan menambah konten, dapat dilihat pada Gambar 3.29.

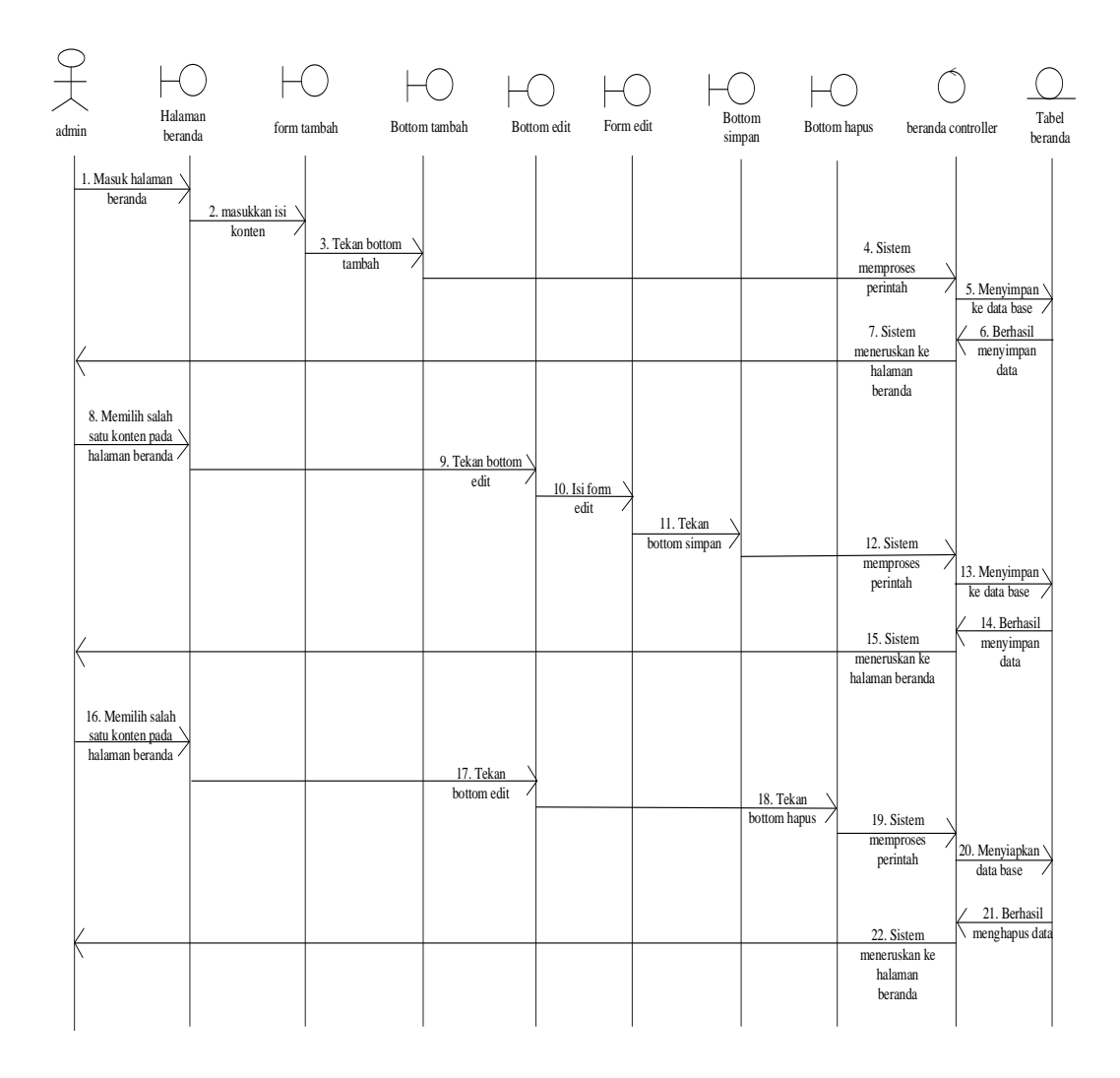

Gambar 3.29*Sequence Diagram beranda admin*

*5) Sequence Diagram Setup* promo *admin* ini digunakan untuk mengolah promo yang disediakan oleh CV. New Untara Travel untuk pengunjung yang akan melakukan perjalan wisata, dapat dilihat pada Gambar 3.30.

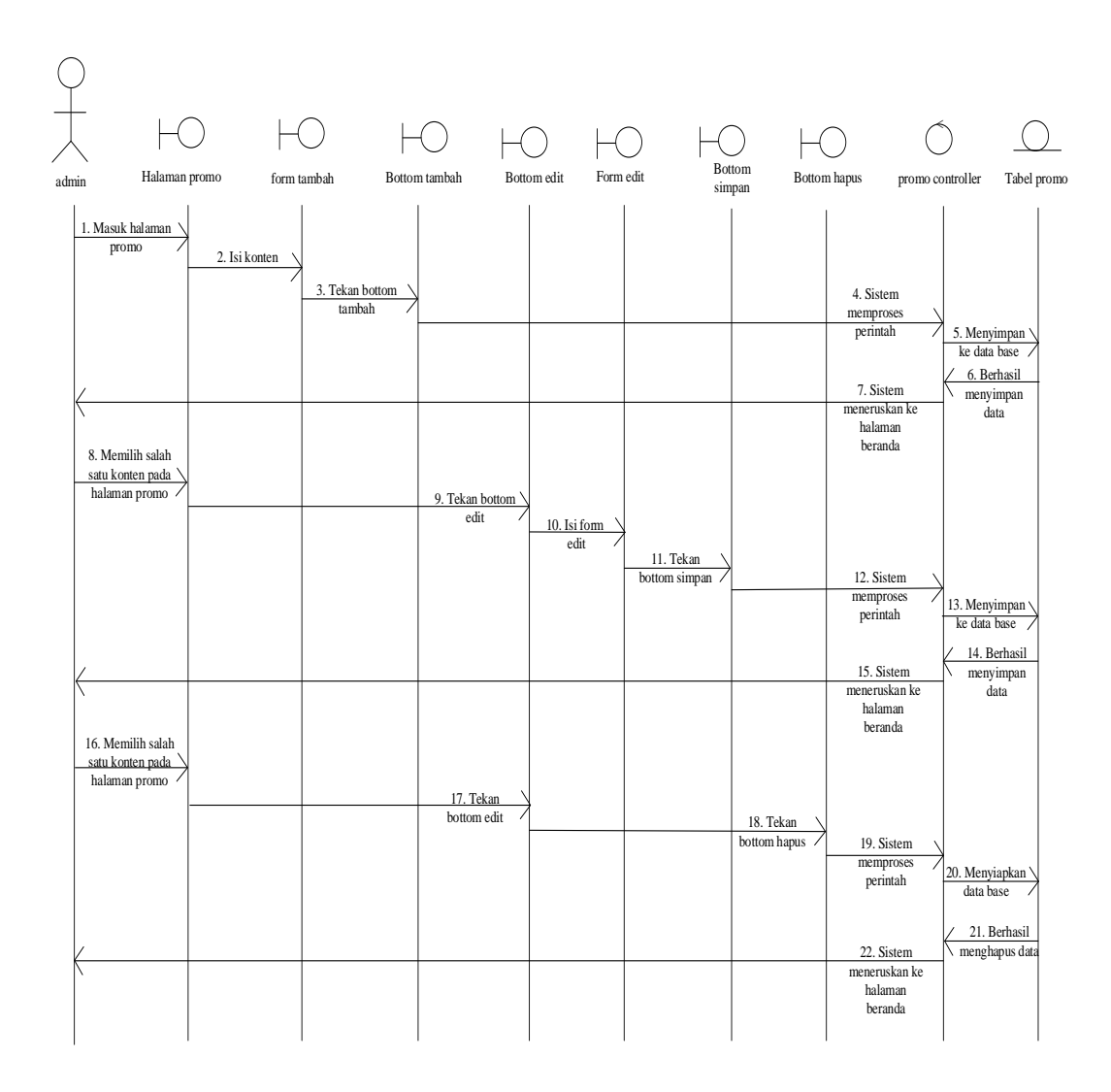

Gambar 3.30*Sequence Diagram Setup* promo *admin*

*6) Sequence Diagram Setup about us profil* ini digunakan *admin* untuk mengolah *profil* CV. New Untara Travel. Pada halaman ini *admin* dapat menambah, mengedit *profil* CV. New Untara Travel dapat dilihat pada Gambar

3.31.

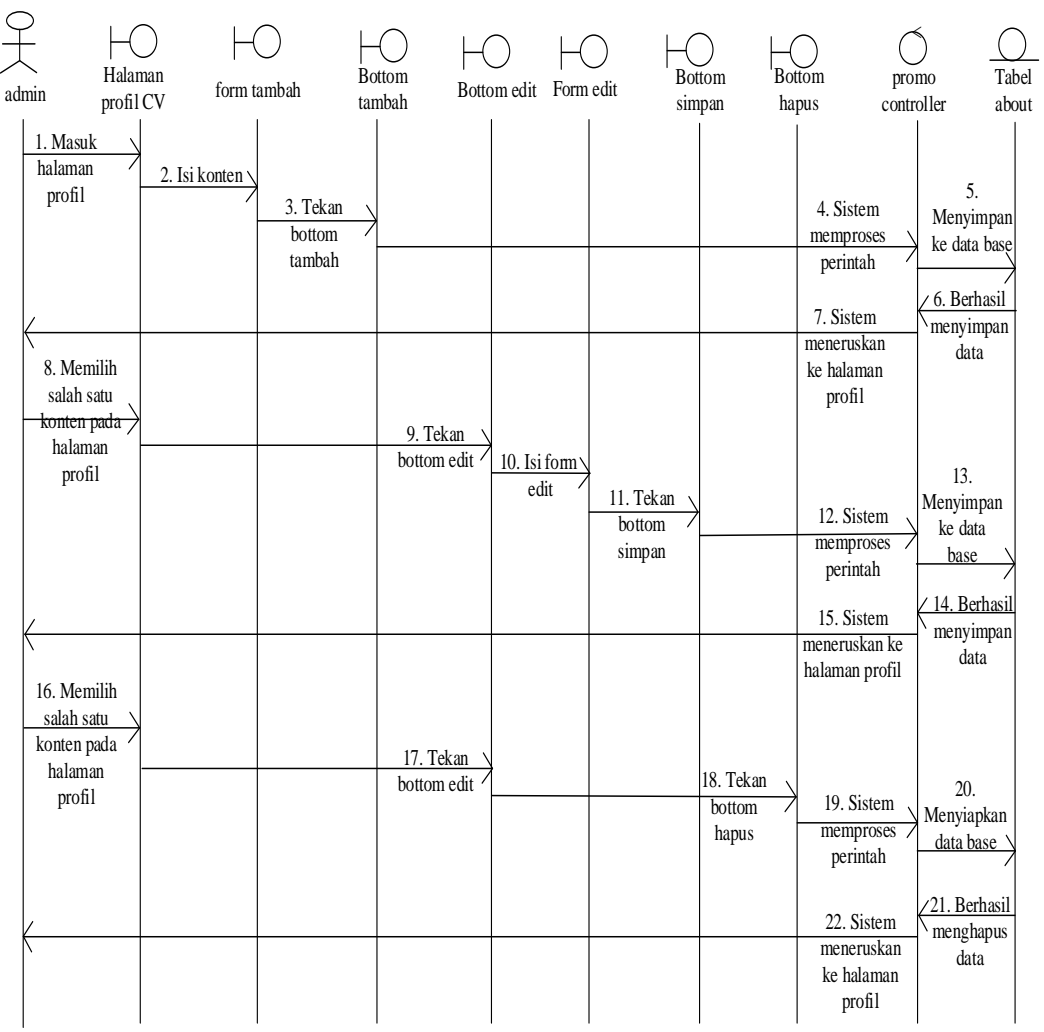

Gambar 3.31*Sequence Diagram Setup about us profil*

*7) Sequence Diagram Setup about* Syarat dan Ketentuan ini digunakan *admin*  untuk mengolah syarat dan ketentuan yang berlaku bila akan melakukan

53

pemesanan paket wisata dapat dilihat pada Gambar 3.32.

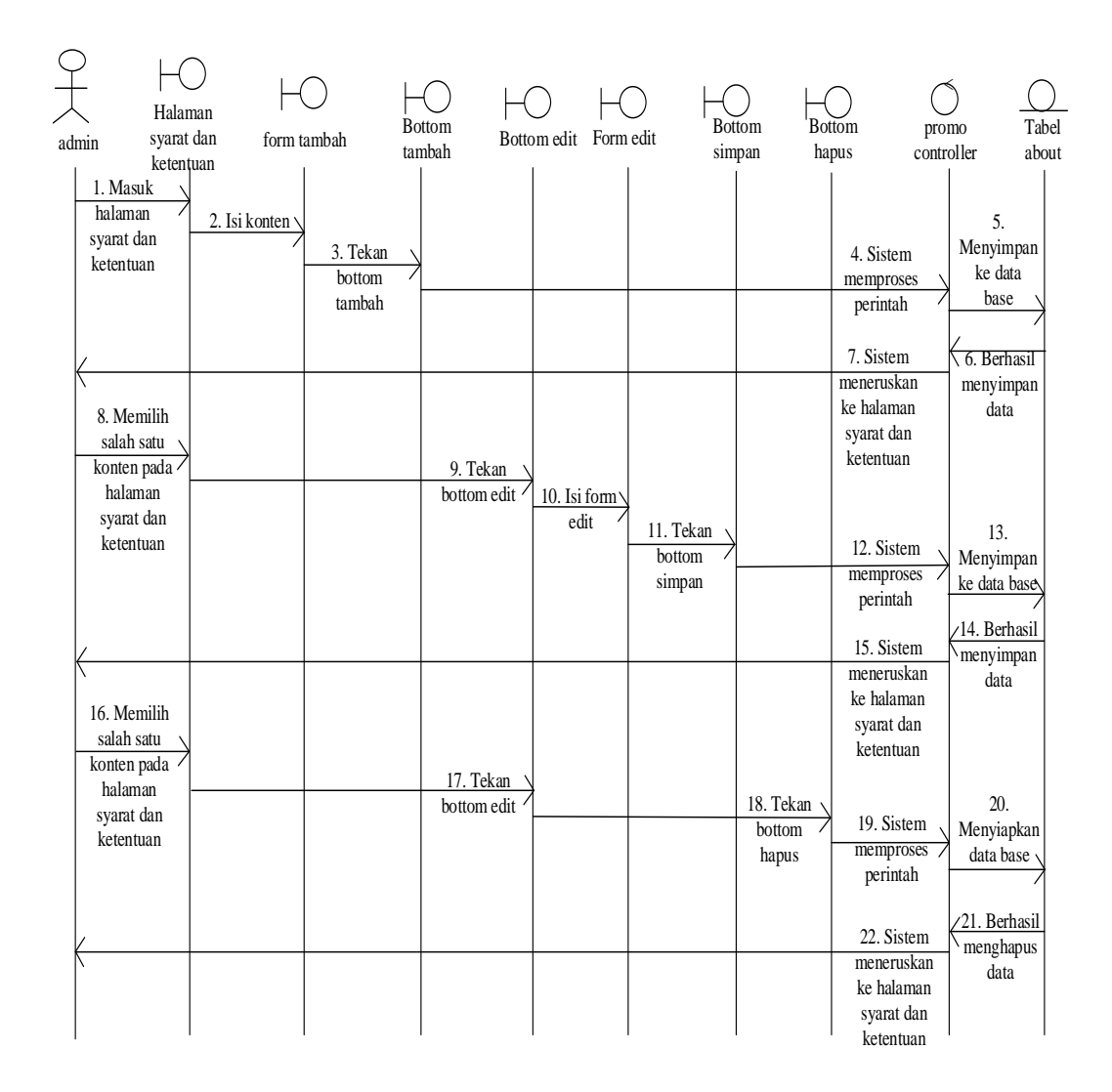

Gambar 3.32*Sequence Diagram Setup about us* Syarat dan Ketentuan
mengolah cara melakukan reservasi pemesanan paket wisata dapat dilihat pada Gambar 3.33.

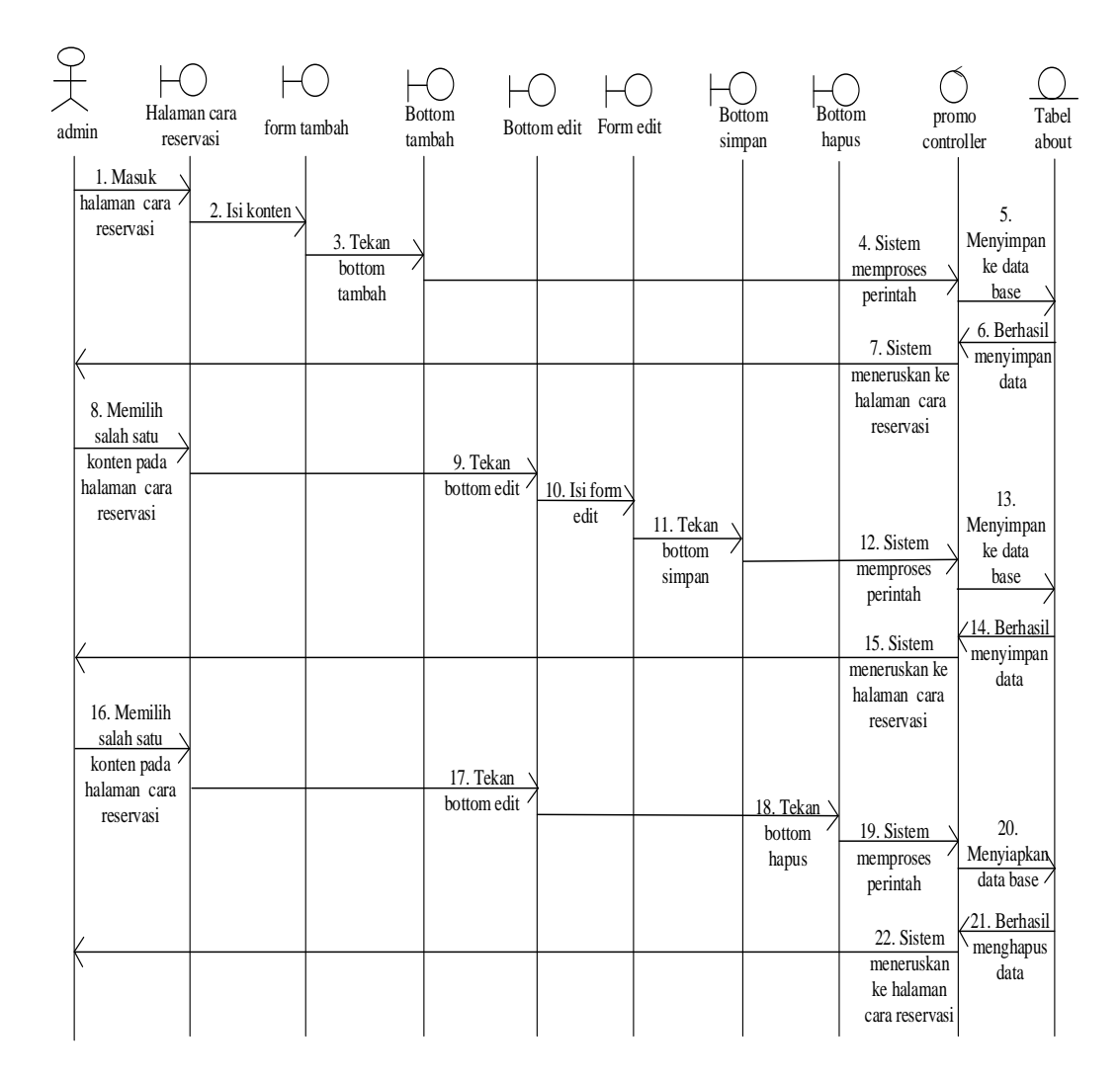

Gambar 3.33*Sequence Diagram Setup about us Reservasi*

untuk mengolah cara melakukan pembayaran yang disediakan CV. New Untara Travel dapat dilihat pada Gambar 3.34.

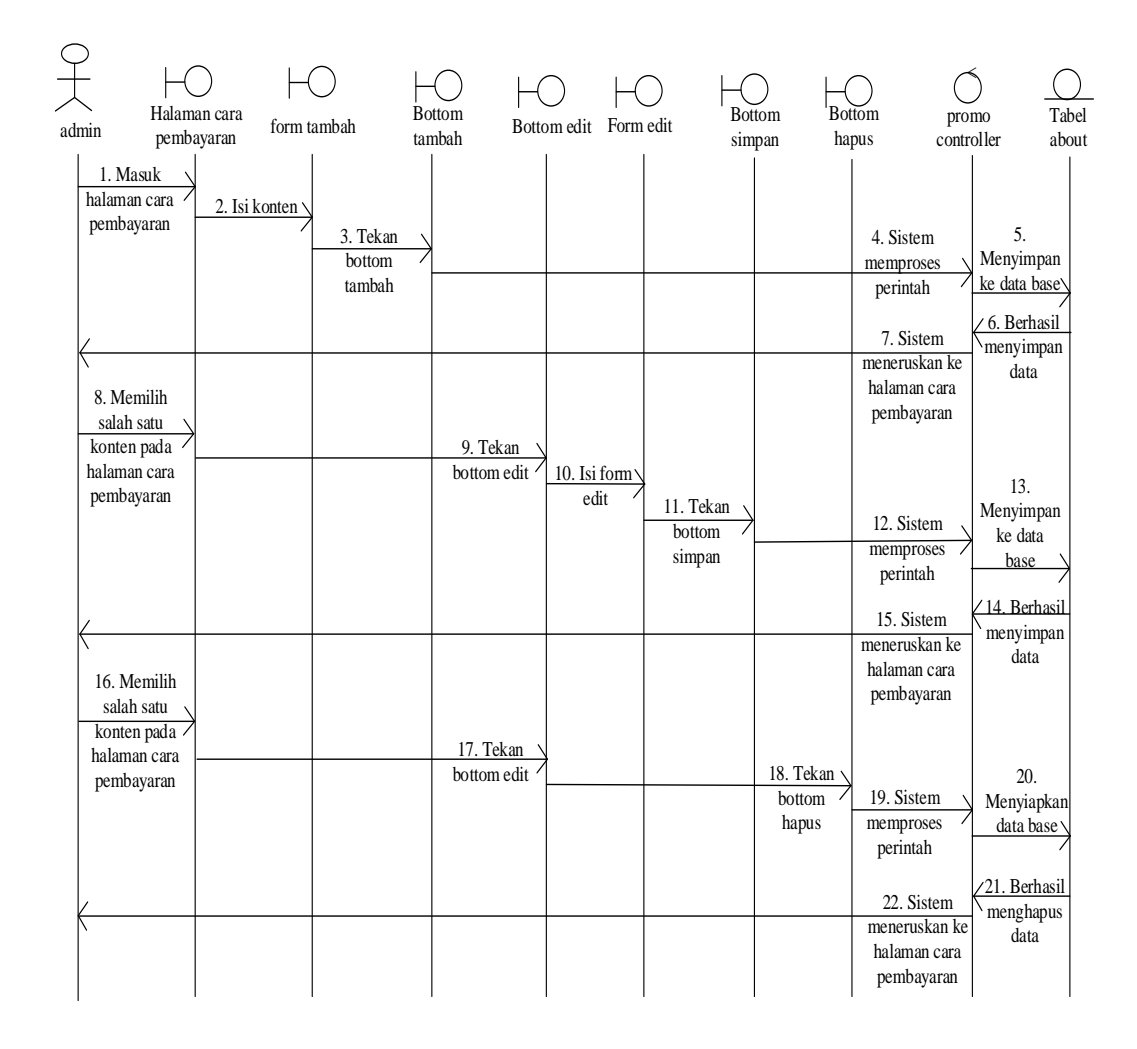

Gambar 3.34*Sequence Diagram Setup about us* cara pembayaran

mengolah *profil* Jawa. Pada halaman ini *admin* dapat menambah, mengedit *profil* Jawa dapat dilihat pada Gambar 3.35.

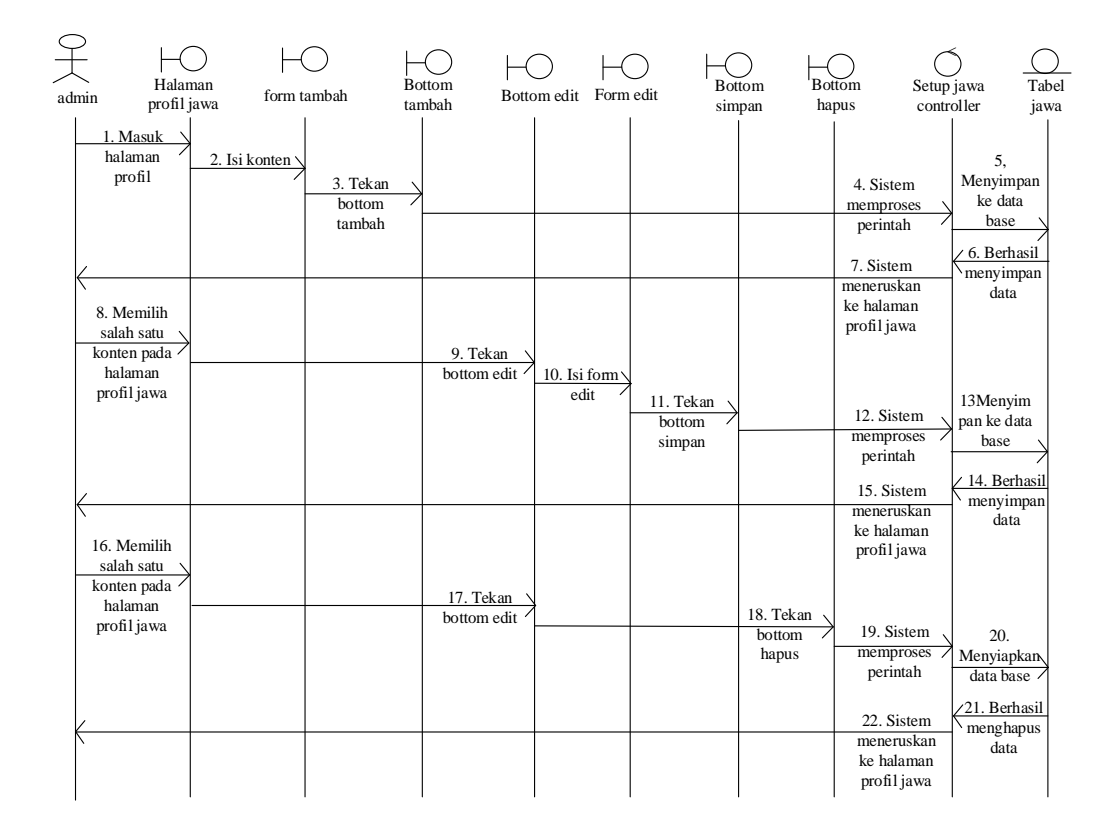

Gambar 3.35*Sequence Diagram Setup about* Jawa profil

*11) Sequence Diagram Setup about* sejarah Jawa ini digunakan *admin* untuk

mengolah data sejarah pulau Jawa. Pada halaman ini *admin* dapat menambah, mengedit sejarah Jawa dapat dilihat pada Gambar 3.36.

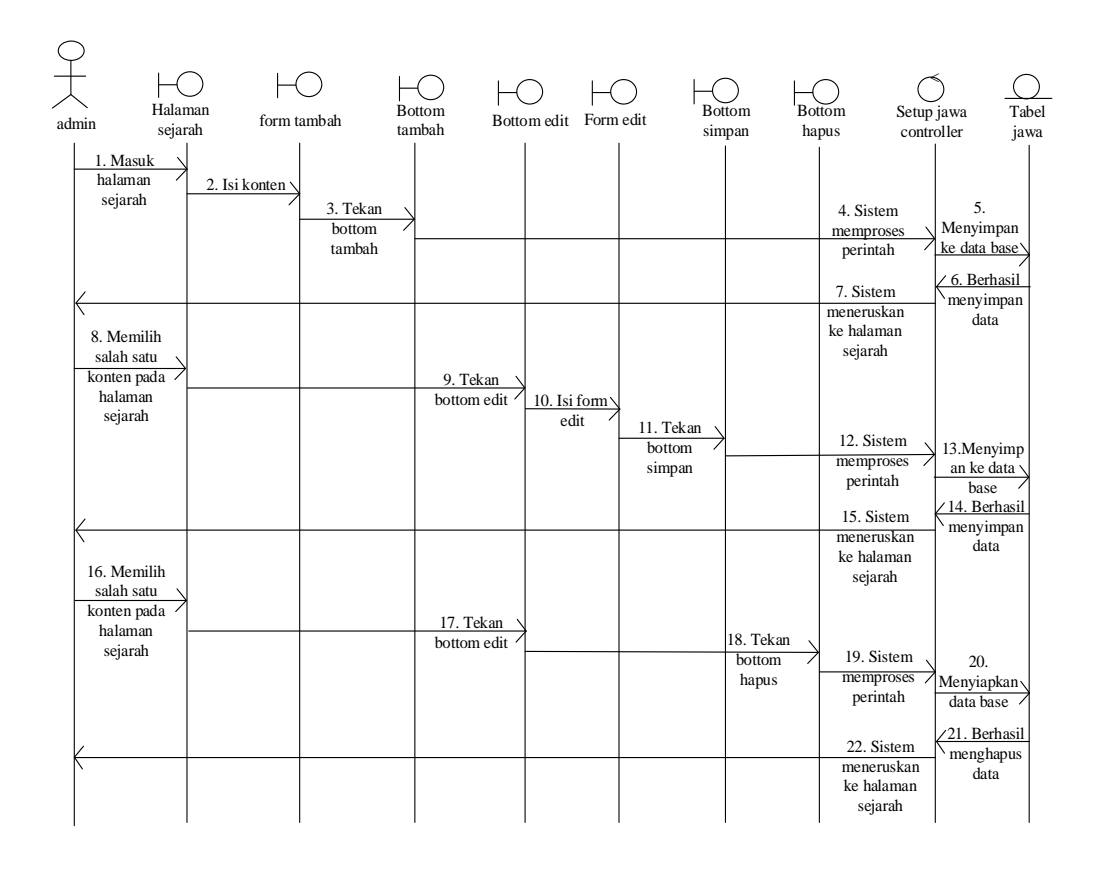

Gambar 3.36*Sequence Diagram Setup about about* sejarah Jawa

*12) Sequence Diagram Setup about* pariwisata Jawa ini digunakan *admin* 

untuk mengolah data pariwisata pulau Jawa. Pada halaman ini *admin* dapat menambah, mengedit pariwisata Jawa dapat dilihat pada Gambar 3.37.

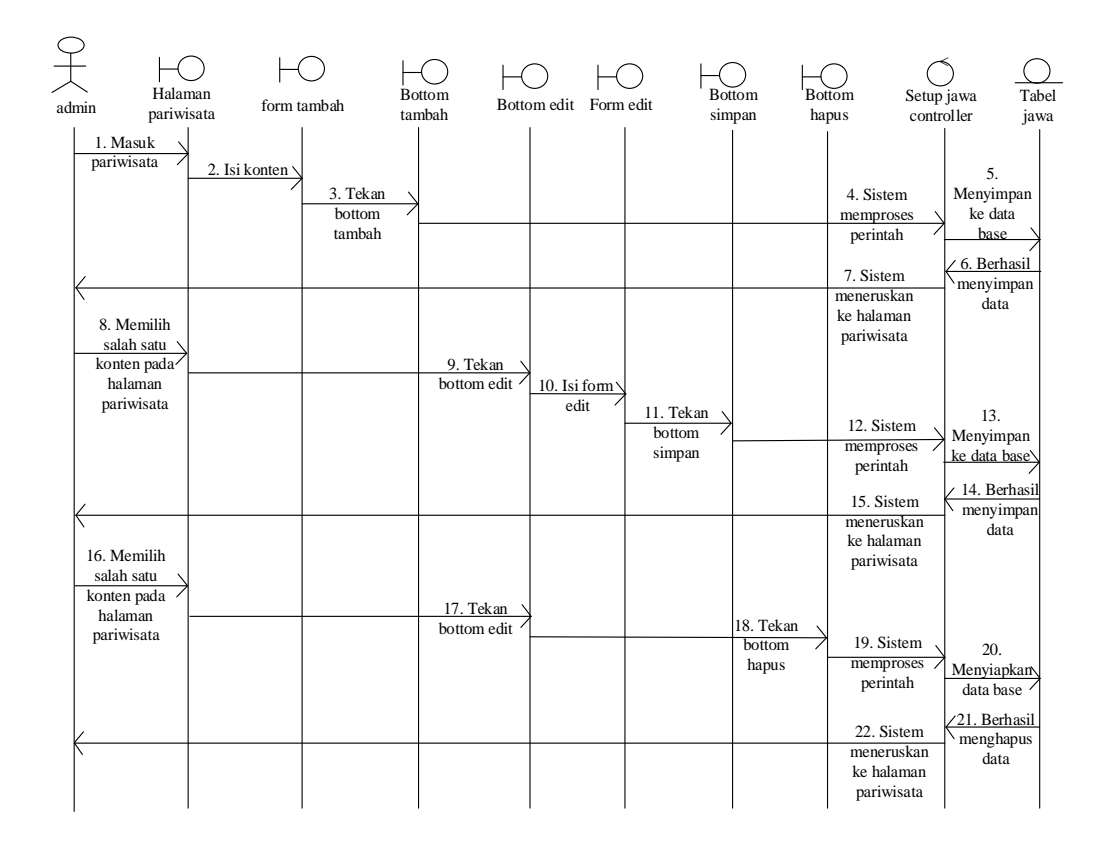

Gambar 3.37*Sequence Diagram Setup about* pariwisata Jawa

*13) Sequence Diagram Setup about* kuliner khas Jawa ini digunakan *admin*  untuk mengolah data kuliner khas pulau Jawa. Pada halaman ini *admin* dapat menambah, mengedit kuliner khas Jawa dapat dilihat pada Gambar 3.38.

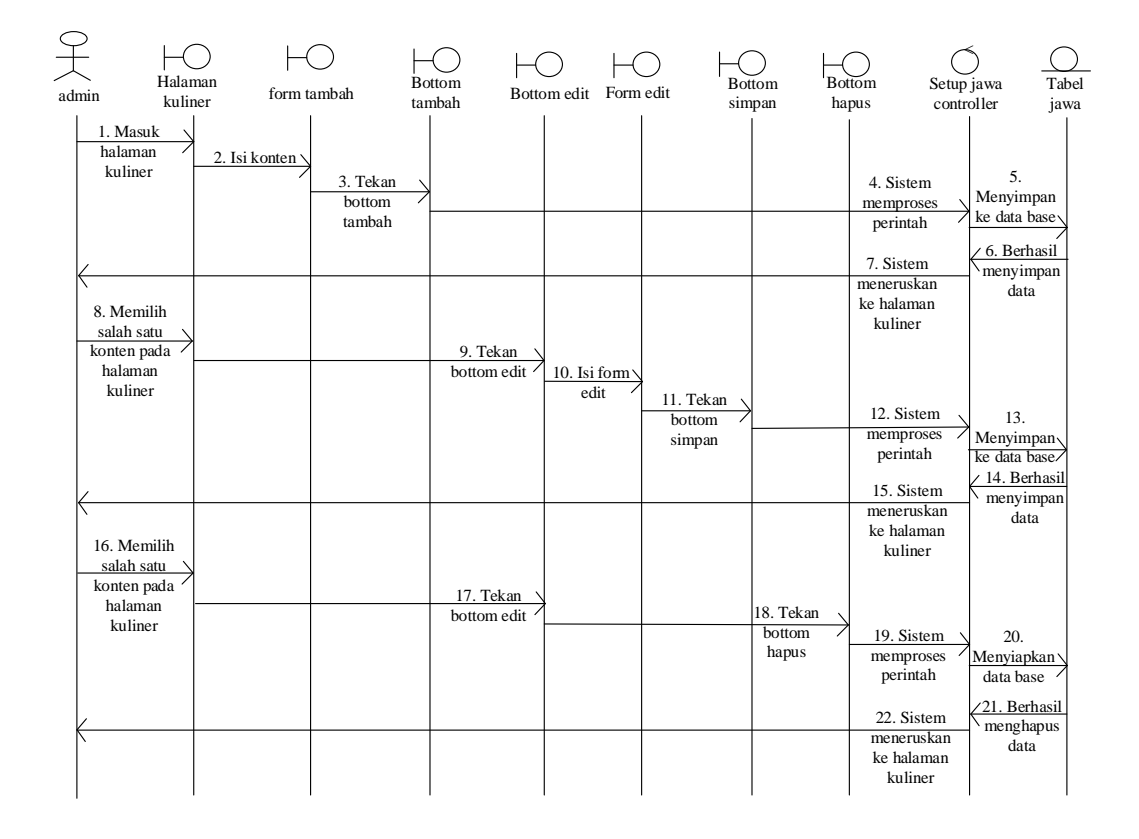

Gambar 3.38*Sequence Diagram Setup about about* seni budaya Jawa

*14) Sequence Diagram Setup about* seni budaya Jawa ini digunakan *admin*  untuk mengolah data seni budaya pulau Jawa. Pada halaman ini *admin* dapat menambah, mengedit seni budaya Jawa dapat dilihat pada Gambar 3.39.

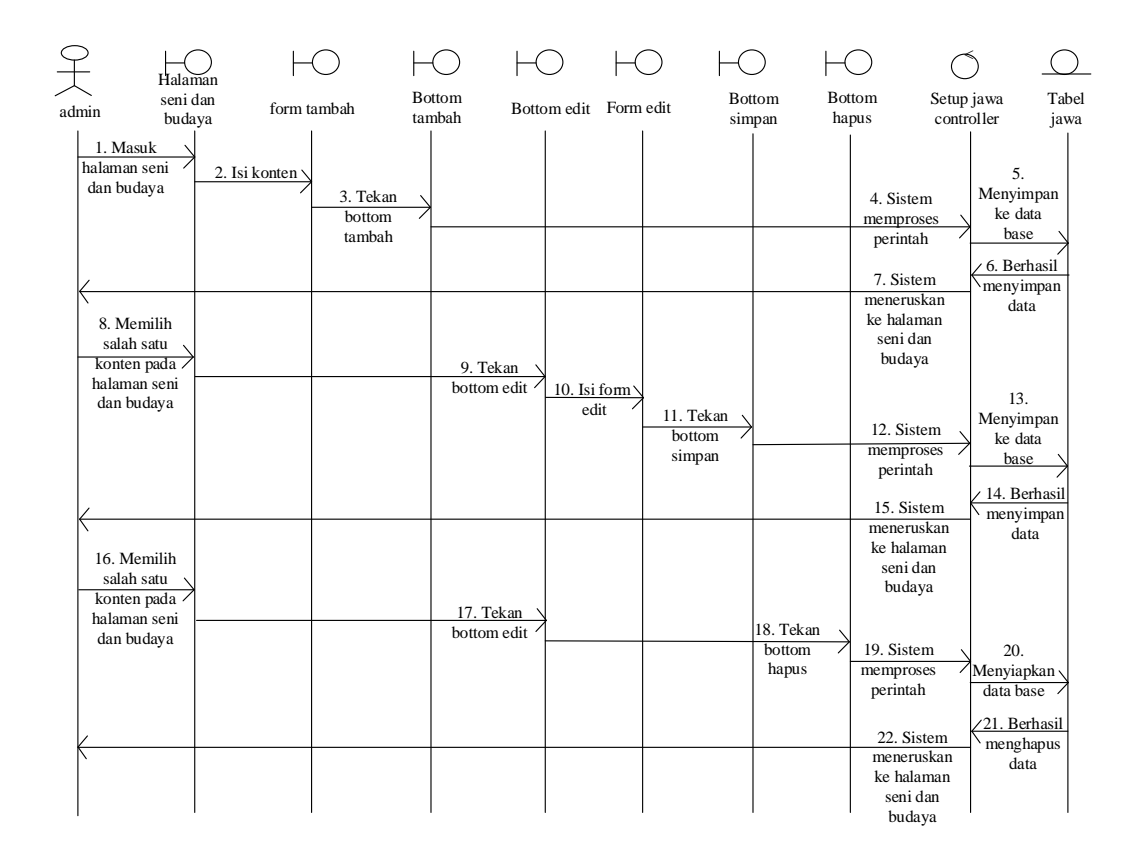

Gambar 3.39*Sequence Diagram Setup about about* seni budaya Jawa

*15) Sequence Diagram Setup about* paket kategori ini digunakan *admin* untuk mengolah data kategori. Pada halaman ini *admin* dapat menambah, mengedit kategori dapat dilihat pada Gambar 3.40.

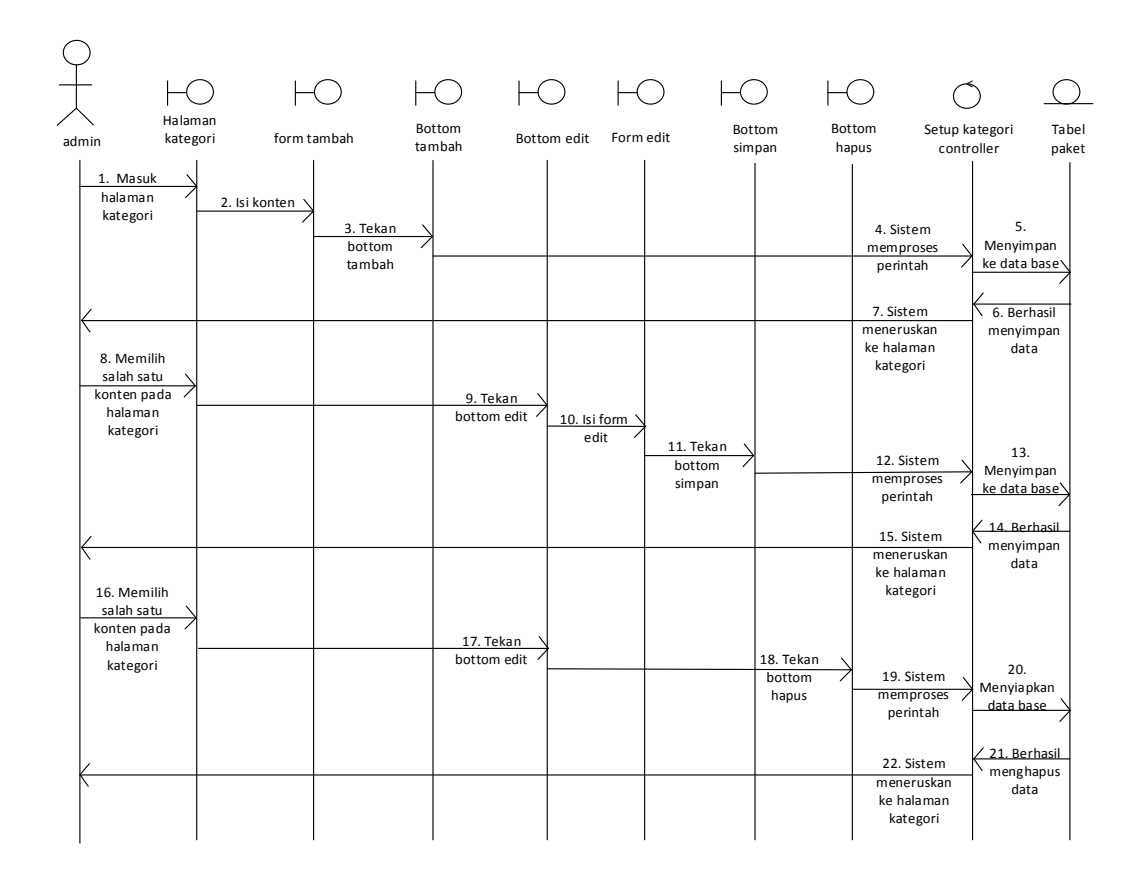

Gambar 3.40*Sequence Diagram Setup about paket* paket

*16) Sequence Diagram Setup about* paket ini digunakan *admin* untuk mengolah data paket. Pada halaman ini *admin* dapat menambah, mengedit kategori dapat dilihat pada Gambar 3.41.

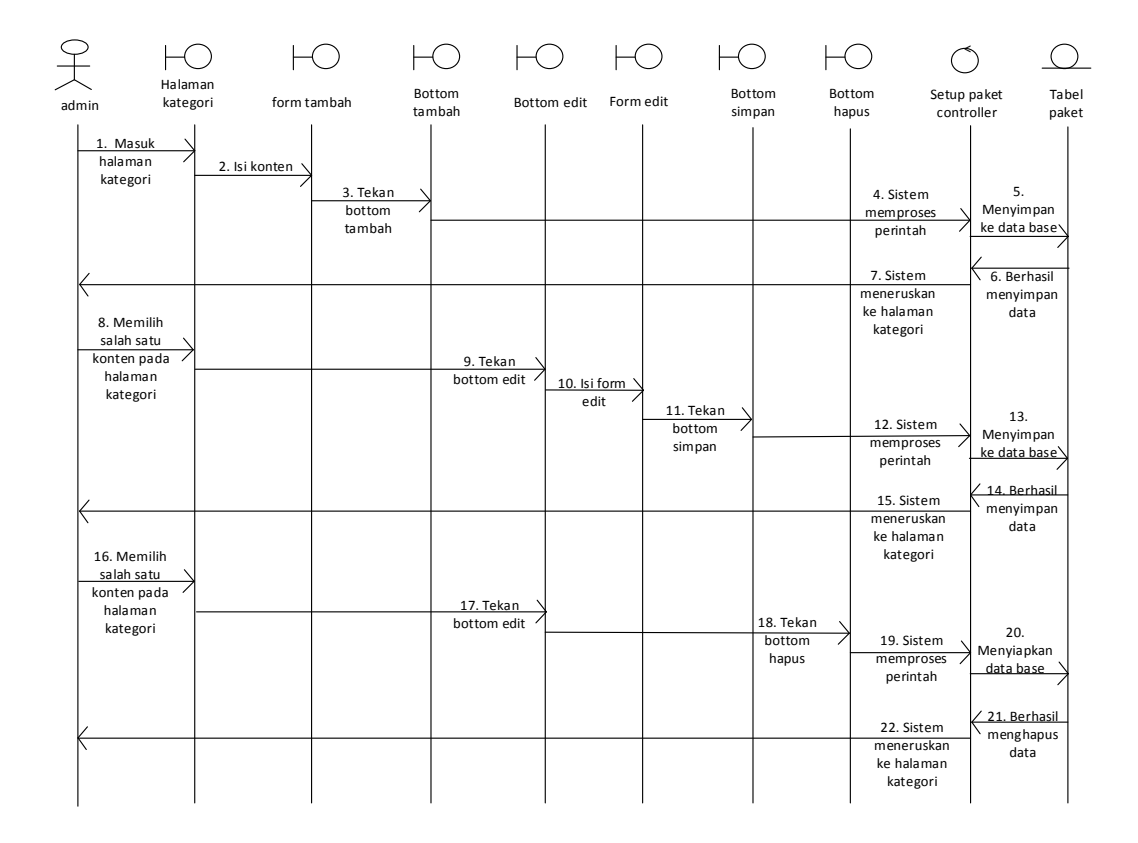

Gambar 3.41*Sequence Diagram Setup about paket* 

*17) Sequence Diagram Setup* penginapan daerah ini digunakan *admin* untuk mengolah data penginapan daerah. Pada halaman ini *admin* dapat menambah, mengedit kategori penginapan daerah dapat dilihat pada Gambar 3.42.

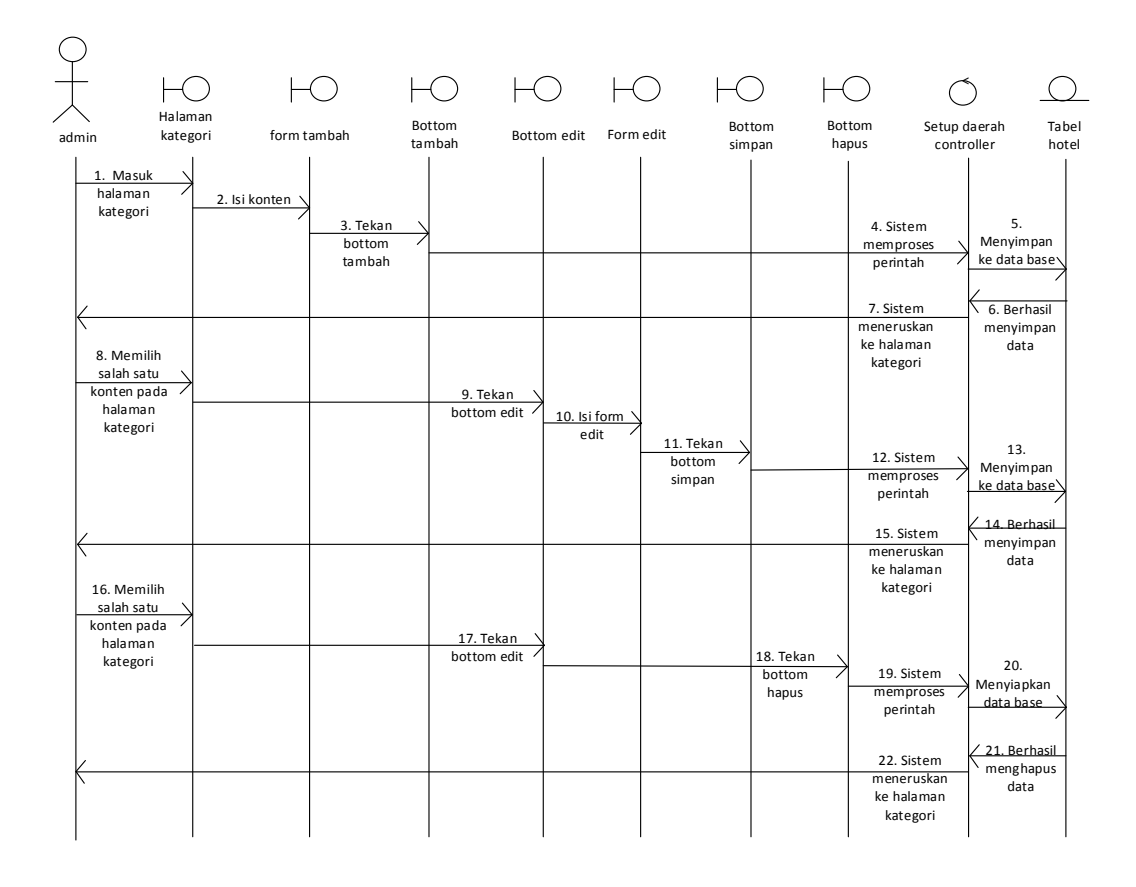

Gambar 3.42*Sequence Diagram Setup* penginapan daerah

*18) Sequence Diagram Setup* penginapan hotel ini digunakan *admin* untuk mengolah data penginapan hotel. Pada halaman ini *admin* dapat menambah, mengedit kategori penginapan hotel dapat dilihat pada Gambar 3.43.

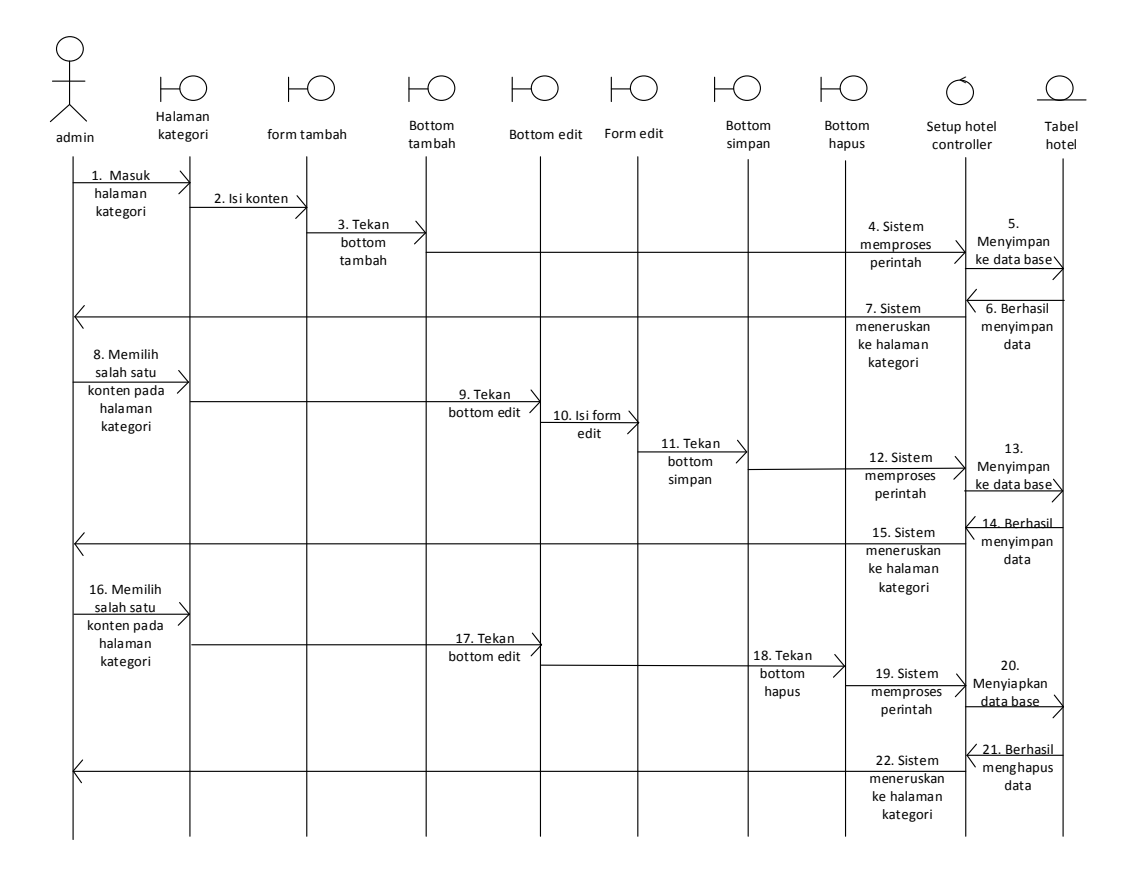

Gambar 3.43 *Sequence Diagram Setup* penginapan hotel

*19) Sequence Diagram Setup* admin ini digunakan *admin* untuk mengolah data *admin* . Pada halaman ini *admin* dapat menambah, mengedit serta mengolah data *admin* atau operator yang dapat mengakses *website* dapat dilihat pada Gambar 3.44.

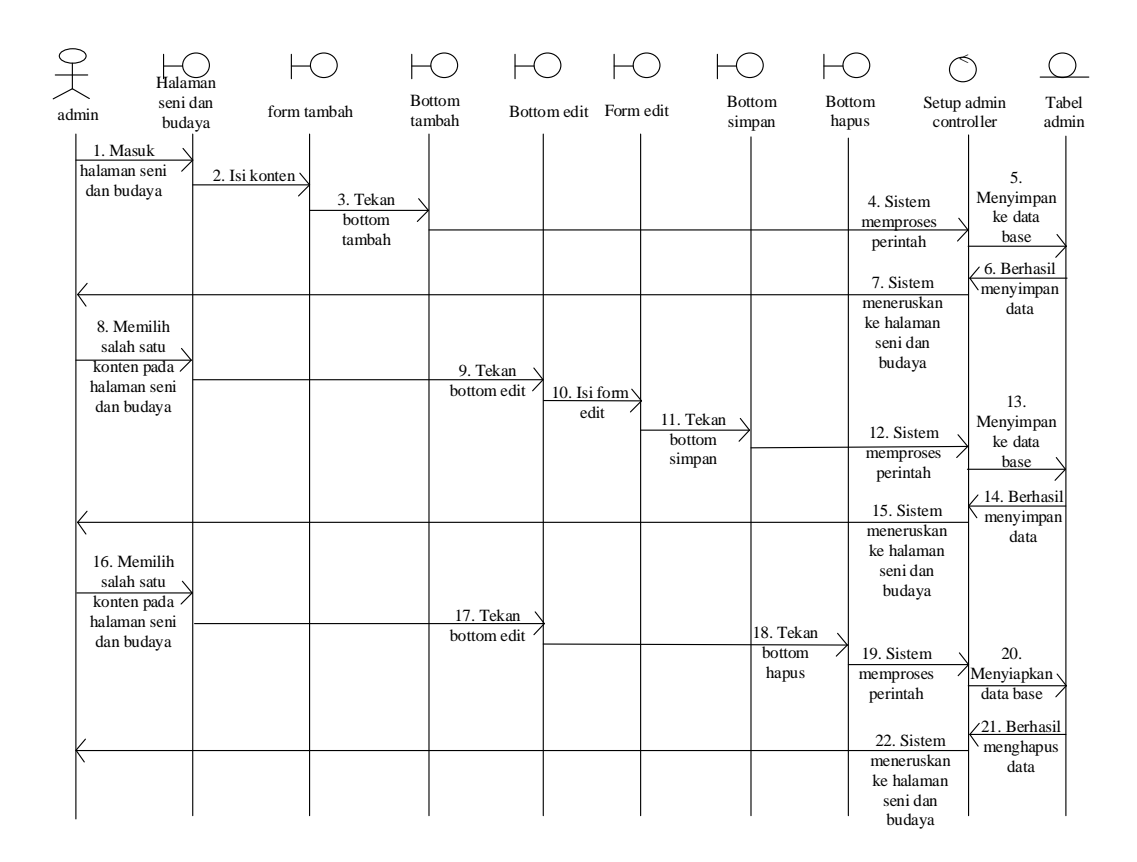

Gambar 3.44 *Sequence Diagram Setup admin*

*20) Sequence Diagram Setup member* ini digunakan *admin* untuk mengolah data *member*. Pada halaman ini *admin* dapat menambah, mengedit serta mengolah data *member* dapat dilihat pada Gambar 3.45.

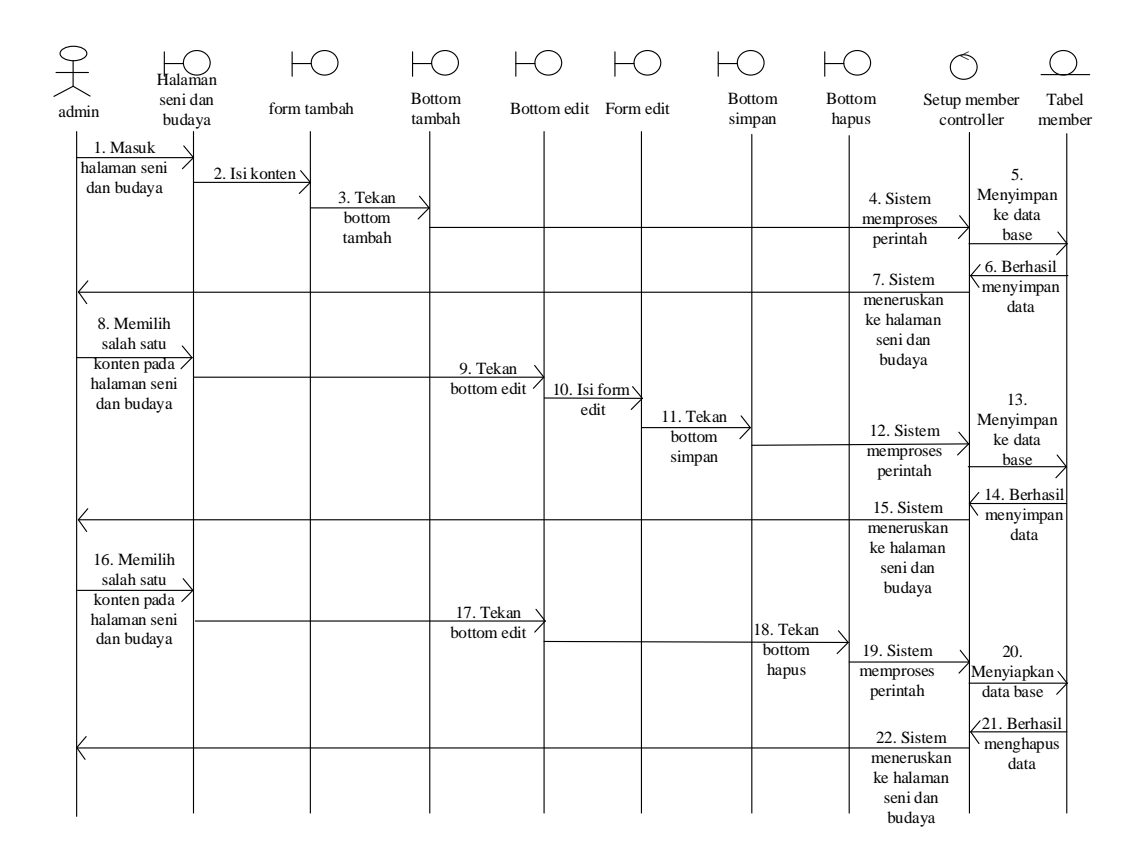

Gambar 3.45 *Sequence Diagram Setup member*

*21) Sequence Diagram* pengunjung*/member* melihat profil CV. New Untara Travel digunakan pengunjung*/member* untuk melihat profil perusahaan serta mendapatkan informasi mengenai perusahan dapat dilihat pada Gambar 3.46.

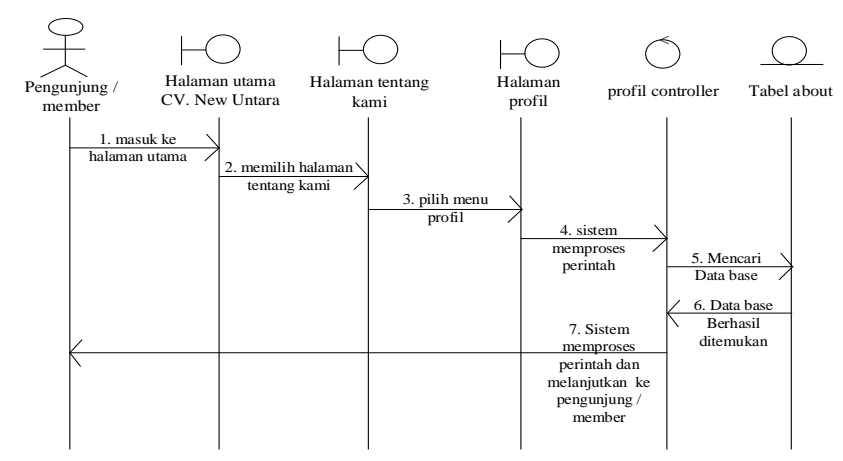

Gambar 3.46 *Sequence Diagram* pengunjung*/member* profil CV. New Untara Travel

*22) Sequence Diagram* pengunjung*/member* melihat daftar paket. Pada menu ini digunakan pengunjung*/member* untuk melihat daftar paket wisata yang tersedia, serta mendapatkan informasi mengenai paket yang ada dapat dilihat pada Gambar 3.47.

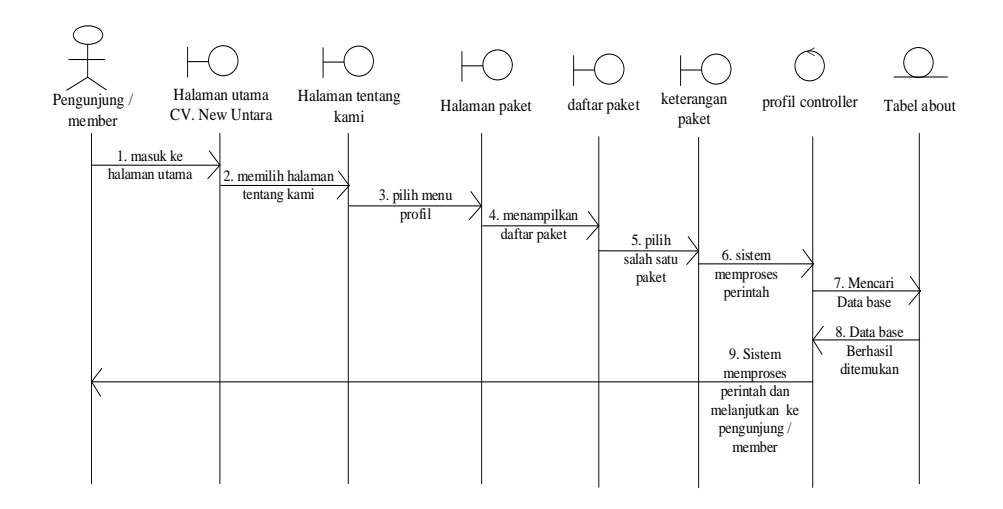

Gambar 3.47 *Sequence Diagram* pengunjung*/member* melihat daftar paket

*23) Sequence Diagram* pengunjung*/member* melihat daftar penginapan. Pada menu ini digunakan pengunjung*/member* untuk melihat daftar penginapan yang tersedia pada lokasi wisata, serta mendapatkan informasi mengenai penginapan yang ada dapat dilihat pada Gambar 3.48.

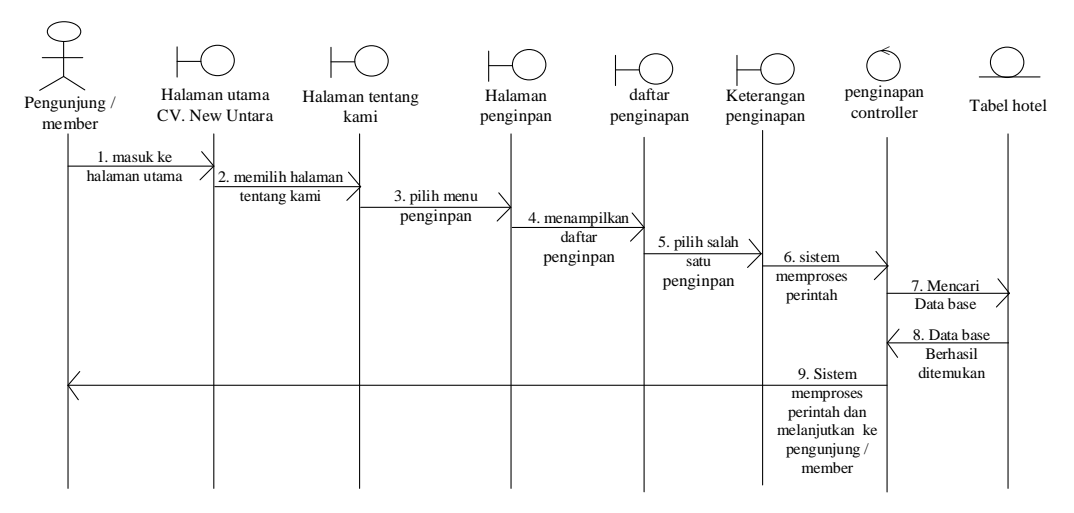

Gambar 3.48 *Sequence Diagram* pengunjung*/member* melihat daftar penginapan

*24) Sequence Diagram* pengunjung*/member* melihat cara *reservasi*. Pada menu ini digunakan pengunjung*/member* untuk melihat cara *reservasi*, serta mendapatkan informasi mengenai tata cara pemesanan dapat dilihat pada Gambar 3.49.

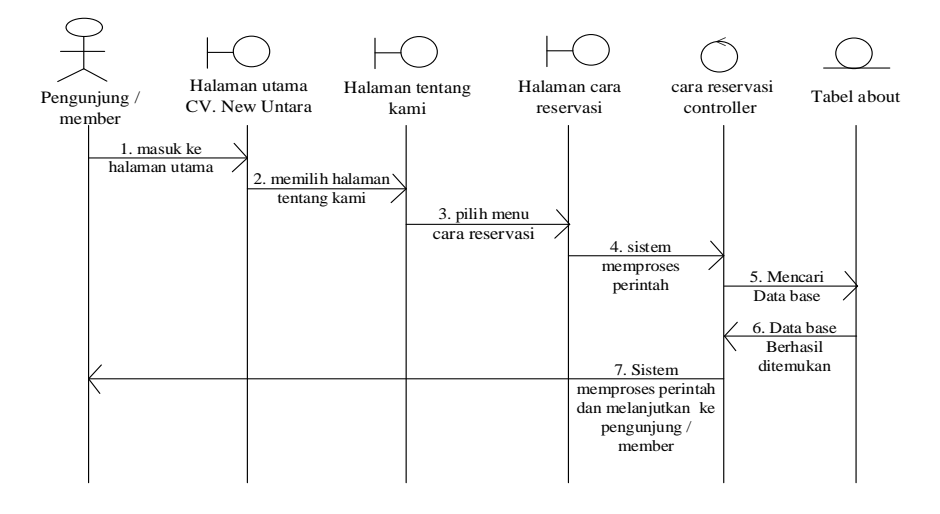

Gambar 3.49 *Sequence Diagram* pengunjung*/member* melihat cara *reservasi*

*25) Sequence Diagram* pengunjung*/member* melihat ketentuan dan Syarat. Pada menu ini digunakan pengunjung*/member* untuk melihat ketentuan dan persyaratan yang telah ditentukan perusahan, serta mendapatkan informasi mengenai ketentuan dan persyaratan yang ada dapat dilihat pada Gambar 3.50.

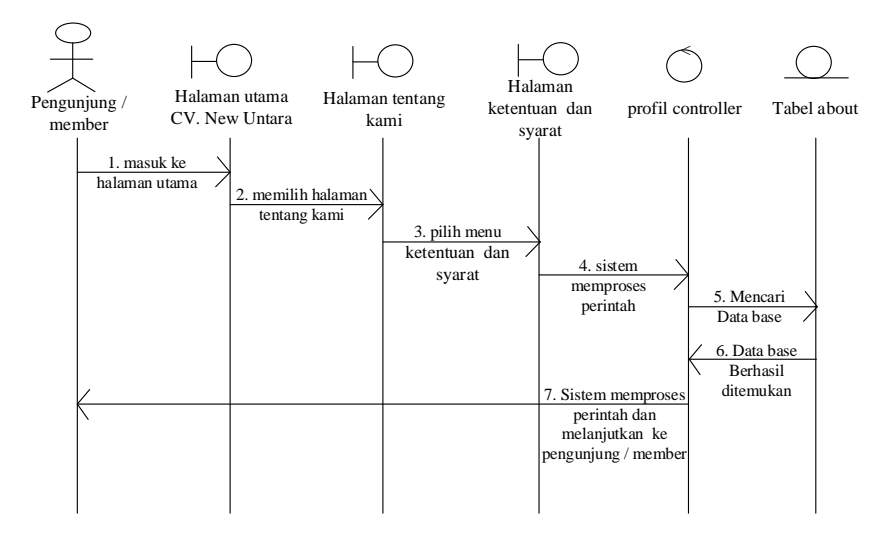

Gambar 3.50 *Sequence Diagram* pengunjung*/member* melihat persyaratan

*26) Sequence Diagram* pengunjung*/member* melihat cara pembayaran. Pada

menu ini digunakan pengunjung*/member* untuk melihat cara pembayaran, serta mendapatkan informasi mengenai tata cara pembayaran dapat dilihat pada Gambar 3.51.

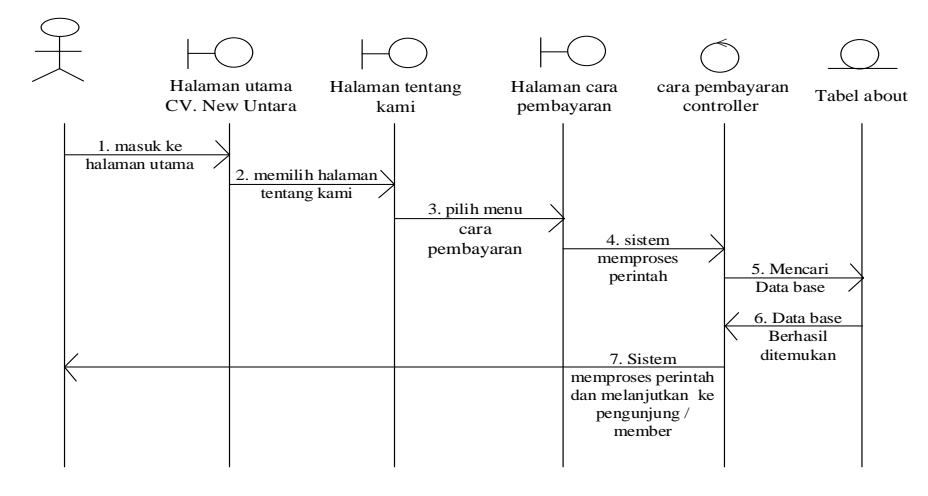

Gambar 3.52 *Sequence Diagram* pengunjung*/member* melihat pembayaran

*27) Sequence Diagram* pengunjung*/member* melihat profil Jawa digunakan pengunjung*/member* untuk melihat profil Jawa serta mendapatkan informasi mengenai Jawa dapat dilihat pada Gambar 3.53.

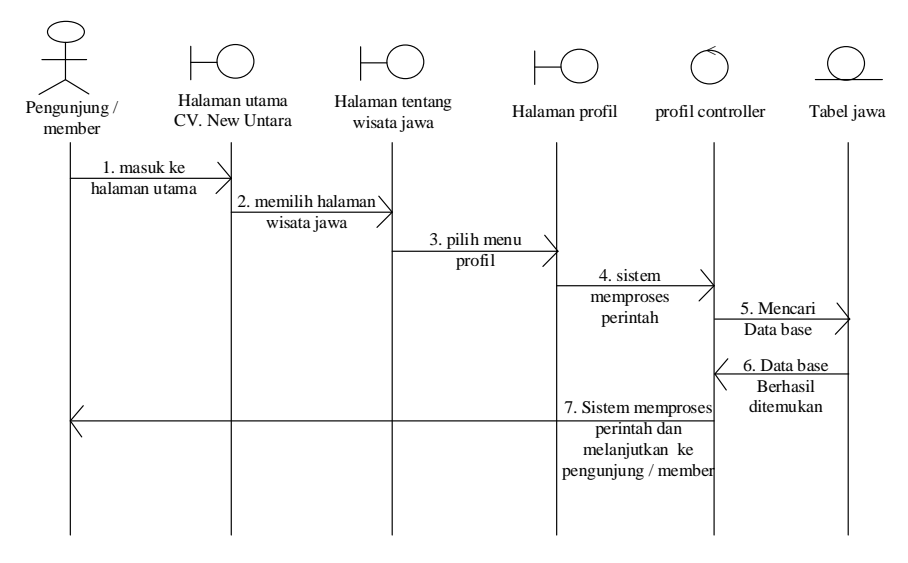

Gambar 3.53 *Sequence Diagram* pengunjung*/member* profil Jawa

*28) Sequence Diagram* pengunjung*/member* melihat sejarah Jawa digunakan

pengunjung*/member* untuk melihat sejarah Jawa serta mendapatkan informasi mengenai sejarah Jawa dapat dilihat pada Gambar 3.54.

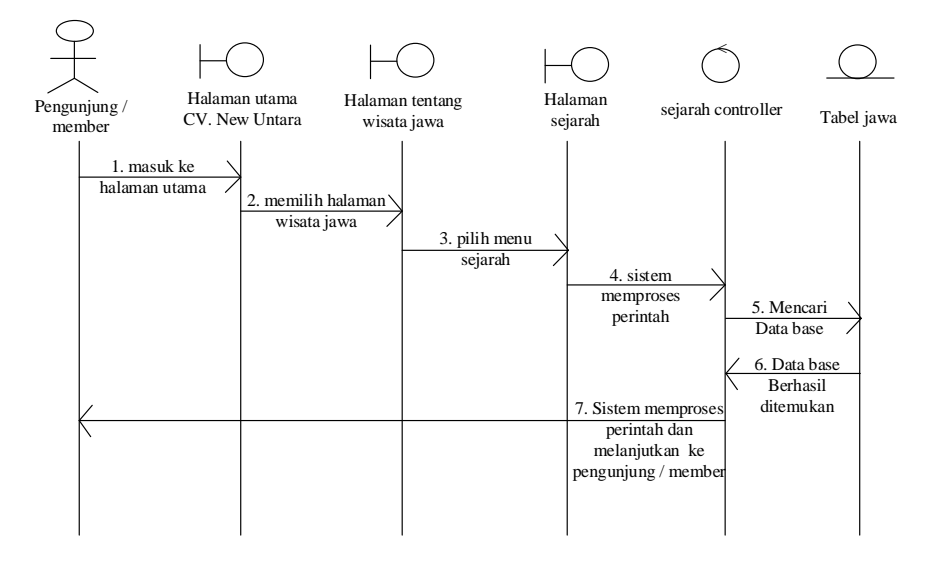

Gambar 3.54 *Sequence Diagram* pengunjung*/member* sejarah Jawa

*29) Sequence Diagram* pengunjung*/member* melihat galeri. digunakan pengunjung*/member* untuk melihat galeri foto yang diupload oleh *admin website* dapat dilihat pada Gambar 3.55.

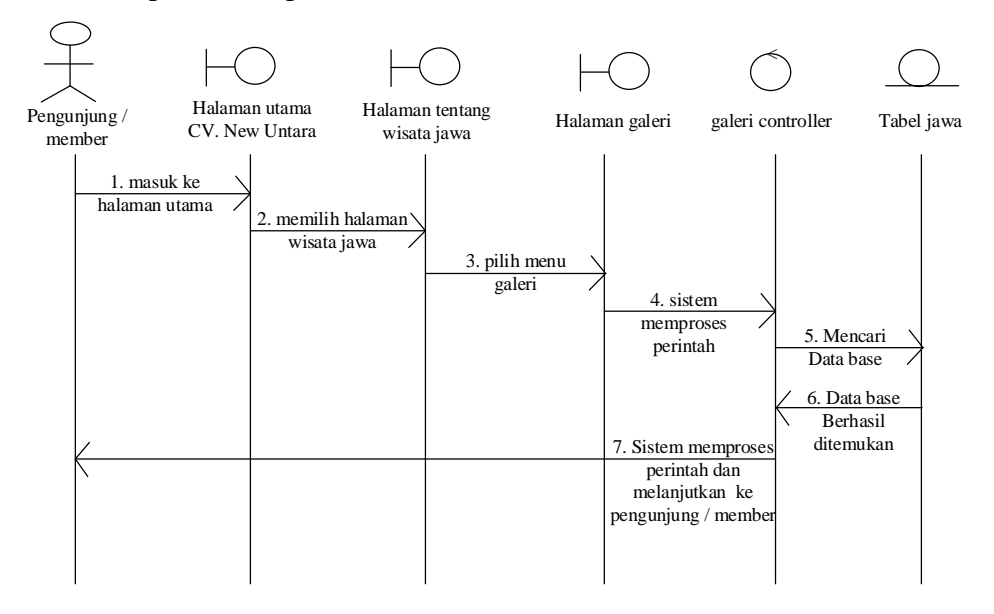

Gambar 3.55 *Sequence Diagram* pengunjung*/member* melihat galeri

*30) Sequence Diagram* pengunjung*/member* melihat objek wisata Jawa. Pada

menu ini digunakan pengunjung*/member* untuk melihat objek wisata Jawa serta mendapatkan informasi mengenai objek wisata Jawa dapat dilihat pada Gambar 3.56.

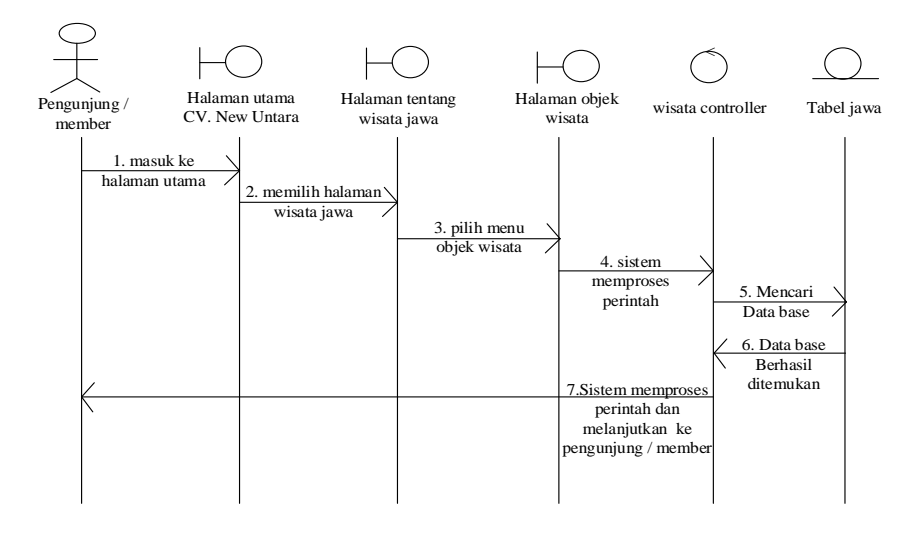

Gambar 3.56 *Sequence Diagram* pengunjung*/member* melihat objek wisata

*31) Sequence Diagram* pengunjung*/member* melihat varian kuliner Jawa. Pada menu ini digunakan pengunjung*/member* untuk melihat varian kuliner Jawa serta mendapatkan informasi mengenai varian kuliner Jawa dapat dilihat pada Gambar 3.57.

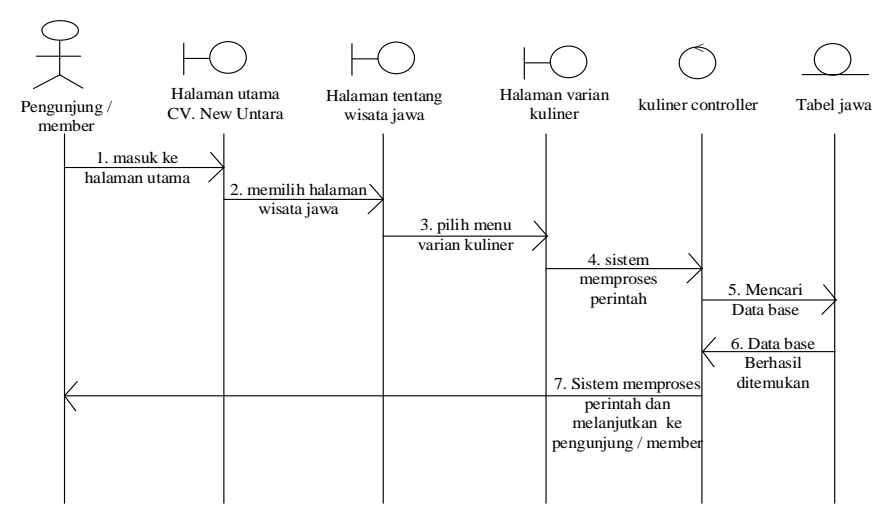

Gambar 3.57 *Sequence Diagram* pengunjung*/member* melihat varian kuliner

*32) Sequence Diagram* pengunjung*/member* melihat budaya Jawa. Pada menu

ini digunakan pengunjung*/member* untuk melihat objek budaya Jawa serta mendapatkan informasi mengenai budaya wisata Jawa dapat dilihat pada Gambar 3.58.

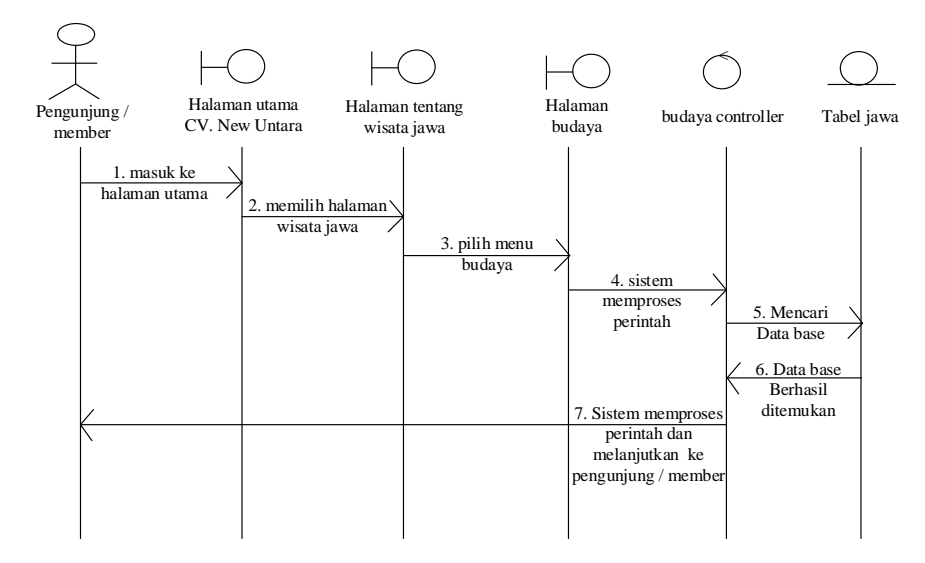

Gambar 3.58 *Sequence Diagram* pengunjung*/member* budaya Jawa *33) Sequence Diagram* pengunjung*/member* melihat *contact.* Pada menu ini digunakan pengunjung*/member* untuk *contact.* serta mendapatkan informasi mengenai *contact* yang dapat dihubungi dapat dilihat pada Gambar 3.59.

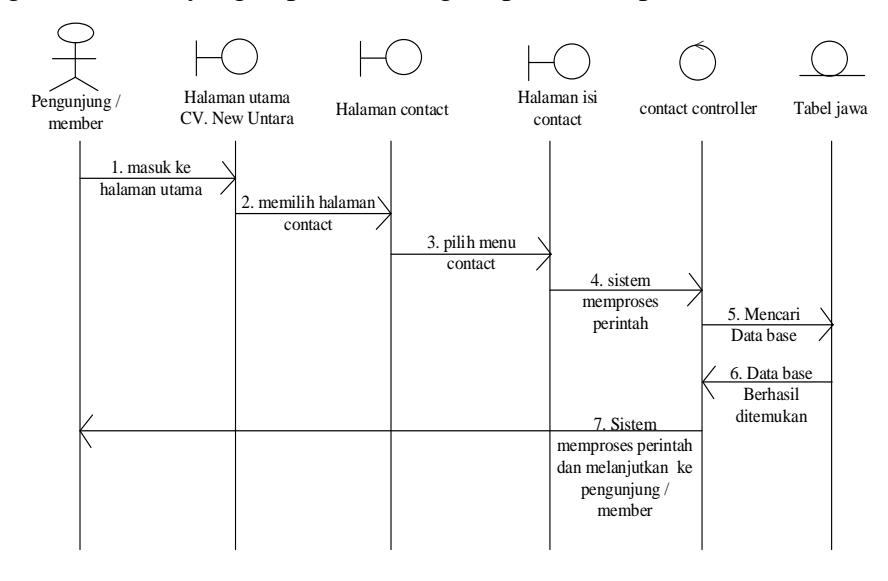

Gambar 3.59 *Sequence Diagram* pengunjung*/member contact.*

*34) Sequence Diagram* pengunjung *sing up*. Pada menu ini digunakan

pengunjung untuk mendaftar menjadi member*.* dapat dilihat pada Gambar 3.60.

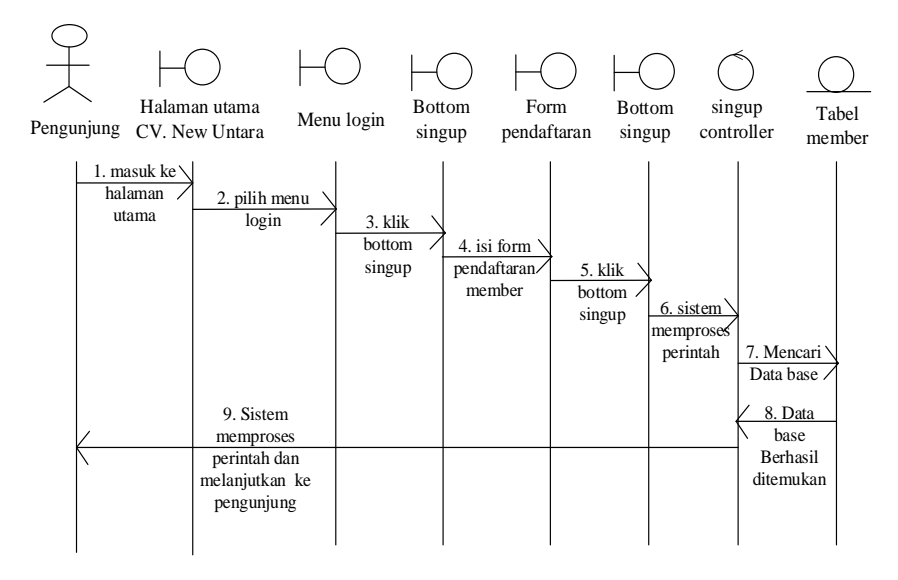

Gambar 3.60*Sequence Diagram* pengunjung *sing up.*

*35) Sequence Diagram* pengunjung *log in*. Pada menu ini digunakan untuk masuk ke halaman *member.* dapat dilihat pada Gambar 3.61.

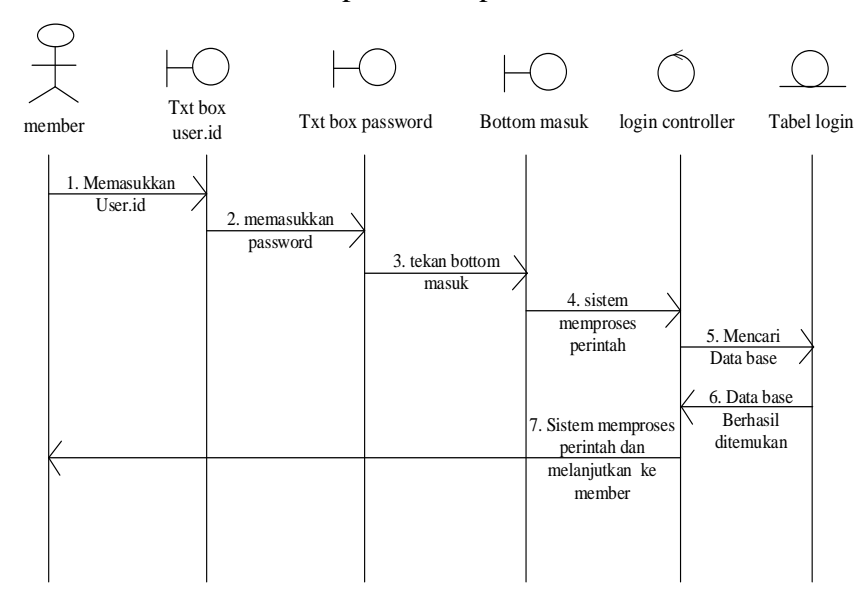

Gambar 3.61 *Sequence Diagram* pengunjung *log in.*

*36) Sequence Diagram* pengunjung *edit profil member*. Pada menu ini digunakan untuk meng-*edit* informasi dari member dapat dilihat pada Gambar 3.62.

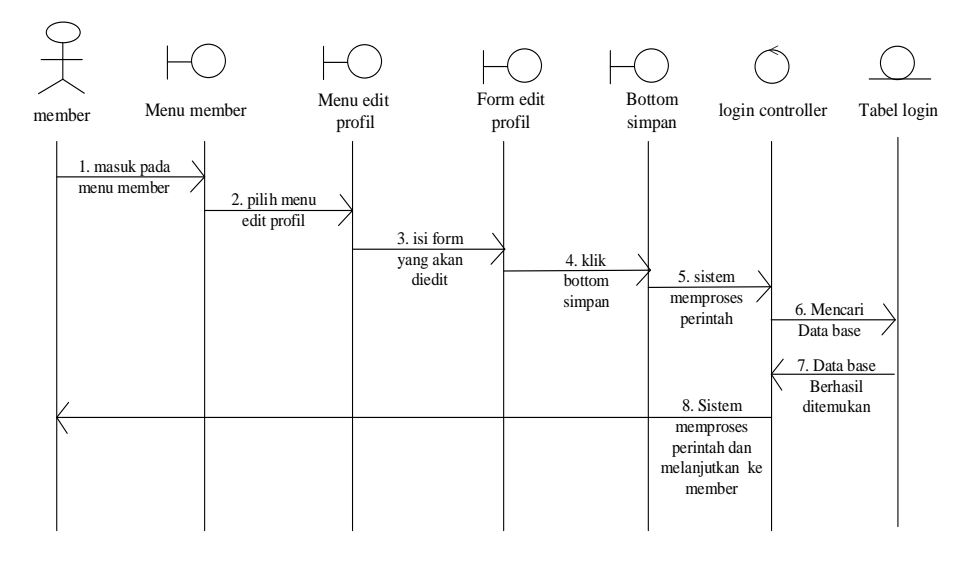

Gambar 3.62*Sequence Diagram member edit profil member.*

*37) Sequence Diagram member booking*. Pada menu ini digunakan untuk melakukan pemesanan paket wisata dari *member* dapat dilihat pada Gambar 3.75.

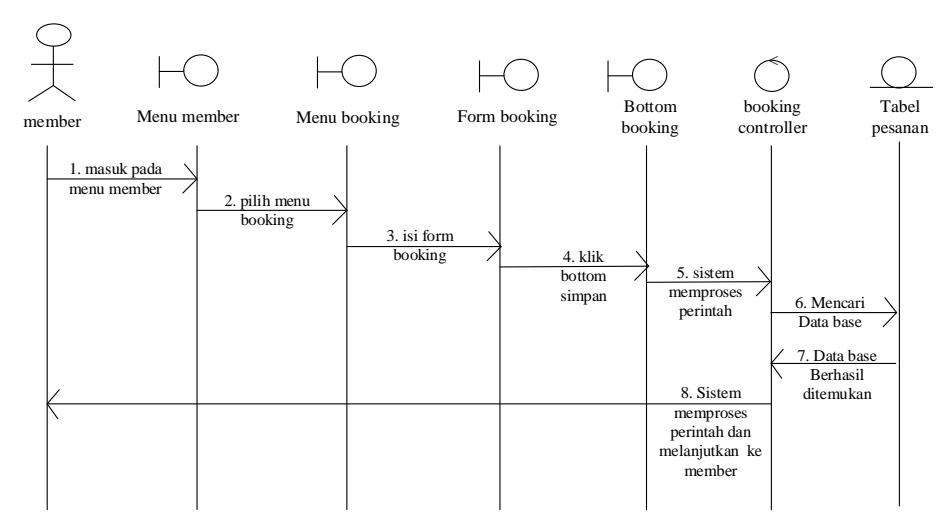

Gambar 3.75*Sequence Diagram member booking.*

*38) Sequence Diagram cek booking*. Pada menu ini digunakan untuk menampilkan informasi daftar pesanan *member* dapat dilihat pada Gambar 3.76.

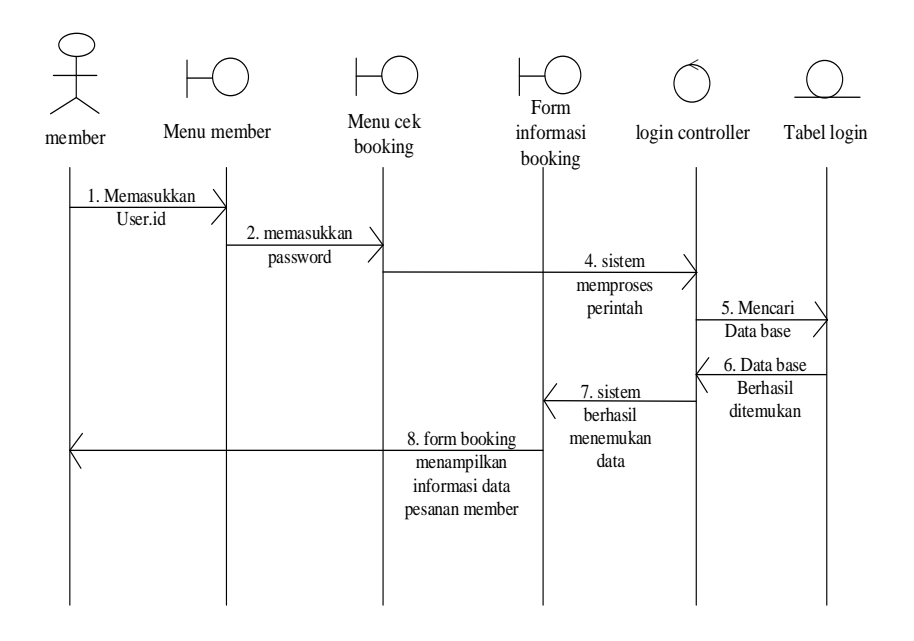

Gambar 3.76*Sequence Diagram member cek booking.*

*39) Sequence Diagram upload* bukti *transfer*. Pada menu ini digunakan *member* untuk meng-*upload* bukti transfer bagi member yang memilih pembayaran secara online dapat dilihat pada Gambar 3.77.

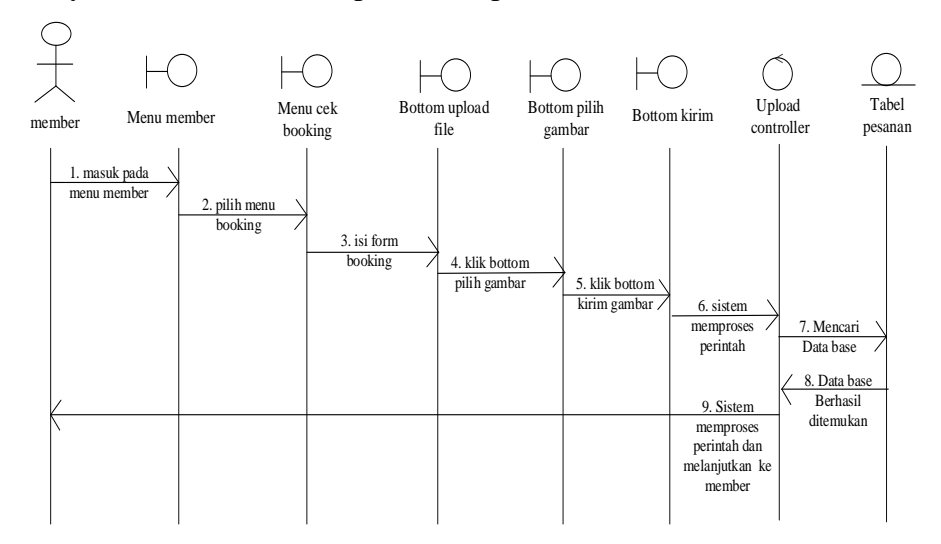

Gambar 3.77*Sequence Diagram member upload* bukti *transfer*

*40) Sequence Diagram* Cetak Tiket. Pada menu ini digunakan *member* untuk mencetak tiket wisata dapat dilihat pada Gambar 3.77.

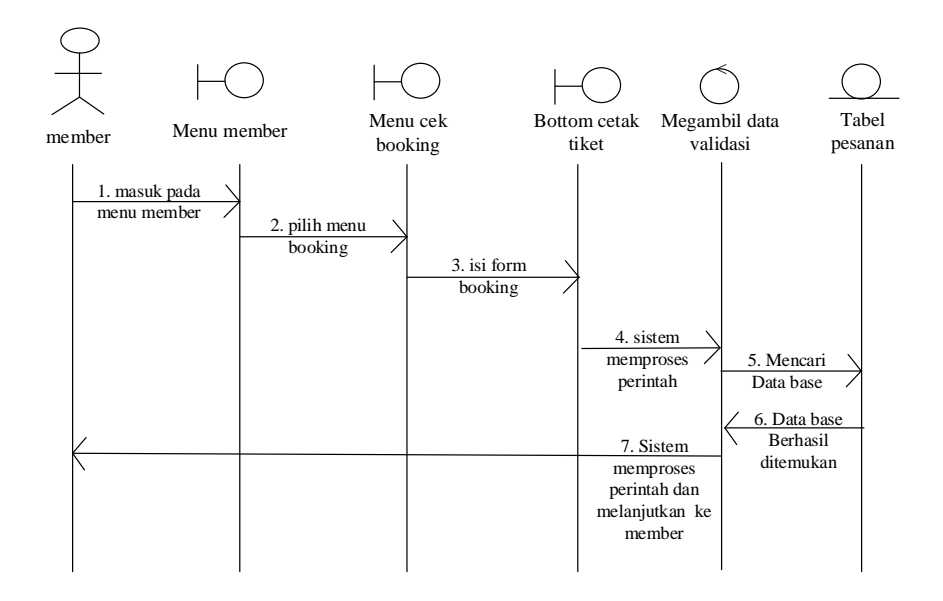

Gambar 3.77*Sequence Diagram Member* Cetak Tiket

# **3.2.6** *Deployment Diagram*

*Deployment Diagram* menggambarkan detail bagaimana komponen di-sebar kedalam infrastruktur sistem, dimana komponen akan terletak (pada mesin, node, server, atau piranti keras apa), bagaimana kemampuan jaringan pada lokasi tersebut, spesifikasi server, dan hal-hal yang bersifat fisikal. *Deployment Diagram*  sistem portal informasi *website* CV. New Untara Travel disajikan pada pada gambar 3.78

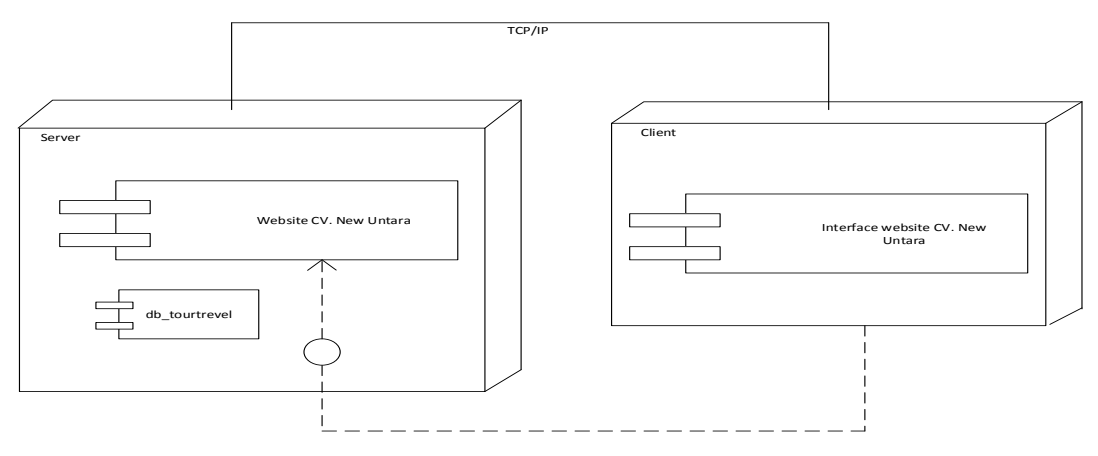

Gambar 3.78 Deployment Diagram Website CV. New Untara Travel

#### **3.2.7 Perancangan** *Layout*

Perancangan *layout* bertujuan untuk menggambarkan rancangan tampilan berdasarkan kebutuhan *user interfaces*. Perancangan *layout* dari *website* CV. New Untara Travel terdiri atas halaman menu untuk pengunjung/ *member*, dan *admin*.

## 3.2.7.1 Desain Halaman *Home*

Desain *layout* halaman *Home* seperti halaman awal *website* pada umumnya yang berisi informasi bersifat umum. Bagian *header* terdapat 5 menu yaitu : menu *Home*, Tentang kami, Tentang wisata Jawa, Contact dan menu *login* yang saling terhubung satu halaman dengan halaman yang lain. Pada bagian isi atau *body* terdapat isi dari halaman yang dipilih. Pada bagian samping terdapat side baruntuk menulis komentara para pengunjung website. Pada bagian bawah *side* terdapat informasi alamat dan New Untara , dapat dilihat pada Gambar 3.79.

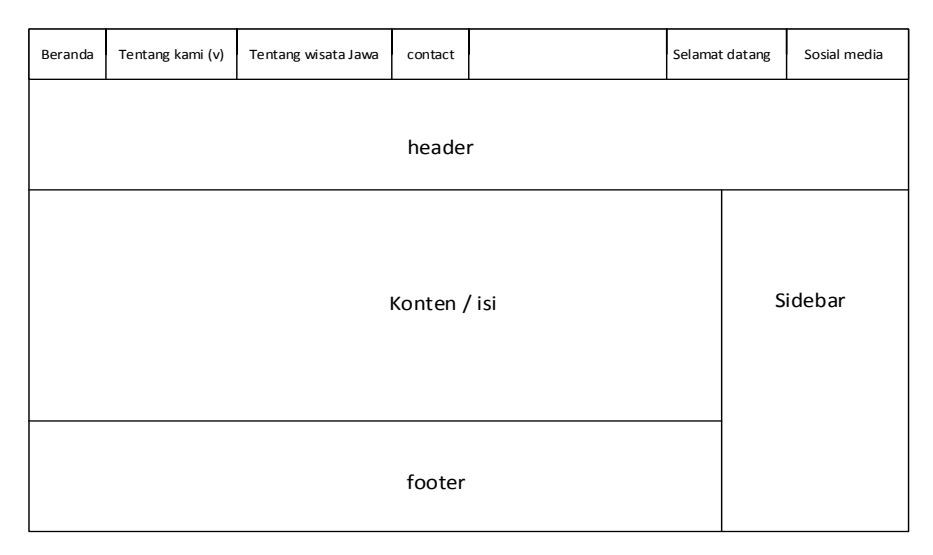

Gambar 3.79 Desain Halaman *Home*

#### 3.2.7.2 Desain Halaman Tentang Kami

Halaman untuk menampilkan profill dari CV New Untara . Bagian atas berupa menu *header*. Bagian isi atau *body* yaitu informasi *profil* CV New Untara, dapat dilihat pada Gambar 3.80.

| Beranda | Tentang kami (v)   | Tentang wisata Jawa | contact |  |         | Selamat datang | Sosial media |  |
|---------|--------------------|---------------------|---------|--|---------|----------------|--------------|--|
|         | Profil             |                     |         |  |         |                |              |  |
|         | Daftar Paket       | header              |         |  |         |                |              |  |
|         | Daftar Penginapan  |                     |         |  |         |                |              |  |
|         | Ketentuan & Syarat |                     |         |  |         |                |              |  |
|         | Cara Reservasi     | Konten / isi        |         |  | Sidebar |                |              |  |
|         | Cara Pembayaran    |                     |         |  |         |                |              |  |
|         |                    |                     |         |  |         |                |              |  |
|         |                    |                     |         |  |         |                |              |  |
|         |                    |                     |         |  |         |                |              |  |
|         |                    |                     |         |  |         |                |              |  |
|         |                    |                     | footer  |  |         |                |              |  |
|         |                    |                     |         |  |         |                |              |  |

Gambar 3.80 Desain Halaman Tentang Kami profil

# 3.2.7.3 Desain Halaman Daftar Paket

Halaman untuk menampilkan daftar paket dari CV New Untara . Bagian atas berupa menu *header*. Bagian isi atau *body* yaitu informasi daftar paket yang disediakan CV New Untara, dapat dilihat pada Gambar 3.81.

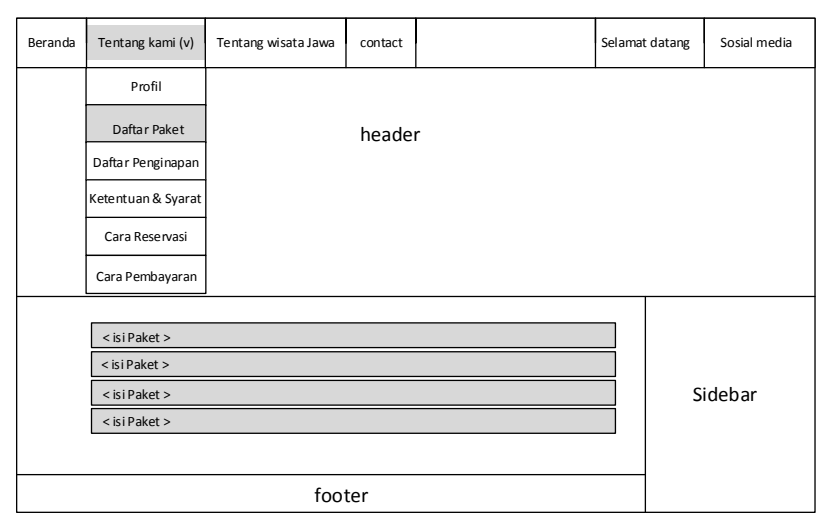

Gambar 3.81 Desain Halaman Daftar Paket

### 3.2.7.4 Desain Halaman Daftar Penginapan

Halaman untuk menampilkan ketentuan dan syarat dari CV New Untara. Bagian atas berupa menu *header*. Bagian isi atau *body* yaitu ketentuan dan syarat yang dibuat oleh CV New Untara, dapat dilihat pada Gambar 3.82.

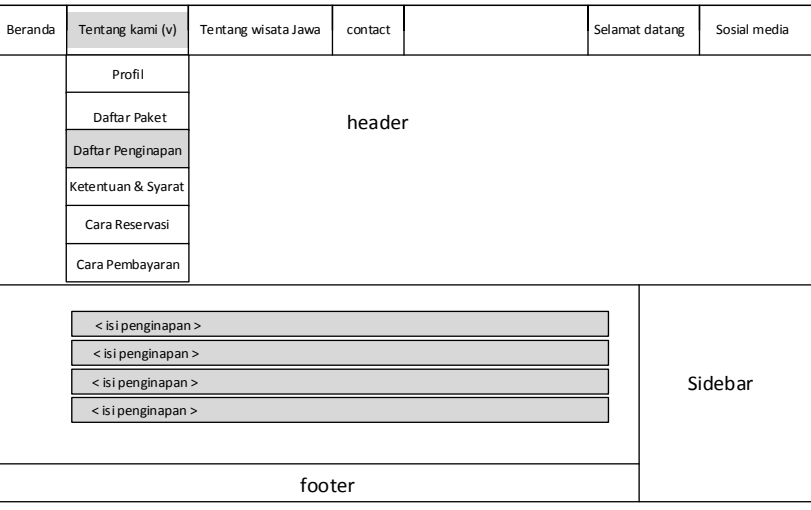

Gambar 3.82 Desain Halaman Daftar Penginapan

## 3.2.7.5 Desain Halaman Ketentuan dan Syarat

Halaman untuk menampilkan daftar penginapan dari CV New Untara . Bagian atas berupa menu *header*. Bagian isi atau *body* yaitu informasi daftar penginapan yang disediakan CV New Untara, dapat dilihat pada Gambar 3.83.

| Beranda | Tentang kami (v)   | Tentang wisata Jawa | contact |  |  | Selamat datang | Sosial media |  |  |
|---------|--------------------|---------------------|---------|--|--|----------------|--------------|--|--|
|         | Profil             |                     |         |  |  |                |              |  |  |
|         | Daftar Paket       |                     | header  |  |  |                |              |  |  |
|         | Daftar Penginapan  |                     |         |  |  |                |              |  |  |
|         | Ketentuan & Syarat | Konten / isi        |         |  |  |                |              |  |  |
|         | Cara Reservasi     |                     |         |  |  | Sidebar        |              |  |  |
|         | Cara Pembayaran    |                     |         |  |  |                |              |  |  |
|         |                    |                     |         |  |  |                |              |  |  |
|         |                    |                     |         |  |  |                |              |  |  |
|         |                    |                     |         |  |  |                |              |  |  |
|         |                    |                     |         |  |  |                |              |  |  |
|         |                    |                     | footer  |  |  |                |              |  |  |
|         |                    |                     |         |  |  |                |              |  |  |

Gambar 3.83 Desain Halaman Ketentuan dan Syarat

# 3.2.7.6 Desain Halaman Cara Reservasi

Halaman menampilkan cara reservasi pemesanan CV New Untara . Bagian atas berupa menu *header*. Bagian isi atau *body* yaitu informasi cara reservasi pemesanan yang disediakan CV New Untara, dapat dilihat pada Gambar 3.84.

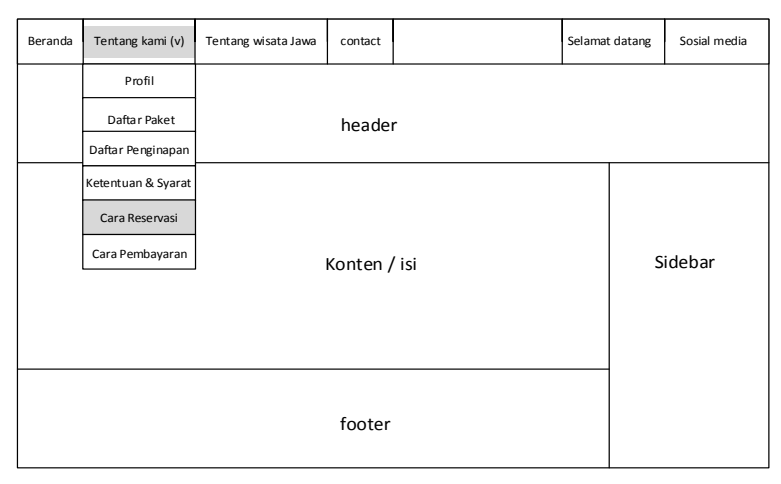

Gambar 3.84 Desain Halaman Cara Reservasi

# 3.2.7.7 Desain Halaman Cara Pembayaran

Halaman untuk menampilkan cara reservasi pembayaran wisata CV New Untara . Bagian atas berupa menu *header*. Bagian isi atau *body* yaitu informasi cara pembayaran pemesanan yang disediakan CV New Untara, dapat dilihat pada Gambar 3.85.

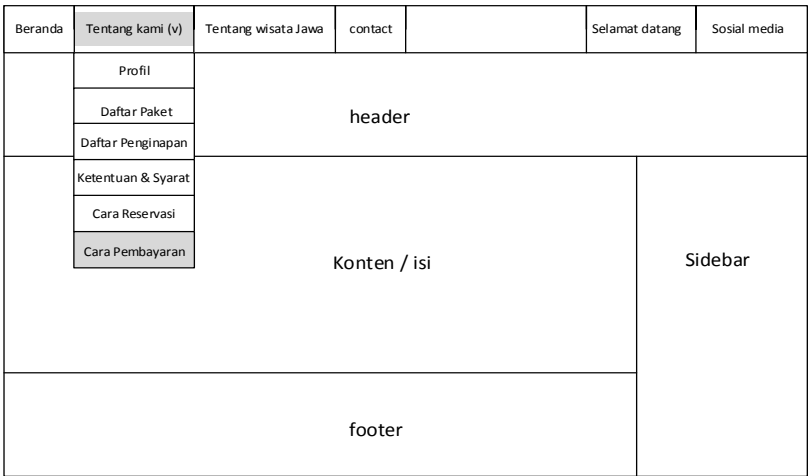

Gambar 3.85 Desain Halaman Cara Pembayaran

### 3.2.7.8 Desain Halaman Cara Pembayaran

Halaman untuk menampilkan cara reservasi pembayaran wisata CV New Untara . Bagian atas berupa menu *header*. Bagian isi atau *body* yaitu informasi cara pembayaran pemesanan yang disediakan CV New Untara, dapat dilihat pada Gambar 3.86.

| Beranda | Tentang kami (v)   | Tentang wisata Jawa | contact |  | Selamat datang |         | Sosial media |  |  |
|---------|--------------------|---------------------|---------|--|----------------|---------|--------------|--|--|
|         | Profil             |                     |         |  |                |         |              |  |  |
|         | Daftar Paket       |                     | header  |  |                |         |              |  |  |
|         | Daftar Penginapan  |                     |         |  |                |         |              |  |  |
|         | Ketentuan & Syarat |                     |         |  |                |         |              |  |  |
|         | Cara Reservasi     | Konten / isi        |         |  |                | Sidebar |              |  |  |
|         | Cara Pembayaran    |                     |         |  |                |         |              |  |  |
|         |                    |                     |         |  |                |         |              |  |  |
|         |                    |                     |         |  |                |         |              |  |  |
|         |                    |                     |         |  |                |         |              |  |  |
|         |                    |                     |         |  |                |         |              |  |  |
|         |                    |                     | footer  |  |                |         |              |  |  |
|         |                    |                     |         |  |                |         |              |  |  |

Gambar 3.86 Desain Halaman Cara Pembayaran

## 3.2.7.9 Desain Halaman Profil Jawa

Halaman untuk menampilkan profill dari Pulau Jawa . Bagian atas berupa menu *header*. Bagian isi atau *body* yaitu informasi *profil* Pulau jawa, dapat dilihat pada Gambar 3.87.

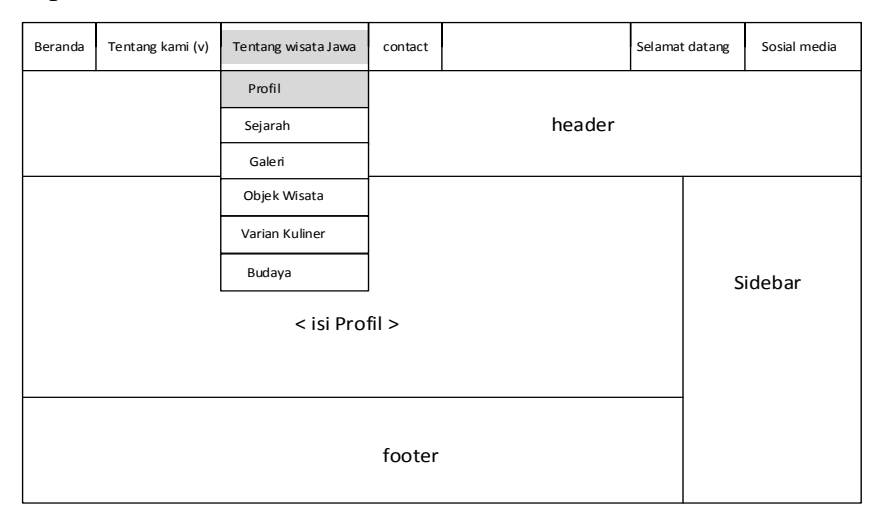

Gambar 3.87 Desain Halaman Profil Jawa

### 3.2.7.10 Desain Halaman Sejarah

Halaman untuk menampilkan sejarah Pulau Jawa . Bagian atas berupa menu *header*. Bagian isi atau *body* yaitu informasi Pulau Jawa, pada halaman ini menampilkan informasi tentang pulau jawa beserta sejarahnya dapat dilihat pada Gambar 3.88.

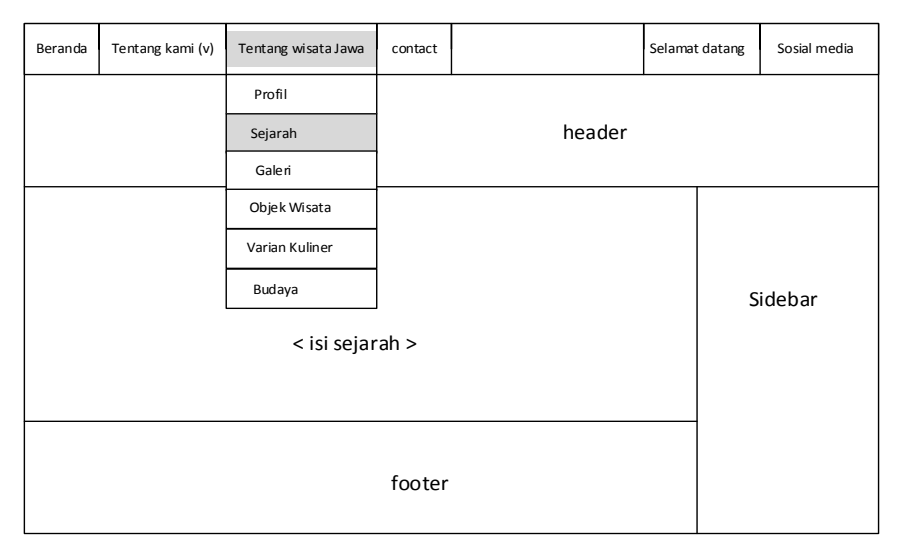

Gambar 3.88 Desain Halaman Sejarah Jawa

#### 3.2.7.11 Desain Halaman Galeri

Halaman untuk menampilkan sejarah Pulau Jawa . Bagian atas berupa menu *header*. Bagian isi atau *body* yaitu berisi galeri foto tempat wisata atau perjalanan wisata dari member dapat dilihat pada Gambar 3.89.

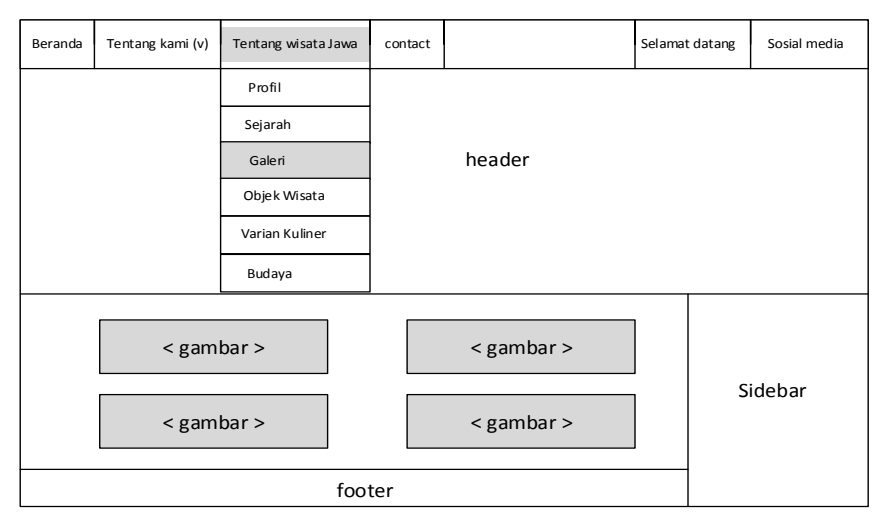

### 3.2.7.12 Desain Halaman Objek wisata

Halaman untuk menampilkan sejarah Pulau Jawa . Bagian atas berupa menu *header*. Bagian isi atau *body* yaitu informasi objek wisata yang terkenal dari pulau Jawa dapat dilihat pada Gambar 3.90.

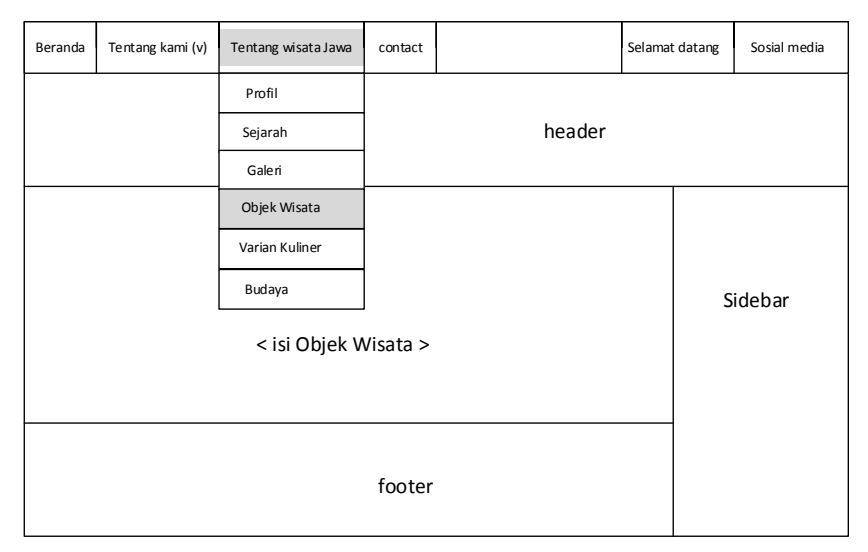

Gambar 3.90 Desain Halaman Objek wisata

# 3.2.7.13 Desain Halaman Varian Kuliner

Halaman untuk menampilkan varian kuliner . Bagian atas berupa menu *header*. Bagian isi atau *body* yaitu informasi varian kuliner yang terkenal dari pulau Jawa dapat dilihat pada Gambar 3.91.

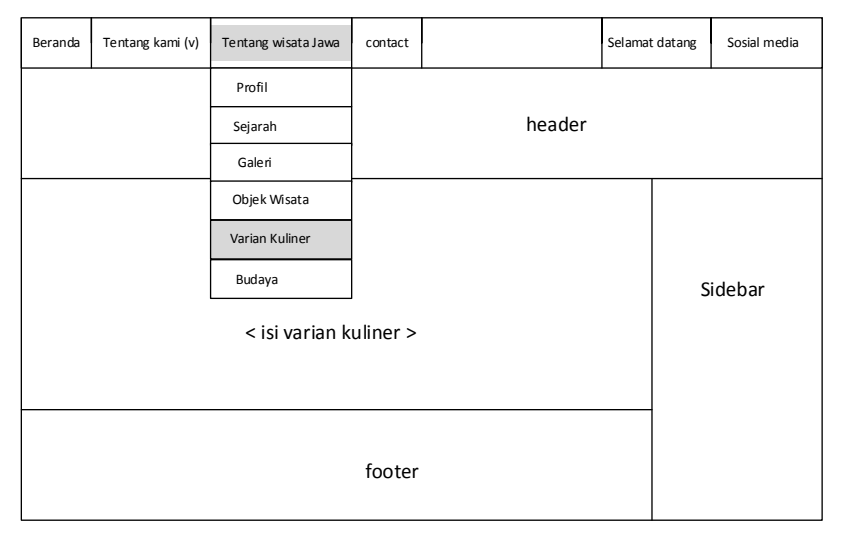

# Gambar 3.91 Desain Halaman Varian Kuliner

### 3.2.7.14 Desain Halaman Budaya

Halaman untuk menampilkan budaya jawa. Bagian atas berupa menu *header*. Bagian isi atau *body* yaitu informasi budaya yang terkenal dari pulau Jawa dapat dilihat pada Gambar 3.92.

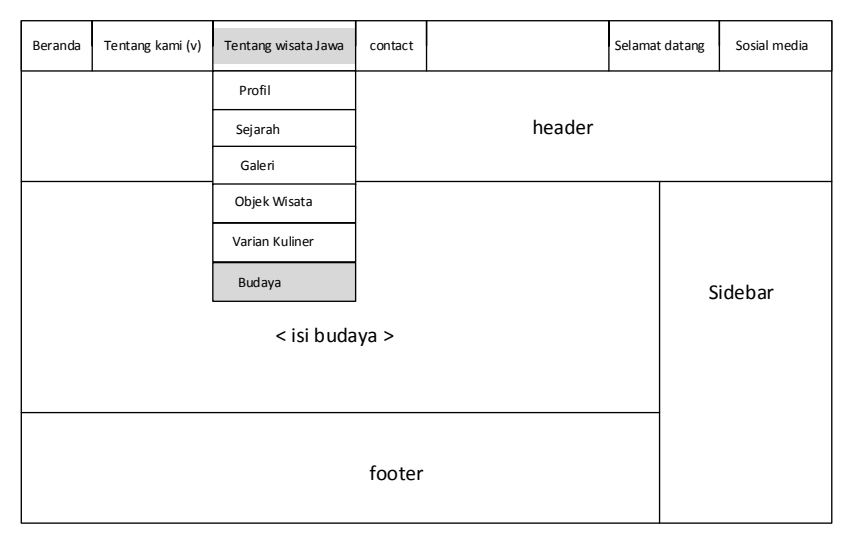

Gambar 3.92 Desain Halaman Budaya

### 3.2.7.15 Desain Halaman *Contact*

Halaman untuk menampilkan *contact*. Bagian atas berupa menu *header*. Bagian isi atau *body* yaitu informasi *contact* dari CV. New Untara Travel bila ingin mengetahui informasi lebih lanjut dapat dilihat pada Gambar 3.93.

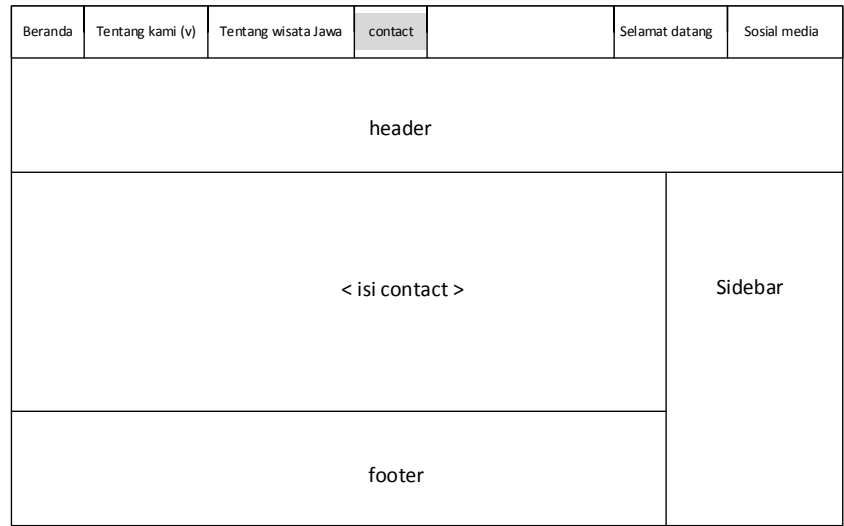

## Gambar 3.93 Desain Halaman *Contact*

#### 3.2.7.16 Desain Halaman *Cek Booking*

Halaman *cek booking* adalah halaman dimana member melakukan cek pesanan*.* Halaman ini berupa detail informasi pemesanan seperti id pesan, tanggal tour, harga penginapan, dan total biaya Halaman ini hanya dapat diakses oleh *member*, dapat dilihat pada Gambar 3.94

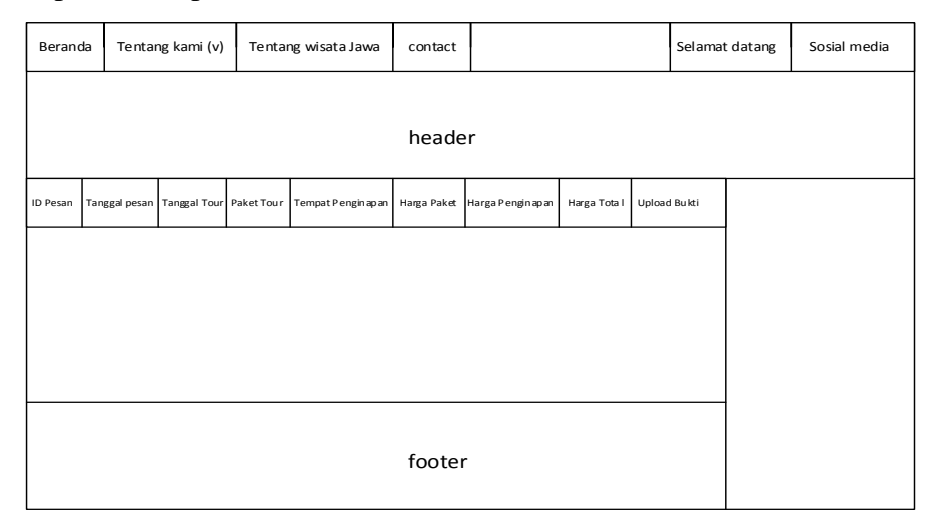

Gambar 3.94 Desain Halaman *Cek Booking*

# 3.2.7.17 Desain Halaman *Upload* Bukti

Halaman *upload* bukti adalah halaman dimana member meng-*upload* bukti transfer*.* Halaman ini digunakan member untuk meng-upload bukti transfer berupa gambar berformat jpg, jpeg, png, atau gif. Halaman ini hanya dapat diakses oleh *member*, dapat dilihat pada Gambar 3.94

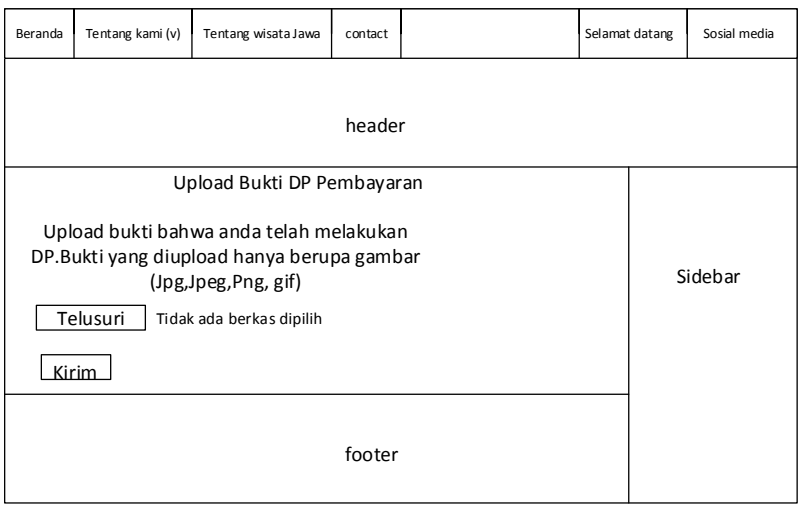

### Gambar 3.94 Desain Halaman *Upload* Bukti

3.2.7.18 Desain HalamanCetak Tiket

Halaman *upload* bukti adalah halaman dimana member mecetak tiket*.* Halaman ini digunakan *member* untuk mencetak tiket pesanan yang telah di validasi oleh *admin*. Halaman ini hanya dapat diakses oleh *member*, dapat dilihat pada Gambar 3.94

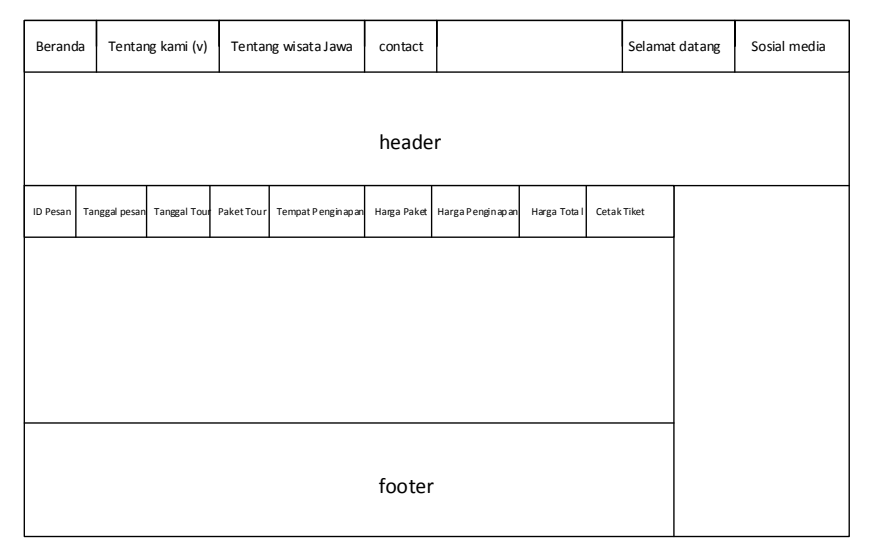

Gambar 3.94 Desain Halaman Cetak Tiket

# 3.2.7.19 Desain Halaman *Form Login Admin*

Halaman *Form* Login Admin adalah halaman dimana admin dapat mengakses database berserta mengolah data yang ada di dalam *database* tersebut. Pada halam an tersebut terdapat *form* isian *username* dan *password.* Halaman ini hanya dapat diakses oleh admin, dapat dilihat pada Gambar 3.94

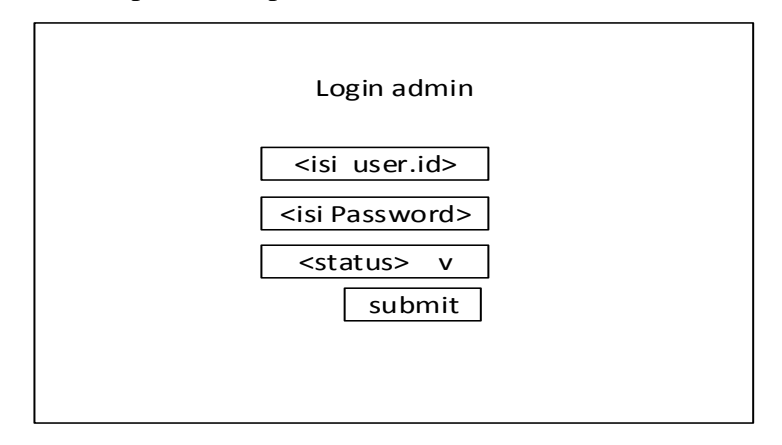

Gambar 3.94 Desain Halaman *Form Login Admin*

## 3.2.7.20 Desain Halaman *Homepage Admin*

Halaman *homepage* admin adalah halaman untuk melakukan olah data (*create, update, delete).* Halaman ini menampilkan daftar pesanan, halaman pengunjung , mengolah data member, dan mengolah promo dapat dilihat pada Gambar 3.95.

| Halaman Admin    |              |                       | Admin Aktif               |
|------------------|--------------|-----------------------|---------------------------|
| Dasbord          |              |                       |                           |
| Validasi         |              |                       |                           |
| Setup Beranda    |              |                       |                           |
| Setup Promo      |              | <isi konten=""></isi> | <side komentar=""></side> |
| Setup About Us   | $\checkmark$ |                       |                           |
| Setup About Jawa | $\checkmark$ |                       |                           |
| Setup Contact    |              |                       |                           |
| Setup Paket      | $\checkmark$ |                       |                           |
| Setup Penginapan | $\checkmark$ |                       |                           |
| Setup Admin      |              |                       |                           |
| Setup Member     |              |                       |                           |
|                  |              |                       |                           |

Gambar 3.95 Desain Halaman *Admin*

# 3.2.7.21 Desain Halaman *Dasbord*

Halaman *Dasbord* admin adalah halaman untuk melakukan olah data pesanan *member* mengenai paket wisata pada halam ini juga admin dapat melakukan *validasi* pembayaran dengan melihat *file upload* dari *member* yang sudah melakukan pembayaran, dapat dilihat pada Gambar 3.96.

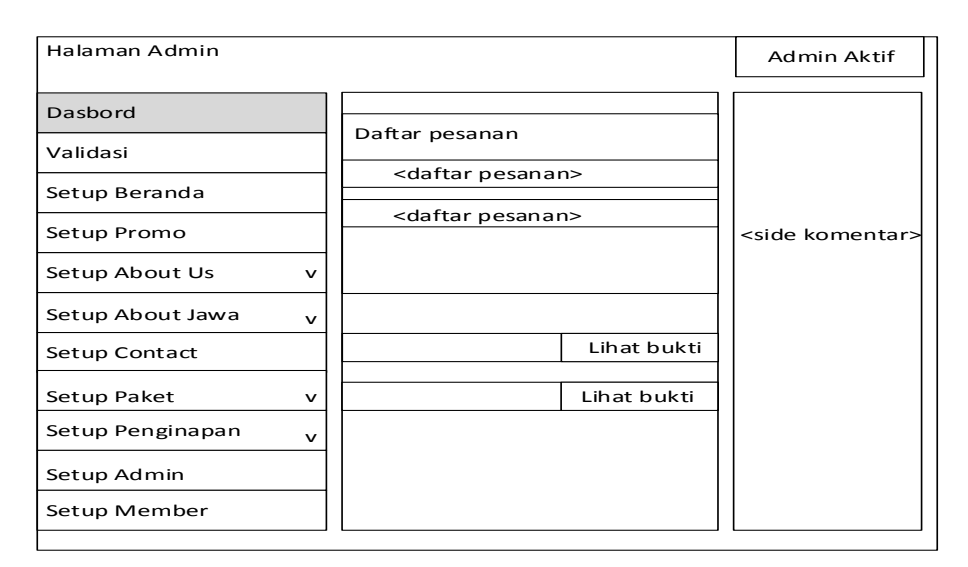

Gambar 3.96 Desain Halaman *Dasbord*

### 3.2.7.22 Desain Halaman *Validasi*

Halaman *Validasi* digunakan untuk mengolah data pesanan yang sudah melakukan pembayar atau belum melakukan pembayaran, dan dapat juga digunkan untuk mengolah data pesanan yang sudah kadaluarsa, dapat dilihat pada Gambar 3.97.

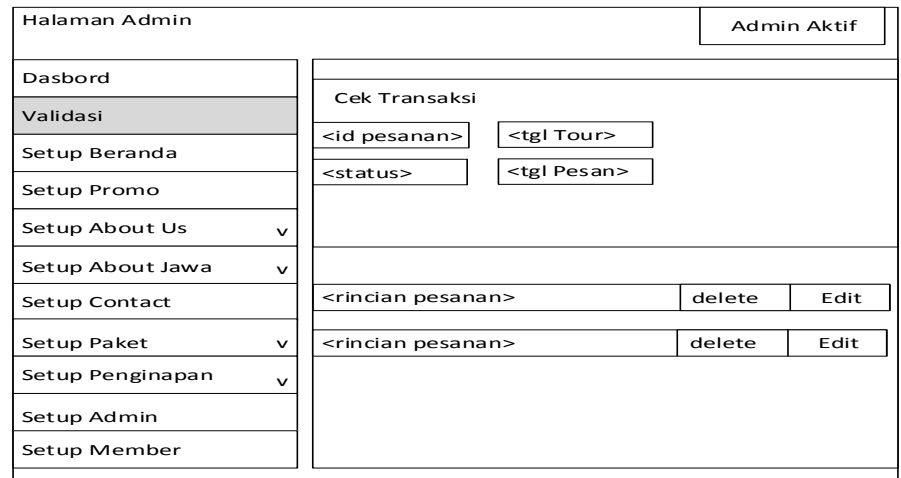

Gambar 3.97 Desain Halaman *Validasi*

# 3.2.7.23 Desain Halaman *Setup Beranda*

Halaman *Setup Beranda* berupa halaman yang digunakan untuk mengolah konten halaman beranda pengunjung atau member, dapat dilihat pada Gambar 3.98.
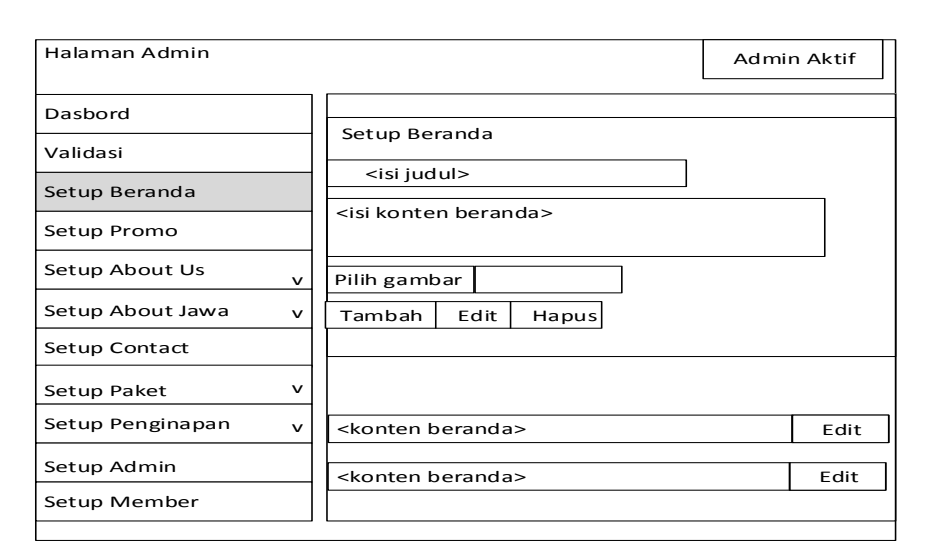

Gambar 3.98 Desain Halaman *Setup Beranda*

#### 3.2.7.24 Desain Halaman *Setup Promo*

Halaman *Setup Promo* adalah halaman yang digunkan untuk mengolah promo dari CV. New Untara dapat juga menghapus promo yang sudah tidak berlaku, dapat dilihat pada Gambar 3.99.

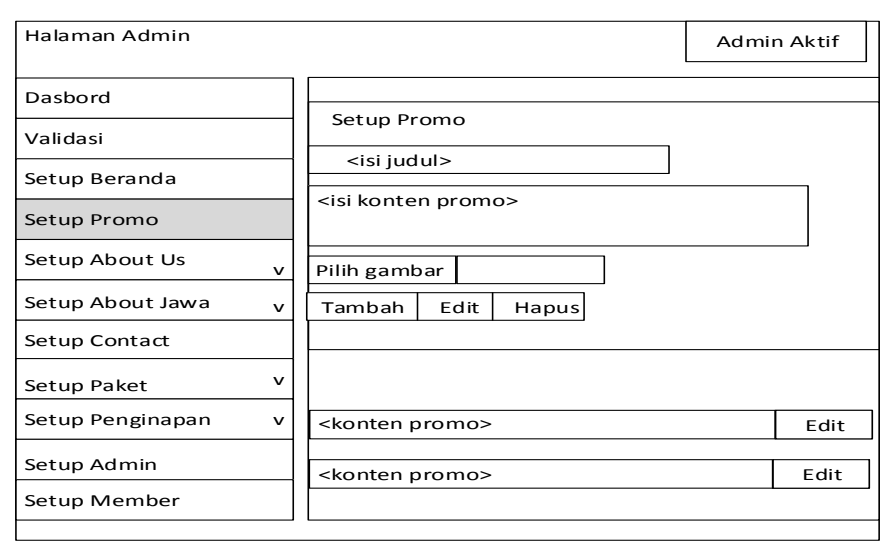

Gambar 3.99 Desain Halaman *Setup Promo*

## 3.2.7.25 Desain Halaman *About Us Profil*

Halaman *About Us* adalah halaman untuk mengolah menu Tentang Kami pada halaman pengunjung, pada halaman profil ini digunakan untuk mengolah profil CV. New Untara Travel dapat dilihat pada Gambar 3.100.

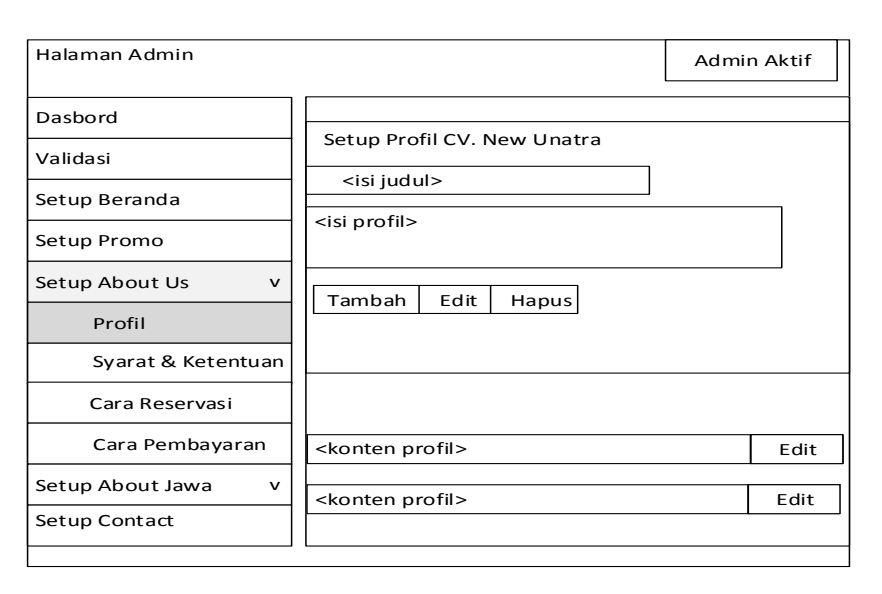

Gambar 3.100 Desain Halaman *About Us*

3.2.7.26 Desain Halaman *About Us* Syarat & Ketentuan

Halaman *About Us* adalah halaman untuk mengolah menu Tentang Kami pada halaman pengunjung, pada halaman Syarat & Ketentuan ini digunakan untuk mengolah ketentuan yang diberikan CV. New Untara Travel saat memesan paket wisata, dapat dilihat pada Gambar 3.101.

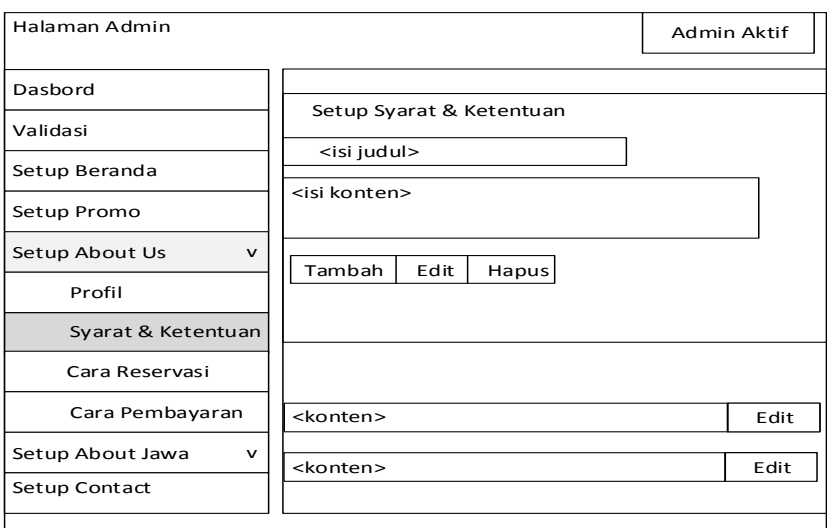

Gambar 3.101 Desain Halaman *About Us* Syarat & Ketentuan

3.2.7.27 Desain Halaman *About Us* Cara Reservasi

Halaman *About Us* adalah halaman untuk mengolah menu Tentang Kami pada halaman pengunjung, pada halaman Cara Reservasi ini digunakan untuk

mengolah bagaimana cara reservasi saat memesan paket wisata, dapat dilihat pada Gambar 3.102.

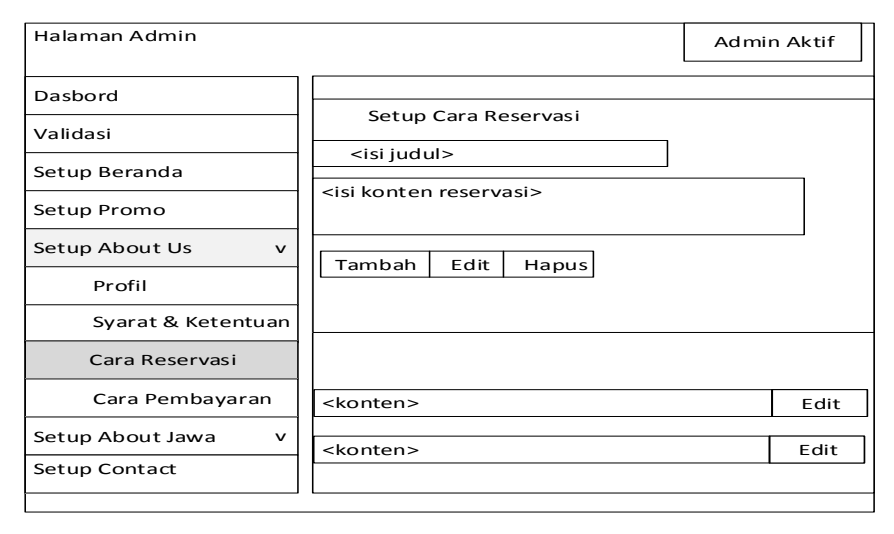

Gambar 3.102 Desain Halaman *About Us* Cara Reservasi

3.2.7.28 Desain Halaman *About Us* Cara Pembayaran

Halaman *About Us* adalah halaman untuk mengolah menu Tentang Kami pada halaman pengunjung, pada halaman Cara Pembayaran ini digunakan untuk mengolah bagaimana cara Pembayaran saat memesan paket wisata, dapat dilihat pada Gambar 3.103.

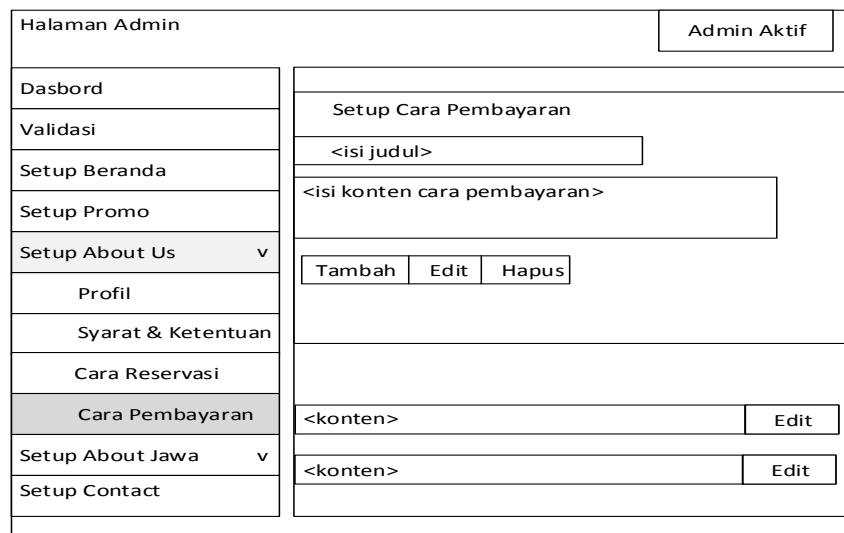

Gambar 3.103 Desain Halaman *About Us* Cara Pembayaran 3.2.7.29 Desain Halaman *About* Jawa Profil

Halaman *About* Jawa adalah halaman untuk mengolah menu Tentang Jawa pada halaman pengunjung, pada halaman profil ini digunakan untuk mengolah profil Pulau Jawa dapat dilihat Gambar 3.104.

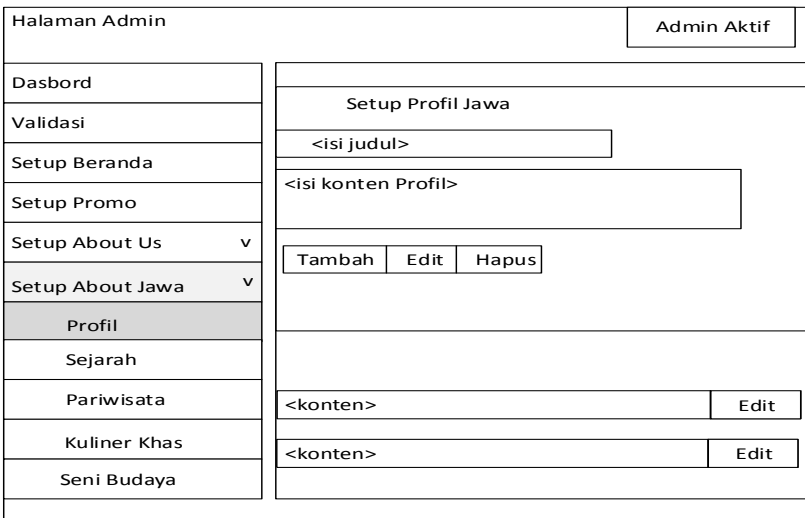

Gambar 3.104 Desain Halaman *About* Jawa Profil

### 3.2.7.30 Desain Halaman *About* Jawa Sejarah

Halaman *About* Jawa adalah halaman untuk mengolah menu Tentang Jawa pada halaman pengunjung, pada halaman sejarah ini digunakan untuk mengolah sejarah Pulau Jawa dapat dilihat Gambar 3.105.

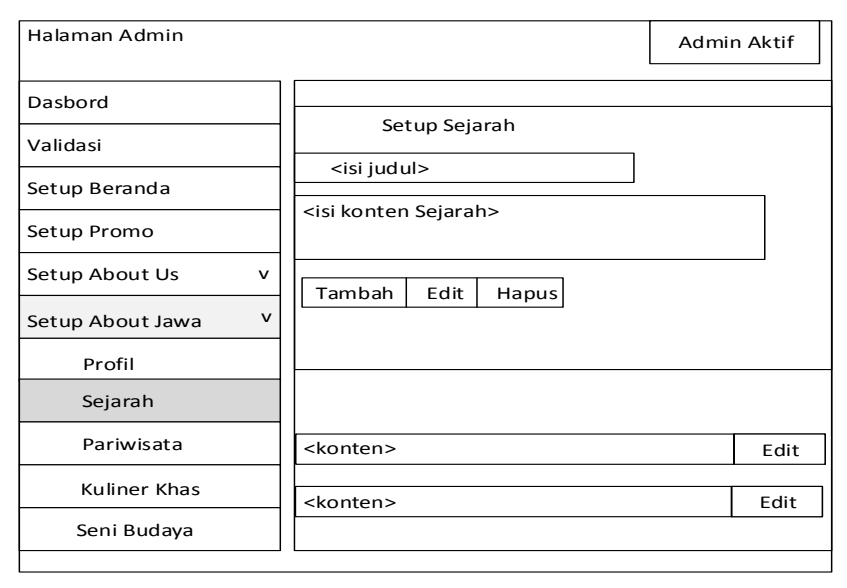

Gambar 3.105 Desain Halaman *About* Jawa Sejarah

3.2.7.31 Desain Halaman *About* Jawa Pariwisata

Halaman *About* Jawa adalah halaman untuk mengolah menu Tentang Jawa pada halaman pengunjung, pada halaman pariwisata ini digunakan untuk mengolah pariwisata Pulau Jawa dapat dilihat Gambar 3.106.

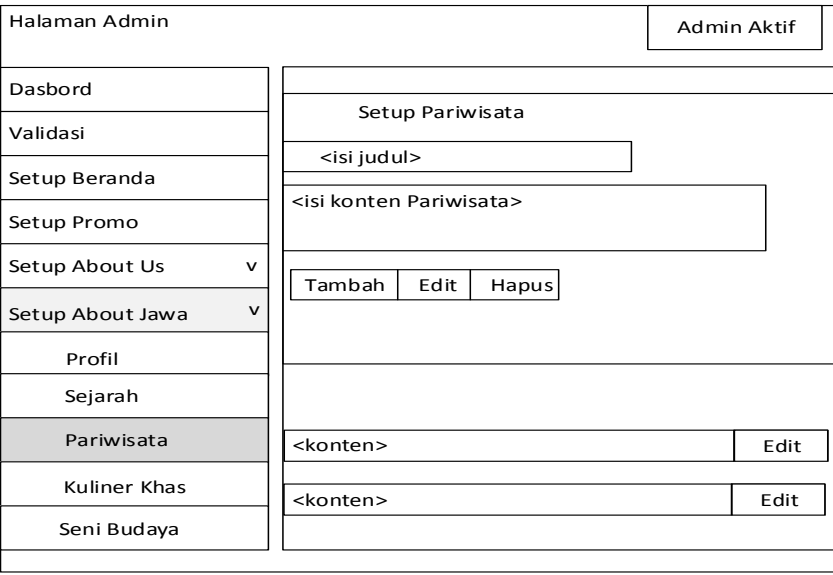

Gambar 3.106 Desain Halaman *About* Jawa Pariwisata

## 3.2.7.32 Desain Halaman *About* Jawa Kuliner Khas

Halaman *About* Jawa adalah halaman untuk mengolah menu Tentang Jawa pada halaman pengunjung, pada halaman pariwisata ini digunakan untuk mengolah kuliner khas Pulau Jawa dapat dilihat Gambar 3.107.

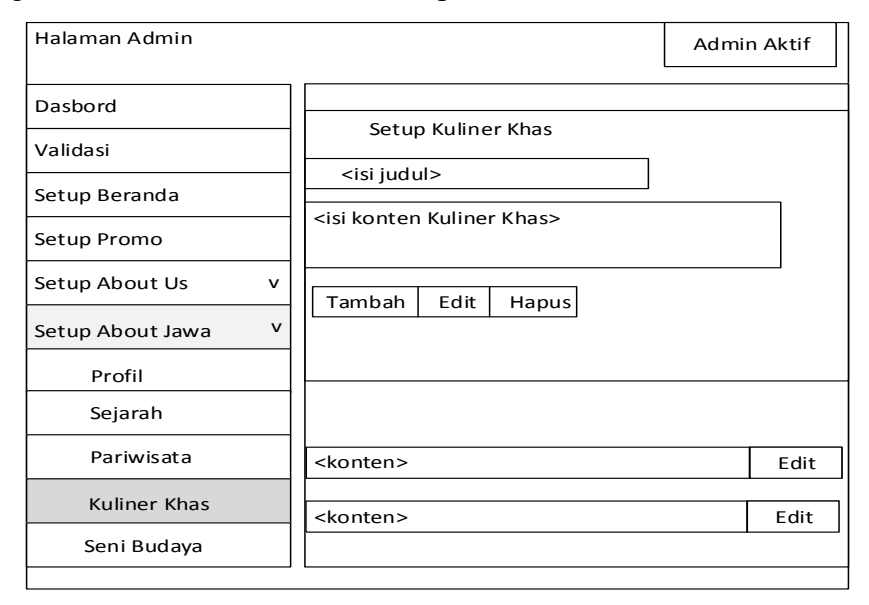

Gambar 3.107 Desain Halaman *About* Jawa Kuliner Khas

3.2.7.33 Desain Halaman *About* Jawa Seni Budaya

Halaman *About* Jawa adalah halaman untuk mengolah menu Tentang Jawa pada halaman pengunjung, pada halaman pariwisata ini digunakan untuk mengolah seni budaya pada Pulau Jawa dapat dilihat Gambar 3.108.

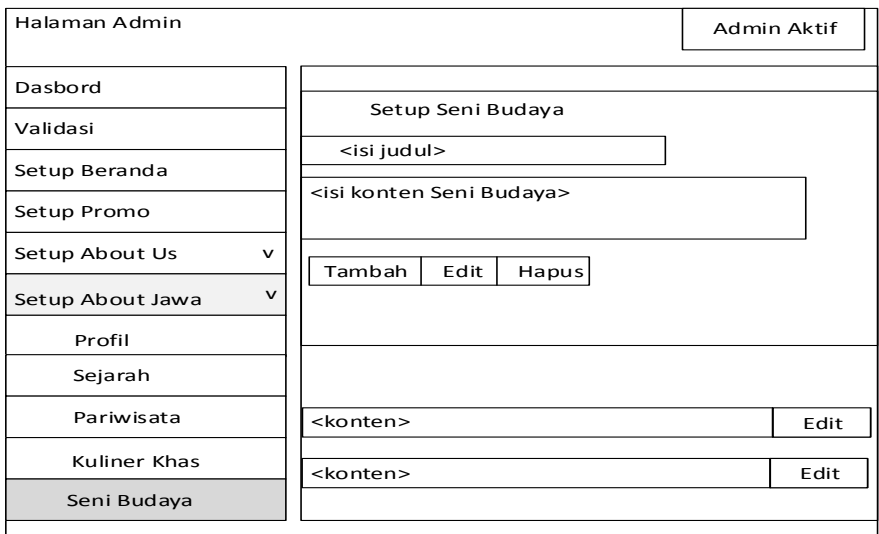

Gambar 3.108 Desain Halaman *About* Jawa Seni Budaya

## 3.2.7.34 Desain Halaman *Contact*

Halaman *Contact* adalah halaman untuk mengolah menu *contact* pada halaman pengunjung, pada halaman pariwisata ini digunakan untuk mengolah *Contact* CV. New Untara Travel dapat dilihat Gambar 3.109.

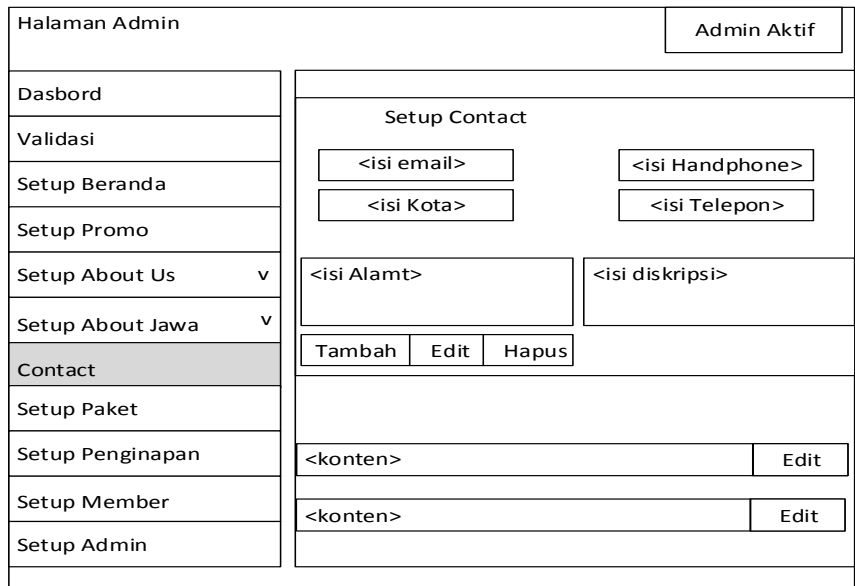

Gambar 3.109 Desain Halaman *Contact*

3.2.7.35 Desain Halaman *Setup* Paket Kategori

Halaman *Setup* Paket Kategori adalah halaman untuk mengolah menu kategori paket pada halaman pemesanan, pada halaman kategori ini digunakan untuk mengolah kategori paket seperti kelompok, keluarga, *single*, dan *cople* dapat dilihat Gambar 3.110.

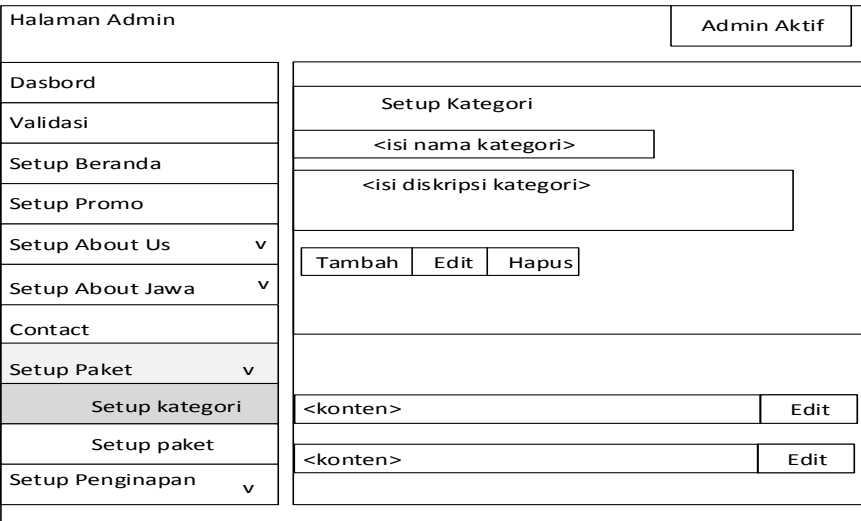

Gambar 3.110 Desain Halaman Kategori

#### 3.2.7.36 Desain Halaman *Setup* Paket

Halaman *Setup* Paket adalah halaman untuk mengolah menu paket wisata yang disediakan oleh CV. New Untara Travel pada halaman pemesanan, dapat dilihat Gambar 3.111.

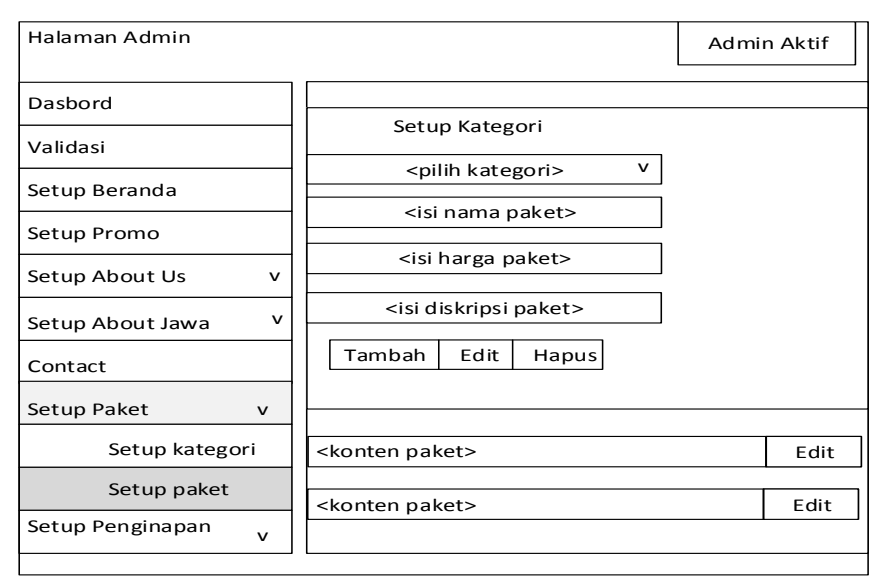

Gambar 3.111 Desain Halaman *Setup* Paket

3.2.7.37 Desain Halaman *Setup* Penginapan Daerah

Halaman *Setup* Paket Kategori adalah halaman untuk mengolah menu kategori daerah penginapan pada halaman pemesanan, pada halaman kategori ini digunakan untuk mengelompokkan hotel disetiap daerah dapat dilihat Gambar 3.112.

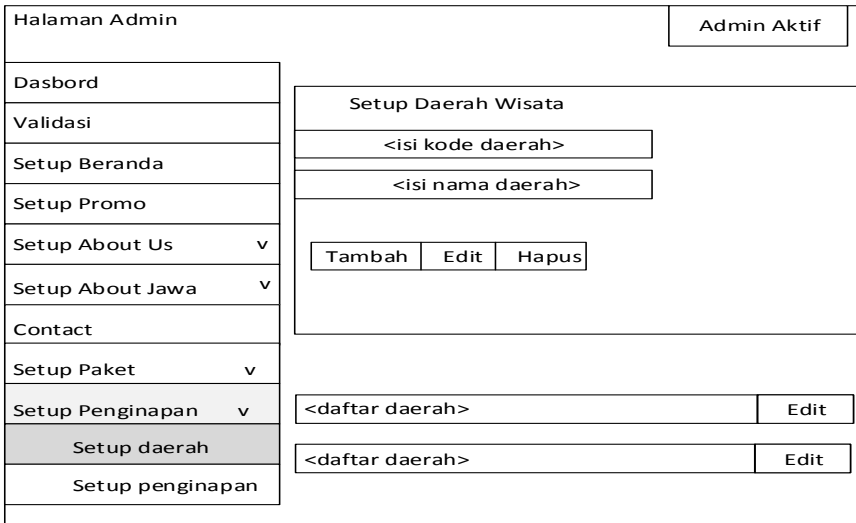

Gambar 3.112 Desain Halaman *Setup* Penginapan Daerah

## 3.2.7.38 Desain Halaman *Setup* Penginapan

Halaman *Setup* Penginapan adalah halaman untuk mengolah data hotel yang tersedia dalam tiap daerah dapat dilihat Gambar 3.113.

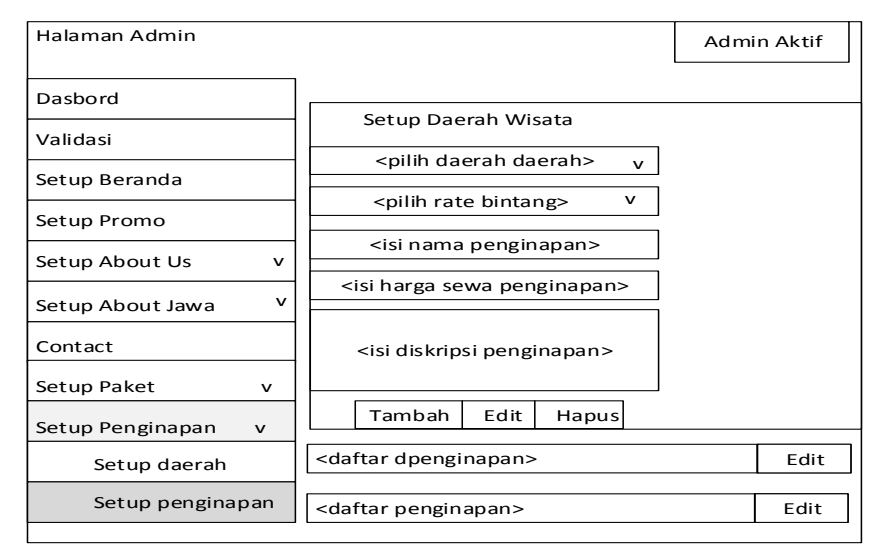

Gambar 3.113 Desain Halaman *Setup* Penginapan

3.2.7.39 Desain Halaman *Setup Admin*

Halaman *Setup Admin* ini digunakan untuk mengolah data *admin* dapat menembahkan data baru, menghapus, dan mengedit data yang sudah tersedia dapat dilihat Gambar 3.114.

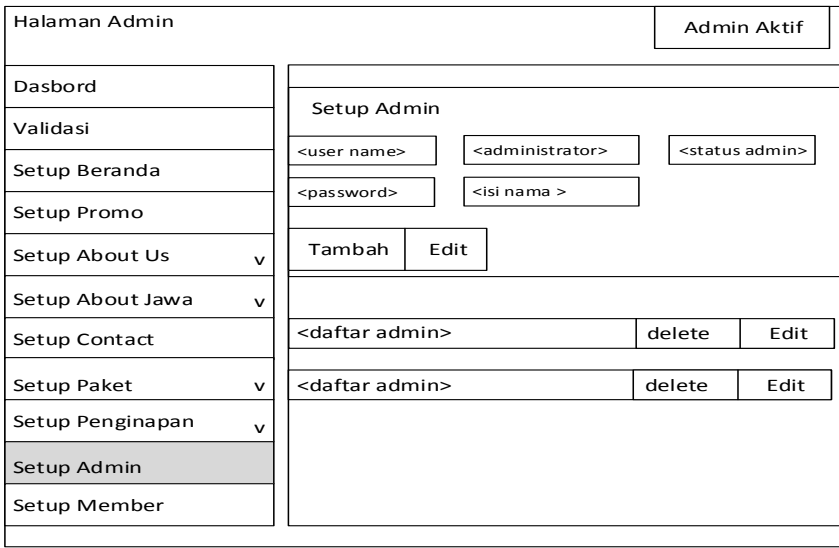

Gambar 3.114 Desain Halaman *Setup Setup Admin*

#### 3.2.7.40 Desain Halaman *Setup Member*

Halaman *Setup Member* ini digunakan untuk mengolah data *member* dapat digunakan untuk menghapus, dan mengedit data yang sudah tersedia dapat dilihat Gambar 3.115.

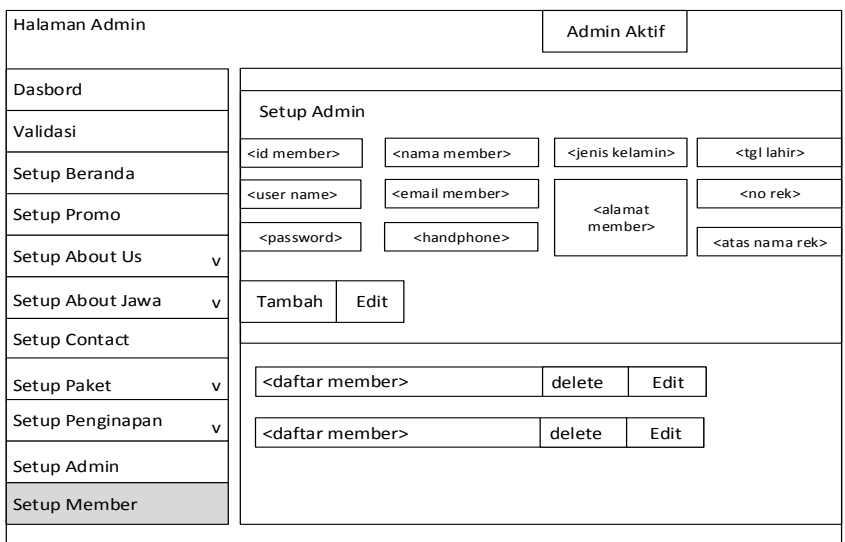

Gambar 3.115 Desain Halaman *Setup Setup Member*

# 3.2.7.41 Desain Halaman Keluar

 Halaman Keluar merupakan halaman dimana admin keluar dari database dan halaman admin. Halaman ini menuju halaman awal untuk *login*. Apabila admin ingin melakukan olah data admin harus kembali *login* dengan mengisi *username* dan *password* pada halaman *login* admin Gambar 3.116.

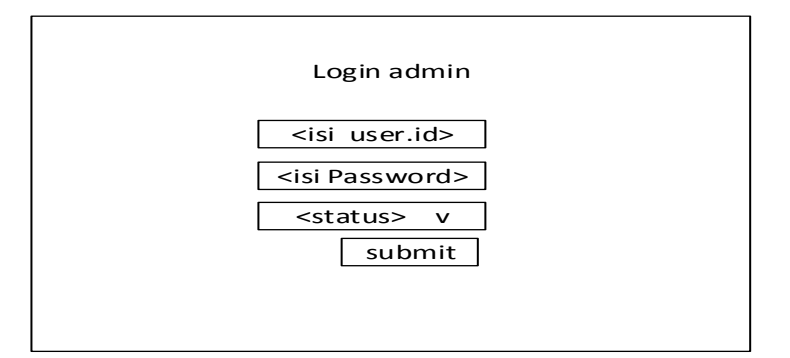

Gambar 3.116 Desain Halaman Keluar